# **PASANTÍA INTERNACIONAL UNIVERSIDAD NACIONAL AUTÓNOMA DE MÉXICO (UNAM)**

**REDISEÑO DEL PUENTE LA ISLA, BELÉN DE UMBRÍA, RISARALDA, VÍA TAPARCAL - BELÉN DE UMBRÍA**

> **JOHAN STIVEN OSPINA LONDOÑO DIEGO FELIPE AGUDELO CASTAÑO JEAN PAUL HERNÁNDEZ RÍOS**

**UNIVERSIDAD LIBRE SECCIONAL PEREIRA FACULTAD DE INGENIERÍA CIVIL PEREIRA 2016**

# **REDISEÑO DEL PUENTE LA ISLA, BELÉN DE UMBRÍA, RISARALDA, VÍA TAPARCAL- BELÉN**

**MONOGRAFÍA PASANTÍA INTERNACIONAL MÉXICO**

**JOHAN STIVEN OSPINA LONDOÑO DIEGO FELIPE AGUDELO CASTAÑO JEAN PAUL HERNÁNDEZ RÍOS** 

**Asesor temático ING. Adán Silvestre Gutiérrez,** 

**UNIVERSIDAD LIBRE FACULTAD DE INGENIERÍA PROGRAMA DE INGENIERÍA CIVIL PEREIRA 2016**

## **AGRADECIMIENTOS**

*Por su apoyo para culminar nuestros objetivos, metas y sueños por cumplir dedicamos esta monografía a Dios, nuestros padres y al tutor Adán Silvestre G. a lo largo de este proceso por llevarnos en su camino de sabiduría de su experiencia laboral por darnos fuerza y ánimo para cumplir todos nuestros objetivos y metas.*

# **TABLA DE CONTENIDO**

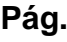

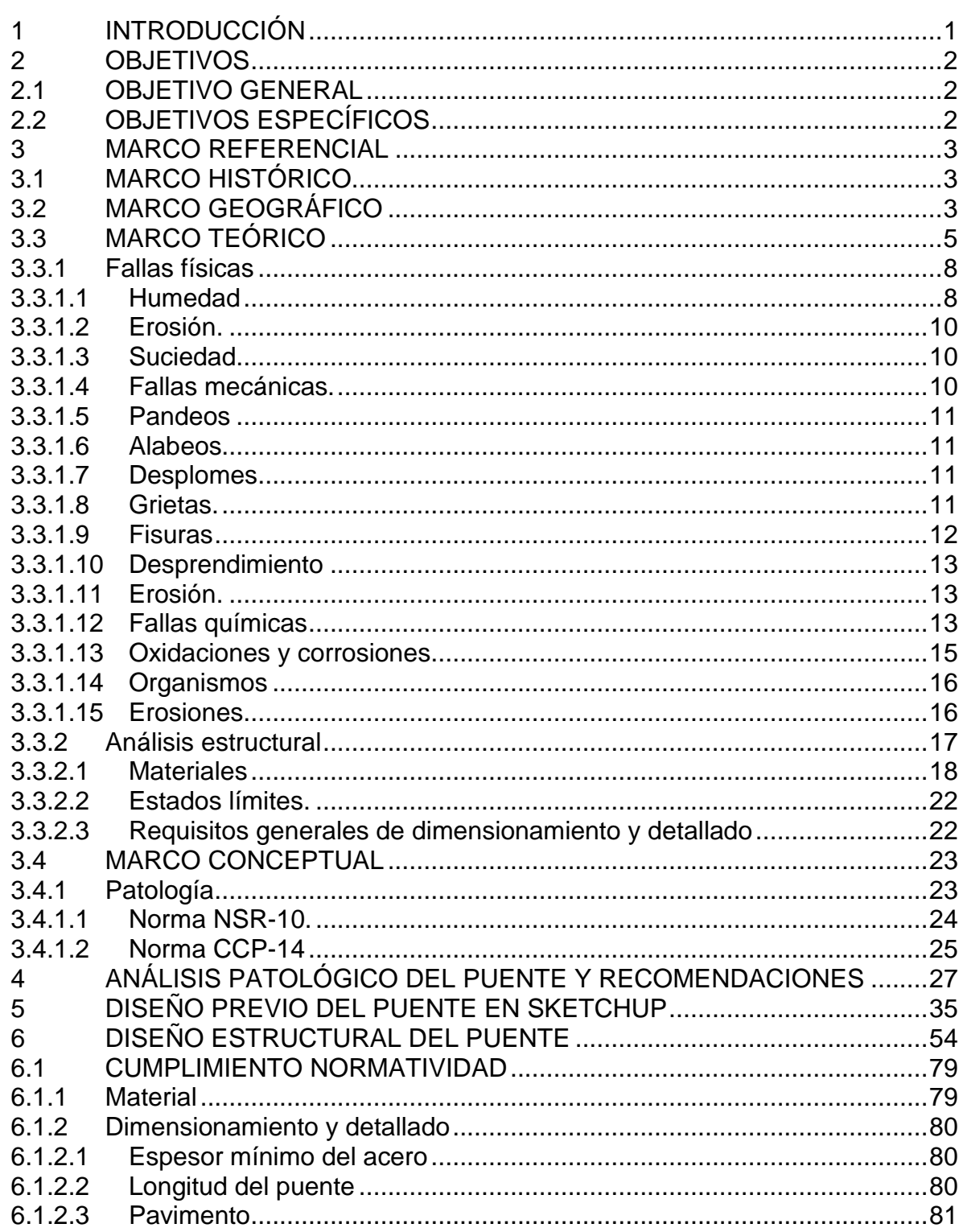

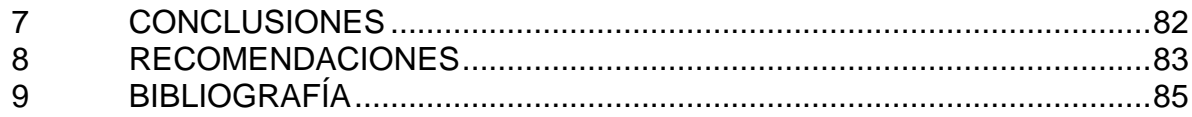

## **LISTA DE TABLAS**

## pág.

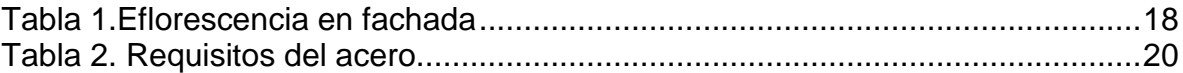

#### LISTA DE FIGURAS

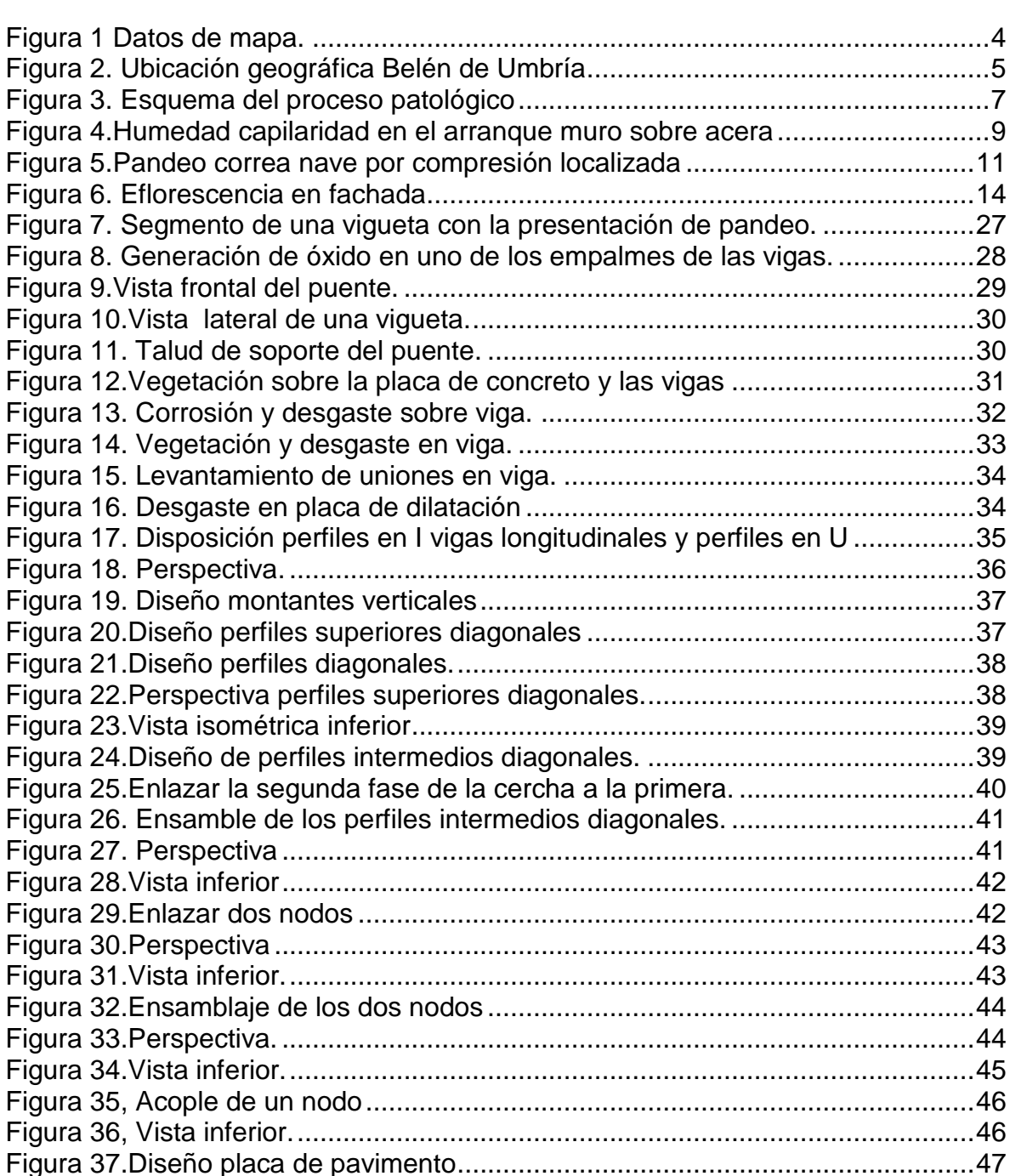

[Figura 38.Vista inferior...........................................................................................47](#page-59-1) [Figura 39. Cercha completa...................................................................................48](#page-60-0) [Figura 40.Vista inferior...........................................................................................48](#page-60-1) Figura [41.Muro de contención vía terciaria............................................................49](#page-61-0)

#### pág.

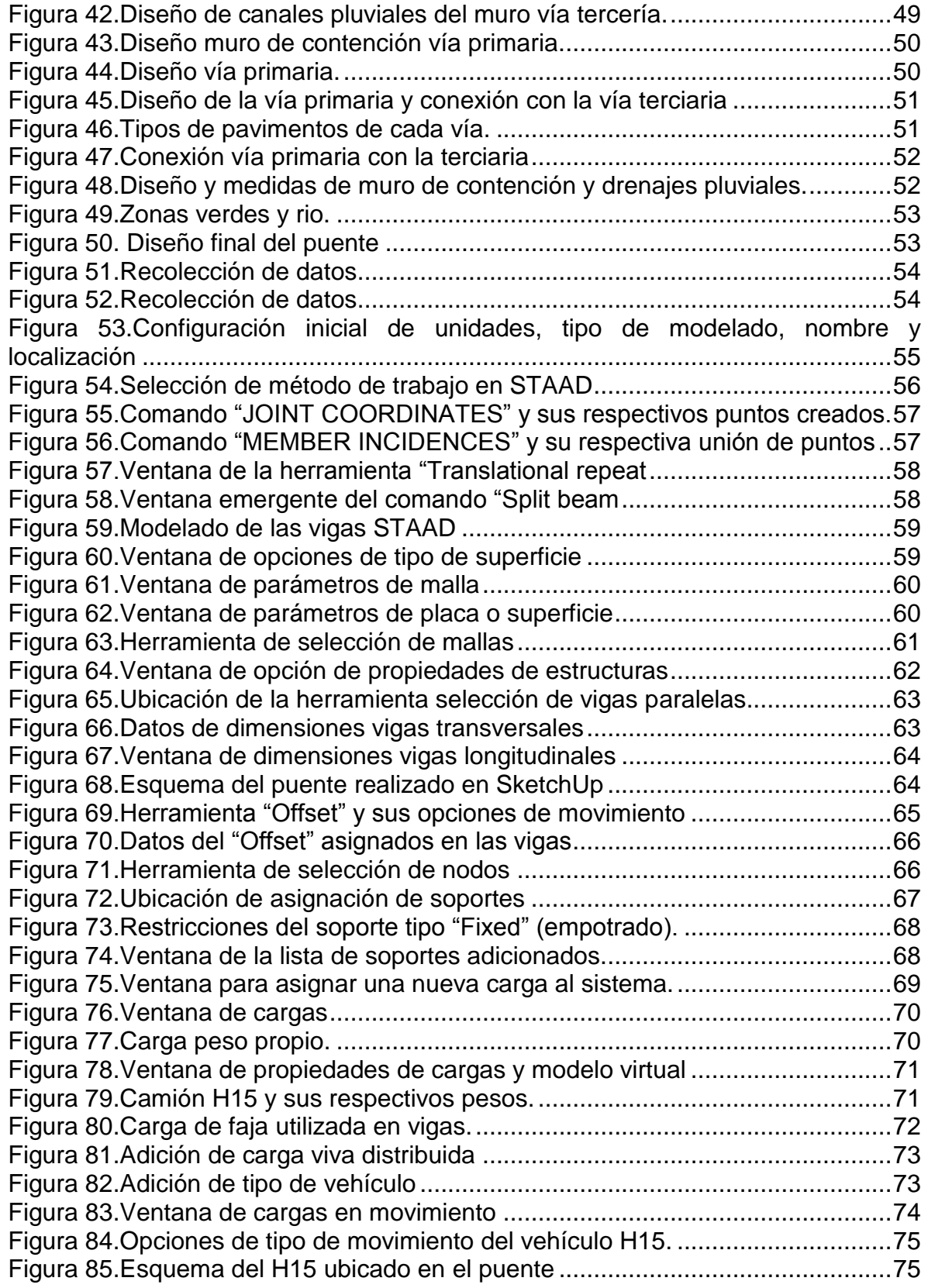

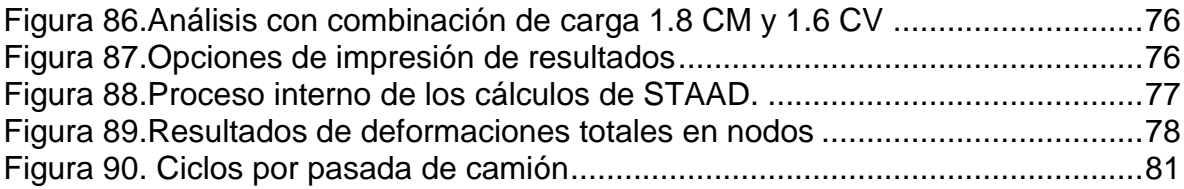

#### **RESUMEN**

En la historia de la humanidad los puentes han sido grandes herramientas para acceder dos puntos inaccesibles; estas estructuras han sido grandes obras de la Ingeniería en el transcurso de la historia, desde Roma hasta la actualidad.<sup>1</sup>

Estas estructuras han sido construidas con ingenio, por lo tanto, las diferentes formas de construcción y materiales son muy diferentes, creativas y derivadas de diferentes culturas y lugares. En la antigüedad la mayoría de éstas eran construidas por piedras, filamentos vegetales y maderas pero con algo en común "Funcionalidad". En la época industrial, con el acero, surgieron estructuras hechas de este material; en este caso, los Ingenieros Civiles aprovecharon este metal y han explotado al máximo sus funciones mecánicas creando así, puentes con armadura o estructura metálica.

La creación de un puente se deriva principalmente de un problema existente o de una necesidad comercial, social o política. La función principal de un Ingeniero es de utilizar los recursos públicos por un bien común o una solución; gracias a esto, los puentes han sido hasta el día de hoy la solución de muchos problemas que pueden abarcar una sociedad. Sin embargo, un Ingeniero debe tener en cuenta tres aspectos principales, las cuales son "Funcionalidad, Durabilidad y Seguridad" necesarios que debe de cumplir un puente sin descartar la ética y vocación de un Ingeniero Civil.

EL puente "La Isla" con ubicación vía Anserma-La Virginia-La Isla y coordenadas "5°08'43.59'' N 75°49'50.29''O" tiene como objetivo ofrecer al tránsito vehicular y peatonal, el cruce del Rio Risaralda con la finalidad de conectar la Vía Anserma-La Virginia con Belén de Umbría.

Este puente está constituido por una armadura de acero tipo PRATT, con un tiempo de construcción mayor a 50 años (no hay existencia de registros históricos y esta información fue derivada de las encuestas en varias entidades oficiales del Gobierno) que presenta un alto nivel de corrosión. El concreto se ha debilitado y preocupa ver el estado actual del puente; por lo tanto, es necesario hacer un análisis estructural antes que suceda algún desastre por el colapso del puente. Es

 $1$  C., Monleón. 2014. Curso de concepción de puentes. Vol. I: panorámica general de puentes. Valencia: Editorial de la Universidad Politécnica de Valencia, 2014.

necesario llevar a cabo este proceso ya que hay un riesgo para las personas que pasan el puente todos los días.

PALABRAS CLAVE

Súper estructura, sub-estructura, modelo matemático, puente.

## **ABSTRACT**

In the history of humanity, bridges have been great tools when it comes to access two inaccessible points; these structures have been big works of engineering in the course of history, since Rome till present<sup>2</sup>.

These structures have been built by the ingenuity, therefore, different forms of construction and materials are very different, creative and derived from different cultures and places. Previously, most of these were built with stones, vegetal filaments and woods but fulfilling things in common "Functionality". In the industrial era, with the steel, emerged structures made of this material; in this case, civil engineers took advantage of this metal and to fully draw on its mechanical functions, creating bridges with metallic armor or wireframe.

The creation of a bridge is mainly derived of an existing problem or a commercial, social or political need. The main function of an engineer is to use public resources for a common benefit or a solution; thanks to this, bridges have been until today the solution of many problems that can embrace a society. Nevertheless, an engineer must consider three main aspects, which are "Functionality, durability and safety" without discarding ethics and vocation of a Civil Engineer.

The bridge "La Isla" located via Anserma - the Virginia - "La Isla" with coordinates "5 ° 08'43 59" N 75 ° 49'50 29 "o" is intended to provide vehicular and pedestrian traffic, crossing the Rio Risaralda in order to connect the Anserma's Via - La Virginia with Belén of Umbria.

This bridge was built by an assembly of steel type PRATT that has a quiet time more than 50 years (there isn't existence of historical records and this information was gotten by some surveys to government official entities) with high level of corrosion.

The concrete has some wear pathologically, it is worrying to see the current state of the bridge; therefore, it is necessary to do a structural analysis before a disaster happens due to the collapse of the bridge. It is necessary to carry out this process as there are human lives that cross it every day.

 $\overline{a}$ 

 $2$  C., Monleón. 2014. Curso de concepción de puentes. Vol. I: panorámica general de puentes. Valencia : Editorial de la Universidad Politécnica de Valencia, 2014.

KEY WORDS. Super - structure, sub-structure, mathematic model, bridge.

## 1 **INTRODUCCIÓN**

<span id="page-13-0"></span>El puente Vía Taparcal – Belén de Umbría se construyó para darle acceso a los residentes de la zona y al comercio de la ciudad sobre el Rio Risaralda ya que anteriormente tomaban caminos más largos y con mayor tiempo de transporte. Este bien social les ha otorgado facilidad a los habitantes cercanos de Belén de Umbría para transportarse.

Por los años de su construcción, su nivel de deterioro es alto y es necesario llevar cabo un estricto procedimiento para definir soluciones para este problema y así evitar pérdida de vidas humanas o destrucción de la estructura.

El conocimiento estructural y patológico son herramientas eficaces para definir la vida útil de una estructura; sumadas a la modelación en 3D que dan facilidad y exactitud al probar el estado de funcionamiento y comportamiento del puente; por lo tanto, se puede saber la deformación total del puente sometida a su carga máxima de flujo y concluir su capacidad.

La Universidad Libre realiza esta monografía para proveer servicios y aprendizaje para los estudiantes de Ingeniería civil y favorecer la comunidad de Belén de Umbría.

### 2 **OBJETIVOS**

## **2.1 OBJETIVO GENERAL**

<span id="page-14-1"></span><span id="page-14-0"></span>Rediseñar y diagnosticar la resistencia del Puente la Isla, Belén de Umbría, Risaralda, utilizando métodos estructurales y patológicos

## **2.2 OBJETIVOS ESPECÍFICOS**

- <span id="page-14-2"></span>Analizar el estado físico del puente y encontrar posibles daños estructurales.
- Rediseñar las condiciones actuales del Puente para determinar la máxima deformación a causa de las cargas máximas admisibles.
- Determinar las condiciones finales de la estructura y recomendar acciones preventivas.

## 3 **MARCO REFERENCIAL**

## **3.1 MARCO HISTÓRICO**

<span id="page-15-1"></span><span id="page-15-0"></span>Hasta principios del siglo IXX, los puentes fueron diseñados y construidos por maestros de la construcción con procedimientos empíricos. El acelerado desarrollo tecnológico y económico a partir de la Revolución Industrial de finales del siglo XVIII con la invención del hierro fundido y forjado y el acero, el nacimiento de las escuelas de ingeniería civil y la aparición de la teoría de las estructuras, la introducción del concreto reforzado a finales del siglo IXX y del concreto pres forzado en el siglo XX y la aparición de los conceptos de seguridad estructural han impulsado un proceso evolutivo en los métodos de análisis, diseño y construcción de las estructuras.<sup>3</sup>

En la actualidad no existe registro alguno del puente (fecha de construcción, diseños), y para la época de construcción no existían registros de mantenimiento de la estructura. Acorde con las solicitudes hechas en los municipios de Pereira, Belén de Umbría, en la Gobernación de Risaralda e INVIAS no existe registro histórico alguno de este puente. Según a las encuestas hechas por los habitantes cercanos al puente su tiempo de uso es más de 50 años

### **3.2 MARCO GEOGRÁFICO**

<span id="page-15-2"></span>El área geográfica en la cual está ubicado es el departamento de Risaralda, cerca del municipio de Belén de Umbría con ubicación vía Anserma-La Virginia-La Isla y coordenadas "5°08'43.59'' N 75°49'50.29''O" tiene como objetivo ofrecer al tránsito vehicular y peatonal el cruce del Rio Risaralda con la finalidad de conectar la Vía Anserma-La Virginia (Vía 25) con Belén de Umbría<sup>4</sup>. Ver figura 1.

 $3$  C., Monleón. 2014. Curso de concepción de puentes. Vol. I: panorámica general de puentes. Valencia : Editorial de la Universidad Politécnica de Valencia, 2014.

<sup>4</sup> CARDER, CORPORACIÓN AUTÓNOMA REGIONAL DE RISARALDA. 2001. diagnóstico de riesgos ambientales municipio de belén de Umbría Risaralda. belén de Umbría.

Figura 1 Datos de mapa.

<span id="page-16-0"></span>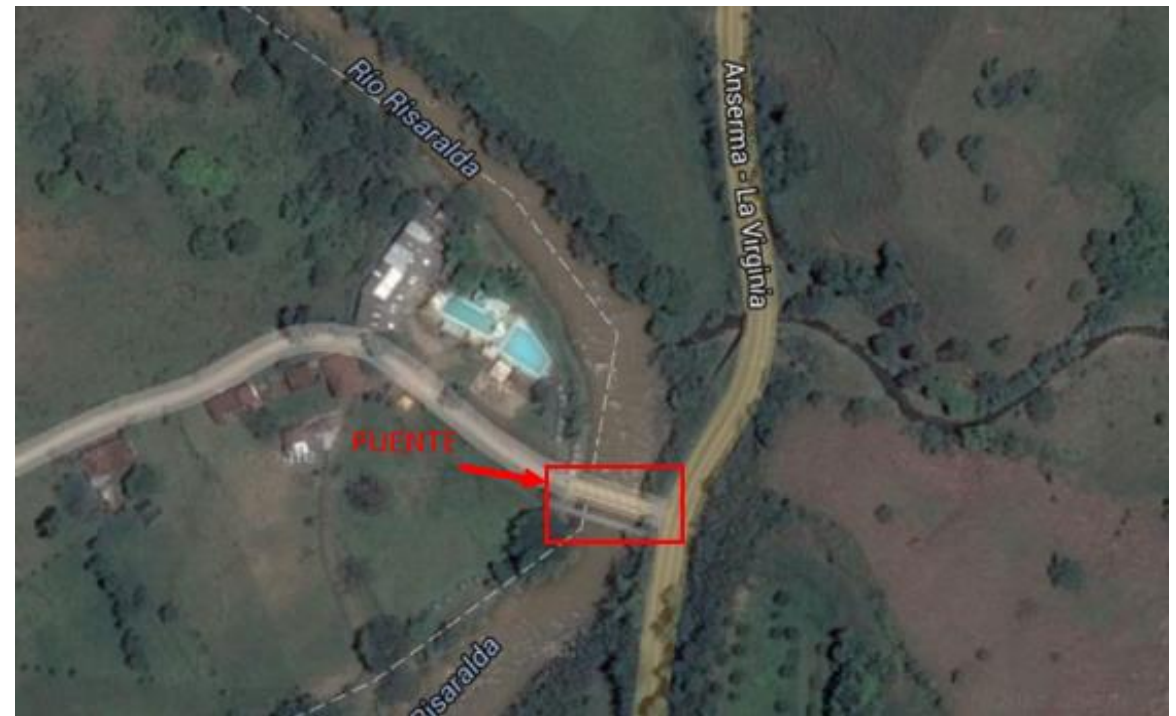

Fuente: ©2015 Google Imágenes ©2015 CNES / Astrium, DigitalGlobe

Está localizado al norte del Departamento Risaralda, a 70 Km de Pereira. La cabecera municipal de Belén de Umbría está a 1364 msnm, temperatura promedio de 22 °C. Limita al norte con los municipios de Guática, Mistrato y Anserma: al oriente con los municipios de Risaralda y Anserma en el Departamento de Caldas, al sur con los municipios de Apia (Risaralda) y Viterbo (Caldas) y al occidente con los municipios de Apia y Pueblo Rico.<sup>5</sup>

Hace parte de la Subregión II con una extensión territorial aproximada de 180,42 km2, según la zonificación ambiental realizara por la CARDER, esta Subregión se localiza en la vertiente oriental de la Cordillera Occidental y comprende además con los municipios de La Virginia, Balboa, La Celia, Santuario, Apia, Guática y Quinchía. La actividad económica de la Subregión tiene que ver con el sector agropecuario. Su principal referente hidrográfico es el Rio Risaralda.<sup>6</sup>

<sub>5</sub><br>bíd.

<sup>6</sup> Ibid.

<span id="page-17-1"></span>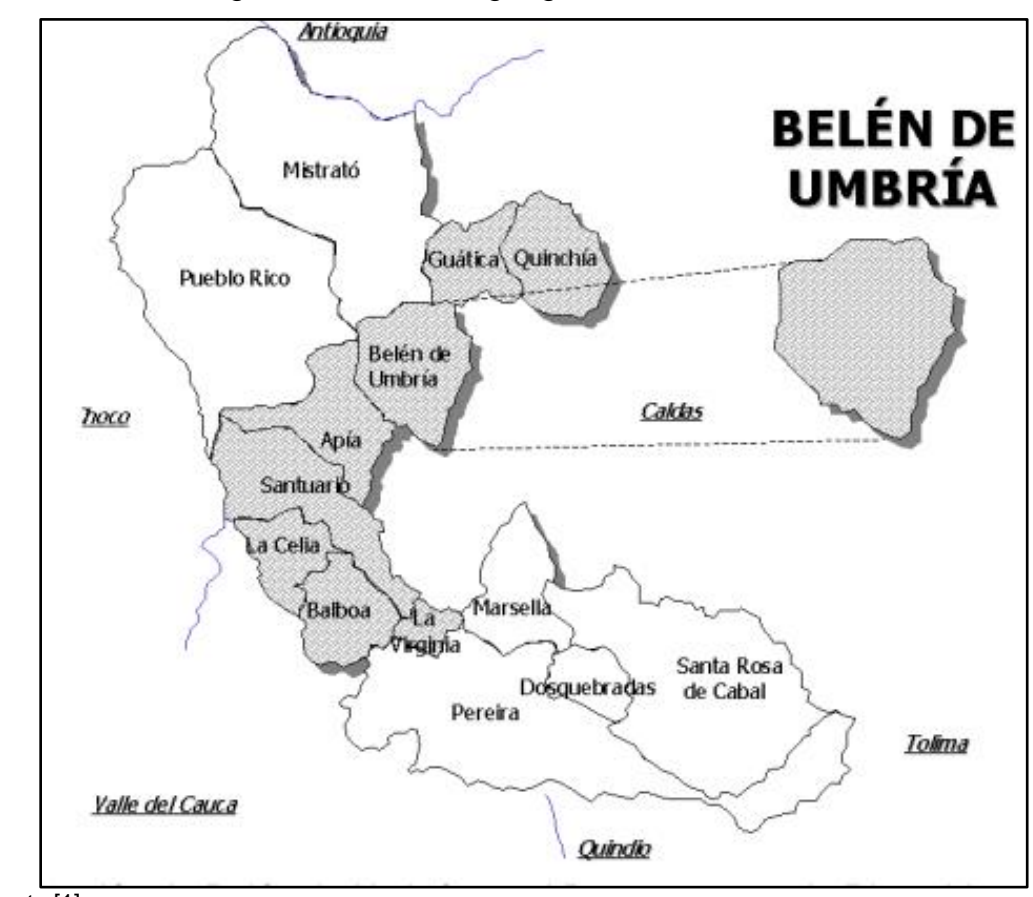

Figura 2. Ubicación geográfica Belén de Umbría

Fuente [1]

Según el Censo del 2005, la población de Belén de Umbría era de 27.719 habitantes, de la cual 16.631 (60%) habitaban en la zona rural, y los restantes 11.087 (40%) en el área urbana. $^7$ 

### **3.3 MARCO TEÓRICO**

<span id="page-17-0"></span>El análisis del estado del puente requiere tener conocimiento de los estudios de patología y análisis estructural, no obstante, es necesario llevar a cabo un orden específico para descartar posibles daños o causas y la estructura pueda fallar.

 7 DANE. Boletin Censo 2005. [En línea] Disponible en www.dane.gov.co..Recuperado en Enero 2106

Antes de rediseñar el puente se debe realizar un análisis patológico para conocer el estado actual del puente no solo en la parte estructural (armadura, sistema de soporte, estribos, sino también la losa de piso, losas de acceso al puente y juntas, siendo necesario analizar las posibles causas de las fallas.

Las fallas son las manifestaciones observables de un problema constructivo. Estas se dividen en primarias y secundarias por el hecho de que según su momento, estas pueden aparecer a causa de otra falla.

Las causas se definen como el agente, activo o pasivo que actúa como origen del proceso patológico que desemboca en una o varias fallas. En ocasiones pueden actuar conjuntamente para producir una misma lesión. El objetivo del proceso patológico es hallar la causa ya que con el diagnostico se conoce el origen de la "enfermedad" para atacar al origen de este.<sup>8</sup>

El puente requiere, su diagnóstico, es decir, conocer su proceso, origen de causas, evolución, sus síntomas y su estado actual; este conjunto de aspectos del problema puede agruparse de un modo secuencial, a esto lo llamaremos "proceso patológico", este es el primer paso en lo que denominaremos "estudio patológico" y permitirá establecer tanto la estrategia de la "reparación" como las hipótesis de la "prevención". <sup>9</sup>

<sup>&</sup>lt;sup>8</sup> FIOI, Francisco. 2014. Manual de patología y rehabilitación de edificios. s.l. : Editorial Universidad de Burgos, 2014.

 $^9$  lbíd.

<span id="page-19-0"></span>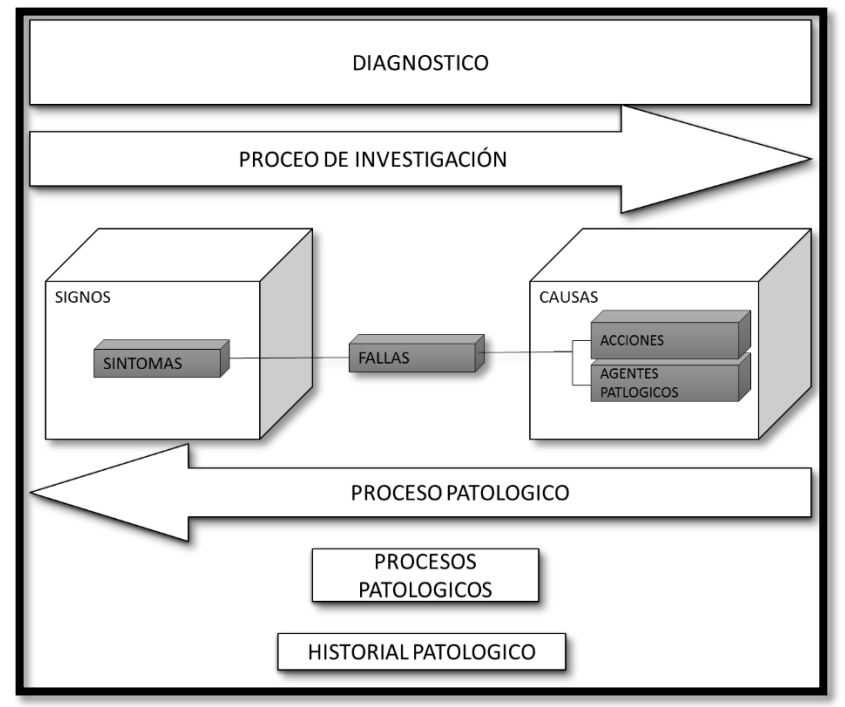

#### Figura 3. Esquema del proceso patológico

Fuente: Fiol Olivan, F. (2014). *Manual de patología y rehabilitación de edificios*

El hecho de que exista una secuencia temporal de dicho proceso indica que en el mismo podemos distinguir tres partes bien diferenciadas, a saber, el origen, la evolución y el resultado final, de tal modo que para su diagnóstico se debe recorrer dicha secuencia de modo inverso, al igual como hacen los médicos con una enfermedad o investigadores en general. Se debe empezar por observar el resultado de una lesión, el síntoma siguiendo la evolución de la misma llegar a la causa.<sup>10</sup>

El conjunto de fallas constructivas que pueden aparecer en una estructura es numeroso, sobre todo si se tiene en cuenta la gran diversidad de materiales y unidades constructivas que se utilizan. Por esto resulta imprescindible tratar de simplificar la tipología en familias y en tipos.<sup>11</sup>

<sup>10</sup> FIOL, Francisco. 2014. Manual de patología y rehabilitación de edificios. s.l. : Editorial Universidad de Burgos, 2014.

 $11$  Ibid.

Se distinguen tres grandes familias en función del "carácter" del proceso patológico: a saber, físicas, mecánicas y químicas. Ello supondrá un dato de partida importante y una base para la diagnosis del proceso patológico.<sup>12</sup>

#### <span id="page-20-0"></span>**3.3.1 Fallas físicas**

Comúnmente la causa del proceso será también física y su evolución dependerá de procesos físicos sin que tenga porque haber una mutación química de los materiales afectados y de sus moléculas. Sin embargo si podrá haber cambio de forma y de color, o de estado de humedad. <sup>13</sup>

<span id="page-20-1"></span>**3.3.1.1 Humedad** En ocasiones será una simple mancha, en otras, goteara el agua, pero, en cualquier caso, supondrá una variación de las características físicas del material o elemento en cuestión, que deberá ser reparada. Existen cinco tipos de humedad, en función de su causa, todas ellas de carácter físico:

Humedad de obra. Su origen es la humedad aportada durante el proceso de construcción, donde no se ha dejado secar convenientemente y se ha aplicado una excavación superficial que actuando en barrera, ha dificultado su evaporación. 14

Humedad capilar. Cuando la humedad proviene del suelo o de una plataforma horizontal cualquiera y asciende por los elementos verticales hasta alturas, a veces, insospechadas.<sup>15</sup>

<sup>&</sup>lt;sup>12</sup> FIOL, Francisco. 2014. Manual de patología y rehabilitación de edificios. s.l. : Editorial Universidad de Burgos, 2014.

 $13$  Ibid.

 $14$  Ibid.

 $15$  Ibíd.

<span id="page-21-0"></span>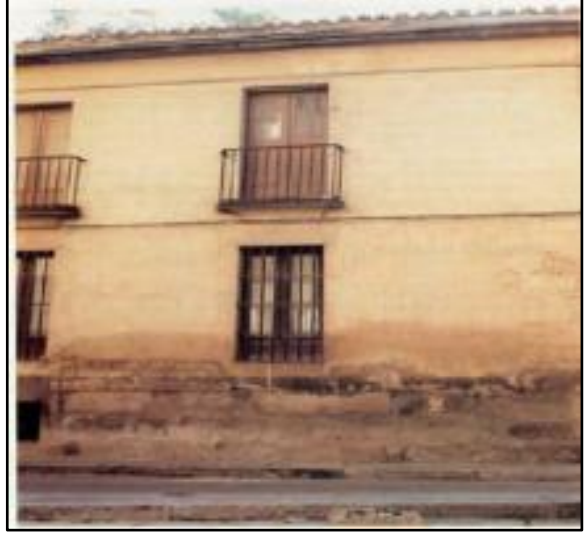

Figura 4.Humedad capilaridad en el arranque muro sobre acera

Fuente: *Manual de patología y rehabilitación de edificios p.20*

Humedad de filtracion. Es la humedad que proviene desde el exterior y penetra al interior del edificio a traves de su cerramiento de fachadas o cubierta, bien por la masa del mismo a traves de sus oros aprovechando sus aberturas en el cerramiento tanto grietas como fisuras mecanicas como juntas constructivas o de dilatacion. A veces es por la existencia de presion hidroestatica al otro lado del cerramiento (piscinas, jardinerias, luvia con viento, etc) o simpleente la succion o coeficiente de absorcion del propio material.

Humedad de condensacion. Es consecuencia de condensarse el vapor de agua que esta en contacto o en el interior de los mismos, en su recorrido desde ambientes con mayor presion de vapor (interiores) hacia los de presion de vapor mas baja (exteriores). Se distinguen en dos subtipos:

- Condensacion superficial interior: se produce sobre la cara interior de la estructura.
- Condensacion intersicial: Ocurre en el interior de la masa de cerramiento o entre dos de sus distintas capas.

Humedad accidental. Son todas aquellas producidas por roturas de conducciones, que provocan focos puntuales de humedad que aparecen mas o menos cerca de su origen.

<span id="page-22-0"></span>**3.3.1.2 Erosión.** Perdida o transformacion superficial de un material, se considera de origen fisico

Erosion atmosferica. Se trata de la meteorizacion mas o menos superficial de materiales petreos provocada por la succion de agua de lluvia y su posterior helada que al dilatar va rompiendo las laminas superficiales del material $^{16}$ .

<span id="page-22-1"></span>**3.3.1.3 Suciedad.** Es el deposito de particulas en suspension en la atmosfera sobre la superficie de las fachadas exteriores, e incluso, penetracion de las mismas en los poros superficiales, sin llegar a la reaccion quimica entre ellas y el material constituido la estructura. Se distinguen dos subtipos:

- Ensuciamiento por deposito: Causada por la gravedad o por efectos foreticos entre el material de la edificacion y las particulas en suspension en la atmosera
- Ensuciamiento por lado diferencial: La particula ensuciante penetra en el poro superficial. O es impedida su penetracion o incluso, arrancada del mismo, por la concentracion puntual del agua lluvia, formandose sucios y limpios tan corrientes en las fachadas.

<span id="page-22-2"></span>**3.3.1.4 Fallas mecánicas.** Comprende todas las situaciones patologicas en las que predomina el factor mecanico, tanto en sus causas, como en su evolucion, como incluso, en sus sintomas. Asi, consideramos las fallas que produzca flexiones, aberturas o separacion entre materiales o elementos o aquellas en las que apaezca desgaste.

Las acciones mecanicas se podrian considerar como una accion fisica mas pues a sus leyes se remiten pero en construccion tienen tal importancia que les hace adquirir la autonomia suficiente para considerarlas en un grupo aparte $^{17}$ .

Se menciona los tipos de fallas, bien entendido que, como cada uno de ellos contienen multiples variantes en funcion a las condiciones particulares de cada caso, relativas al material a la unidad constructiva al uso.

<sup>16</sup> **FIOL, Francisco. 2014.** Manual de patología y rehabilitación de edificios. s.l. : Editorial Universidad de Burgos, 2014

 $17$  Ibíd.

<span id="page-23-0"></span>**3.3.1.5 Pandeos**. Consecuencia de un esfuerzo de compresion sobre un elemento vertical (lineal o superficial) superior a su capacidad de carga.

<span id="page-23-4"></span>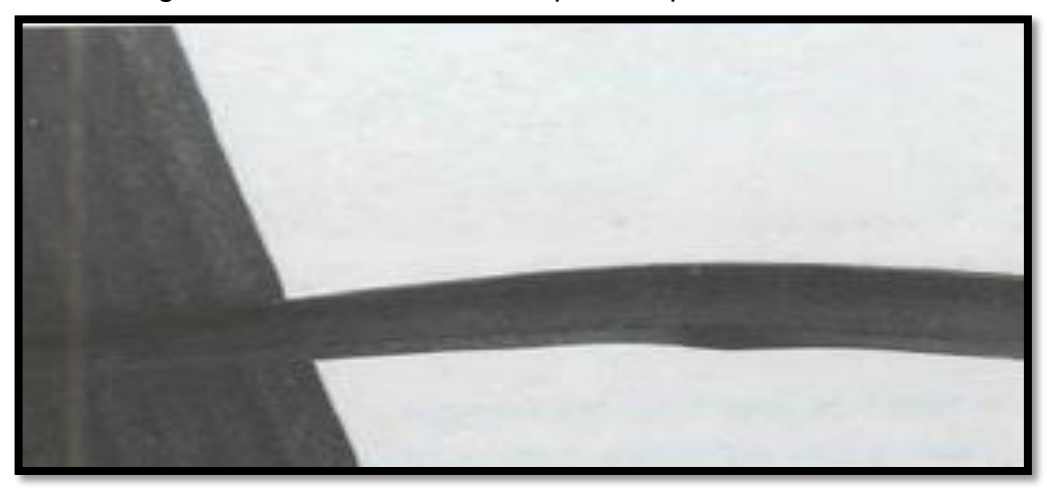

Figura 5.Pandeo correa nave por compresión localizada

Fuente: . *Manual de patología y rehabilitación de edificios p.22*.

<span id="page-23-1"></span>**3.3.1.6 Alabeos**. Son consecuencia de una rotacion del elemento debida a esfuerzos normalmente horizontales.

<span id="page-23-2"></span>**3.3.1.7 Desplomes**. Por desplazamiento de la cabeza de los elementos verticales consecuencia de empujes horizontales sobre la misma.

Cualquiera de ellos suele ser, a su vez fallas tales como fisuras geitras desprendimientos y sobre todo cuando se trata de elementos de obra de fabrica. Si el elemento afectado por la deformacion es de hormigon armado, la causa puede ser tambien un defecto de ejecucion por movimiento de encofrados o de armaduras antes del fraguado del material y por tanto, en su etapa plastica $^{18}$ .

<span id="page-23-3"></span>**3.3.1.8 Grietas.** Entendido por abertura longitudinal incontrolada de un elemento constructivo sea estructural o de simple cerramiento, que afecta toda la seccion. Se ha intentado dar diversas definiciones de las grietas en funcion de su espesor de abertura procurando distinguirlas de las fisuras por estas caracteristicas<sup>19</sup>.

<sup>&</sup>lt;sup>18</sup> FIOL, Francisco. 2014. Manual de patología y rehabilitación de edificios. s.l. : Editorial Universidad de Burgos, 2014

 $19$  Ibid.

Las grietas podrian afectar la edificacion en su totalidad o solo en un elemento estructural. Ninguna de ellas es suficientemente precisa para su facil identificacion ni para la compresion del proceso paologico que permita su correcto diagnostico y su adecuada reparacion. En cualquier caso, las fallas resultan evidentemente mecanicas, indican procesos patologicos del mismo origen que afectan por igual a elementos estructurales y de las que puede distinguir dos subtipos en funcion al tipo de esfuerzo que las origina $^{20}$ :

- Por exceso de carga: Afecta los elementos estructurales y exigen por lo general, un refuerzo inmediato para mantener la seguridad de la unidad constructiva. Asi mismo, puede afectar a alementos de cerramiento que se ven sometidos a cargas para las que no estan diseñados.
- Por dilataciones y contracciones: Hifrotermico, afectan las estructuras, aunque sobre todo a cerramientos de fachada o cubierta cuando no se han previsto las suficientes juntas de dilatacion en los mismos.

<span id="page-24-0"></span>**3.3.1.9 Fisuras**. Las fisuras seran todo tipo de aberturas longitudinales que afectan solo a la cara superficial del elemento constructuvo, sea continuo o por elementos. Aunque algunas ocasiones una fisura puede representar temporalmente una etapa previa a la grieta, sin embargo en la mayoria de ocasiones su origen y evolucion son completamente distintos, tambien se puede distinguir varios subtipos, en funcion de la causa del proceso $^{21}$ :

- **Reflejo del soporte:** Cuando este sufre un movimiento o deformacion que el acabado no puede resistir, o simplemente cuando exciste una discontinuidad constructuva en el soporte, por distinto material o elementos o por junta constructiva en el mismo o por falla de la suficiente adherencia.
- **Inherente al acabado:** Por retraccion hidraulica cuando se trata de morteros, por movimientos de dilatacion-contraccion como es el caso de los chapados y de los alicatados.

En cualquier caso se puede considerar como un elemento aparte del hormigon armado que debido a su estructura interna, con una armadura capaz de absorber

<sup>20</sup> **FIOL, Francisco. 2014.** Manual de patología y rehabilitación de edificios. s.l. : Editorial Universidad de Burgos, 2014

 $21$  Ibid.

tracciones que puede teneter movimientos deformantes y dejar fisuras superficiales<sup>22</sup>.

<span id="page-25-0"></span>**3.3.1.10 Desprendimiento**. Implica la separacionde un material de acabado del soporte al que estaba aplicado. Normalmente aparece como consecuencia de fallas previas (humedades, deformaciones, grietas, etc) y podria distinguirse una amplia subtipologia en funcion de la causa original, aunque en el fondo esta basado siempre en falta de adherencia entre soporte y acabado. Afecta tanto a acabados continuos como acabados por elementos, aunque presentan mayor peligro para la seguridad viandante $^{23}$ .

<span id="page-25-1"></span>**3.3.1.11 Erosión.** Las erosiones son debidas a esfuerzos mecanicos sobre ellos, afecta sobre todo a pavimientos por el inevitable roce y punzonamiento que se ejerce sobre ellos de un modo continuo, pero se puede ver tambien en las partes bajas ya ccesibles de las fachadas por las mismas razones, incluso, en casos de situaciones muy expuestas, se encuentran en partes altas de fachada y en cornisas por el efecto fel viento y de posibles particulas en él contenidas (playas, desiertos, etc)

<span id="page-25-2"></span>**3.3.1.12 Fallas químicas**. Es la tercera familia de fallas constructivas que comprende todas aquellas con un proceso patologico de carácter quimico ddonde el origen suele estar en la precensia de sales acidos o alcalis que reaccionan quimicamente para acabar producciendo algun tipo de descomposicion del material lesionado que provoca a la larga su perdida de integridad, afectando por tanto su durabilidad<sup>24</sup>.

Los tipos mas destacados que se puede agrupar son los siguientes:

**Eflorescencias.** Como la cristalizacion de un material de sales solubles contenidas en el mismo, son arrastradas hacia el exterior por el agua, el cual, tiende a ir de dentro hacia afuera donde acaba evaporandose y permite la cristalizacion Suele ser en formas geometricas según el tipo de cristal recordando formas de flores de donde le viene el nombre a la lesion.<sup>25</sup>

l <sup>22</sup> **FIOL, Francisco. 2014.** Manual de patología y rehabilitación de edificios. s.l. : Editorial Universidad de Burgos, 2014

 $23$  Ibid.

 $24$  lbíd.

 $25$  Ibíd.

Se consideran dos variantes

- En casos que la sal no proviene del material sobre el que se cristaliza, sino de potros situados por detrás o adyacentes (caso corriente sobre mortero de sales provenientes del ladrillo que unen, o sobre los bordes del ladrillo provenientes del mortero de la fabrica).<sup>26</sup>
- Las llamadas criptoflorescencias en las que la cristalizacion se produce en oquedades proximas a la superficie, pero antes de llegar, produce a la larga el desprendimiento de la lamina del material que queda por encima y provocando por tanto una erosion. En cualquiera de los casos se trata de un proceso patologico claramente quimico que suele tener como causa directa una lesion previa: humedad.

<span id="page-26-0"></span>Cualquiera de los dos subtipos de humedades mencionados unidos hasta la presencia de sales solubles son susceptibles a provocar efloresencias en las unidades constructivas en las que aparecen<sup>27</sup>.

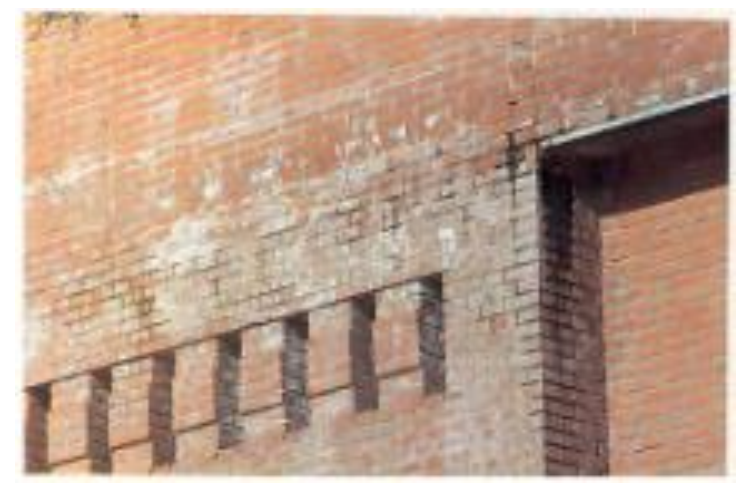

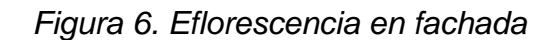

*Fuente:Manual de \*patología y rehabilitación de edificios.* Editorial Universidad de Burgos.

<sup>26</sup> FIOL, Francisco. 2014. Manual de patología y rehabilitación de edificios*.* s.l. : Editorial Universidad de Burgos, 2014

 $27$  Ibid.

<span id="page-27-0"></span>**3.3.1.13 Oxidaciones y corrosiones**. Es la trasformación molecular y la perdida de material en las superficies de los metales y sobre todo del hierro y acero. Se considera dos fallas distintas ya que sus procesos patológicos, aunque normalmente sucesivos, son químicamente diferentes; sin embargo se agrupa en un solo tipo ya que su aparición es simultánea y su sintomatología es muy parecida. No obstante, se aclara su respectiva definición y tipología ya que conviene distinguirlas.<sup>28</sup>

**Oxidación**. Como la transformación en oxido de la superficie de los metales en contacto con el oxígeno. El metal puro o aleación es normalmente inestable químicamente y tiende a convertirse en un oxido más estable, que en la mayoría de los metales ayuda a proteger el resto del metal del avance de la transformación química, excepto en el casi del hierro. También se puede dar en las armaduras de hormigón<sup>29</sup>.

**Corrosión**. Como la pérdida progresiva de las partículas de la superficial del metal como consecuencia de la aparición de una pila electroquímica, en presencia de un electrolito, en la que el metal en cuestión actúa de ánodo perdiendo electrones en favor del polo positivo (cátodo) electrones que acaban deshaciendo moléculas, lo que materializa en la pérdida del material. El caso más corriente es el del acero, según el tipo de pila que produzca, se puede distinguir cuatro tipos de procesos corrosivos.

- Corrosión por inmersión: Cuando el acero esta empapado o sumergido o bien, la capa de óxido férrico se convierte en hidróxido que actúa de cátodo de la ionización del agua, que facilita la aparición del hidróxido que acaba actuando de polo positivo.
- Corrosión por aireación diferencial: Cuando la pila se produce entre una superficie seca y otra húmeda de la misma pieza (rincones, gotas de agua, etc.)
- Corrosión intergranular: Se produce entre partículas de los diferentes metales de una aleación como micro pares galvánicos cuando está o no esta "consumada". Es el caso que puede explicar la oxidación del acero inoxidable

<sup>28</sup> **FIOL, Francisco. 2014.** Manual de patología y rehabilitación de edificios. s.l. : Editorial Universidad de Burgos, 2014

 $29$  Ibid.

<span id="page-28-0"></span>**3.3.1.14 Organismos**. Englobando en este tipo el conjunto de fallas donde tiene importancia la presencia de un organismo vivo, sea animal o vegetal, que afecta a la superficie de los materiales, bien por su simple presencia, como por el ataque de el mismo, o los productos químicos que segrega, realizan a la estructura física o química del material sobre el que se apoyan.

Se debe incluir en la familia de fallas químicas, pues desde el momento en que la presencia de un organismo vivo es importante el proceso patológico es fundamentalmente químico, aunque algunas de las actuaciones de los organismos sean puramente mecánicas o físicas<sup>30</sup>.

<span id="page-28-1"></span>**3.3.1.15 Erosiones**. Erosión química**,** como último de los tipos de erosiones, se entiende como todo tipo de transformaciones moleculares de las superficies de los materiales pétreos, como consecuencia de la reacción química de sus componentes en otras sustancias atacantes, tales como los contaminantes atmosféricos o sales álcalis disueltos en las aguas de capilaridad, filtración o accidentales, productos aplicados por el hombre. Etc.

Su resultado final no suele ser la trasformación molecular del material con modificación de su estructura petra y variación de su aspecto sino además la evaporación o pérdida del material como consecuencia de la mayor fragilidad o solubilidad de las nuevas estructuras moleculares.

Las causas directas, conviene recordar en muchas ocasiones la causa inmediata de una lesión es otra previa de acuerdo con la clasificación establecida de fallas primarias y secundarias:

 Las humedades, origen muy corriente de: Eflorescencias Erosiones Físicas y químicas **Corrosiones** 

Desprendimientos

Las deformaciones, causa directa de fallas como:

<sup>&</sup>lt;sup>30</sup> MARTÍNEZ, Las Heras. 1984. Patología de las estructuras metálicas y mixtas: Curso de rehabilitación. Madrid: Colegio oficial de arquitectos de Madrid, 1984. Vol. V. ISBN 84-85572-70-X.

Grietas Fisuras Desprendimientos

 Las grietas, que pueden producir **Humedades** Erosiones físicas Desprendimientos

- Las fisuras, con acciones similares a las anteriores
- Los desprendimientos, que pueden provocar

Humedades Erosiones físicas.

Las corrosiones, que pueden provocar:

Ensuciamiento

Los organismos que pueden dar origen a:

Erosiones químicas

### <span id="page-29-0"></span>**3.3.2 Análisis estructural**

Para el efecto de análisis del comportamiento mecánico del puente simplemente apoyado se realiza una inspección general de los elementos estructurales, no sin antes con anterioridad haber hecho un análisis patológico. Al realizar un diseño estructural, es obligación del ingeniero realizar un seguimiento de la normatividad Colombiana o de su respectiva norma equivalente con el fin de atestiguar los procedimientos utilizados en la realización del Modelado<sup>31</sup>.

La normatividad Colombiana de diseño de puentes que rige en Colombia es la CCP-2014 (Código Colombiano de Diseño Sísmico de Puentes 2014), la cual contiene todos los parámetros necesarios para realizar con seguridad la modelación del diseño. Esta normatividad se basa principalmente en normas americanas (ASI-318) y colombianas (NSR-10), con base fundamental de los

<sup>&</sup>lt;sup>31</sup> MARTÍNEZ, Las Heras. 1984. Patología de las estructuras metálicas y mixtas: Curso de rehabilitación. Madrid: Colegio oficial de arquitectos de Madrid, 1984. Vol. V. ISBN 84-85572-70-X.

materiales que son conformados los elementos estructurales y darle un pronóstico de futuros movimientos antes las cargas verticales y horizontales debido al uso del puente y de la zona de construcción.

#### <span id="page-30-0"></span>**3.3.2.1 Materiales**

<span id="page-30-1"></span> **Aceros estructurales**: propiedades mecánicas mínimas que debe cumplir el acero

| Designación<br>AASHTO                                                                                                    | M 270M/             | M270M/              | M270M/              | M270M/              | M 270M/   | M270M/                      | <b>M 270M/</b> |                |
|----------------------------------------------------------------------------------------------------|---------------------|---------------------|---------------------|---------------------|-----------|-----------------------------|----------------|----------------|
|                                                                                                    | M270                | M 270               | M270                | M270                | M270      | M270                        | M 270          |                |
|                                                                                                    | Grado 36            | Grado 50            | Grado 50S           | Grado 50W           |           | Grado HPS 50W Grado HPS 70W | Grado HPS 100W |                |
| Designación                                                                                                    | A709/               | A709/               | A709/               | A709/               | A709/     | A709/                       | A709/          |                |
| Equivalente<br>ASTM                                                                                                    | A709M               | A709M               | A709M               | A709M               | A709M     | A709M                       | A709M          |                |
|                                                                                                    | Grado 36            | Grado 50            | Grado 50S           | Grado 50W           |           | Grado HPS 50W Grado HPS 70W | Grado HPS 100W |                |
| Espesor de<br>placas                                                                                                    | hasta               | hasta               | No aplica           | hasta               | hasta     | hasta                       | hasta          | Mayor que 64   |
|                                                                                                    | 102 mm              | 102 mm              |                     | 102 mm              | 102 mm    | 102 mm                      | 64 mm          | mm<br>a 102 mm |
| Perfiles                                                                                                    | Todos los<br>grupos | Todos los<br>grupos | Todos los<br>grupos | Todos los<br>grupos | No aplica | No aplica                   | No aplica      | No aplica      |
| Resistencia<br>minima a la<br>tracción, $F_{\nu}$ ,<br>MPa                                                                          | 400                 | 450                 | 450                 | 485                 | 485       | 585                         | 760            | 690            |
| Punto de<br>fluencia<br>minimo<br>especificado<br>o<br>Resistencia<br>mínima<br>especificada<br>a la fluencia.<br>$F_{\rm s}$ , MPa | 250                 | 345                 | 345                 | 345                 | 345       | 485                         | 690            | 620            |

Tabla 1.Eflorescencia en fachada

Fuente: CCP-14. Codigo Colombiano de Diseño Sismico de Puentes 2014

El módulo de elasticidad y el coeficiente de expansión térmica se supondrán iguales a 200000MPa y 11,7x10<sup> $\textdegree$ </sup> m/mm/ $\textdegree$ C respectivamente para todos los aceros estructurales.

Puede utilizarse aceros AASHTO M 270M/M 270, Grado 36 (AST A 709/ A 709M, Grado 36) en espesores por encima de los 100 mm para aplicaciones no estructurales o componentes de los apoyos.

Se permite utilizar perfiles estructurales de acero aleado templado y revenido y tubos sin costura con una resistencia especificada a la tracción no mayor que 965 MPa en el caso de los perfiles estructurales ni mayos que 1000MPa en el caso de los tubos sin costura, siempre y cuando $32$ :

<sup>&</sup>lt;sup>32</sup> MARTINEZ, Las Heras. 1984. Patología de las estructuras metálicas y mixtas: Curso de rehabilitación. Madrid : Colegio oficial de arquitectos de Madrid, 1984. Vol. V. ISBN 84-85572-70-X.

- El material siga con los demás requisitos mecánicos y químicos del acero AASHTO M 270M/M 270 (ASTM A 709M), Grado HPS 100W
- El diseño esté basado en las propiedades mínimas especificadas para el acero.

Los tubos estructurales deben ser conformados en frío y soldados, o sin costura de acuerdo con la norma ASTM A500 o con la norma ASTM A847, o tubos conformados en caliente o tubos sin costura de acuerdo con las normas ASTM A 501 o ASTM 618 $^{33}$ .

La diferencia entre las normas AASHTO y ASTM es la inclusión de requisitos obligatorios de soldabilidad y tenacidad de la prueba con muesca V en AASHTO. Los aceros que cumplen con la AASHTO están pre-calificados para su uso en puentes soldados.

Diferentes propiedades físicas y mecánicas del acero laminado en los puentes soldados como la resistencia a la fluencia en la dirección paralela a la dirección de laminado, tenacidad con muesca V, anisotropía, ductilidad, formabilidad, resistencia a la corrosión, son de vital importancia para garantizar el adecuado desempeño de la estructura<sup>34</sup>.

La norma ASTM A500 advierte que la tubería estructural fabricada bajo esa especificación puede ser inadecuada para aplicaciones con elementos cargados de forma dinámica en estructuras soldadas donde las propiedades de tenacidad de muesca bajas temperaturas puedan ser importantes. En consecuencia el uso de este material se debe evaluar cuidadosamente consultando con el propietario respecto a su aplicación específica. Cuando se contemple el uso de este material en aplicaciones en las que las propiedades de tenacidad de muesca a baja temperatura se consideren importantes, se debe considerar el exigir que el material satisfaga los requisitos de tenacidad de la prueba de Charpy con muesca en V<sup>35</sup>. [4]

 **Pasadores, rodillos y balancines:** el acero para estos elementos de cumplir los siguientes requisitos:

<sup>33</sup> Mintransporte, CCP. 2015. Codigo Colombiano de Diseño Sismico de Puentes CCP-2014. 2015.

<sup>34</sup> Ibid.

<sup>35</sup> Ibid.

<span id="page-32-0"></span>

| M 169                                           | M 102M/       | M 102M/       | M 102M/       | M 102M/       |
|-------------------------------------------------|---------------|---------------|---------------|---------------|
|                                                 |               |               |               | M 102         |
| diametro                                        | diámetro      | diámetro      | diámetro      | diámetro      |
| $\leq 102$ mm                                   | $\leq 508$ mm | $\leq 508$ mm | $\leq$ 254 mm | $\leq 508$ mm |
| $\leq 102$ mm                                   | A668/         | A668/         | A668/         | A668/         |
| Designación ASTM - Grado o Clase<br>Grados 1016 | A668M         | A668M         | A668M         | A668M         |
| a 1030 incl.                                    | Clase C       | Clase D       | Clase F       | Clase G       |
| 250                                             | 228           | 258           | 345           | 345           |
|                                                 |               | M 102         | M 102         | M 102         |

Tabla 2. Requisitos del acero.

Fuente: CCP-14. Codigo Colombiano de Diseño Sismico de Puentes 2014.

Los rodillos de expansión no deben tener menos de 100 mm de diámetro.

Pernos: los pernos deben cumplir con uno de los siguientes requisitos:

- Especificación estándar para pernos y espigos de acero al carbono, con resistencia a la tensión de 420MPa(60Ksi), ASTM A307 Grado A o B
- Especificación estándar para pernos estructurales de acero, tratados térmicamente, con 830/725 MPa de resistencia mínima a la tensión de 830 MPa para diámetros de 12,7mm a 25,4mm y de 725 MPa para diámetros de 18,6 mm a 38,1 mm AASHTO M 164 (ASTM A 325).
- Especificación estándar para pernos estructurales de acero tratados térmicamente, con 1035 MPa (150 Ksi) de resistencia mínima a la tracción, AASHTO M 253 (ASTM A 490).

Pernos tipo 1: Deben utilizarse con aceros distintos de los aceros intemperizables. Pernos tipo 3: Deben usarse con los aceros intemperizables.

Las arandelas, tuercas y pernos de cualquier conjunto deberán ser galvanizados por el mismo proceso. Las tuercas deben tener una rosca profunda, lo mínimo necesario para permitir el ensamble, y se deberán lubricar con un lubricante que contenga un colorante visible.

 **Tuercas**: las tuercas para pernos deben cumplir con la especificación estándar para tuercas de acero al carbono y de aleación AASHTO M 291 (ASTM A563) Todas las tuercas galvanizadas deben ser lubricadas con un lubricante que contenga un colorante visible. Dureza mínima de 89 HRB.

- **Arandelas:** arandelas para acero endurecidas AASHTO M 293(ASTM F436).
- **Conectores de cortante tipo espigo:** deben fabricarse a partir de barras estiradas en frío, grados 1015, 1018 o 1012, de conformidad con la norma AASHTO M 169 (ASTM A108), con una resistencia mínima especificada a la fluencia de 345 MPa y una resistencia mínima especificada a la tensión de 415 MPa. Cuando se usen topes para contener el fundente, estos deberán ser de un acero de bajo carbono apto para soldadura y deben ajustarse a la norma ASTM A109.
- **Metal de soldadura**: el metal de soldadura se debe ajustar a los requisitos de la norma AASHTO/AWS DA1.5M/D1.5 Código de soldadura de puentes.
- **Metales de fundición. Fundición de acero y hierro dúctil:** deben cumplir con la ASTM A536 y se debe ajustar a una de las siguientes especificaciones:

AASHTO M 103M/M 103 (ASTM A27/A27) grado 70-36

AASHTO M 163M/M 163 (ASTM A743/A743M) grado CA 15

- **Fundiciones maleables**: deben cumplir con la norma ASTM A47 grado 35018. El esfuerzo mínimo especificado de fluencia no deberá ser inferior a 242 MPa.
- **Fundición de hierro:** las piezas de fundición hierro se deben ajustar a la norma AASHTO M 105 (ASTM 48) clase 30.
- **Acero inoxidable**

ASTMA176 ASTMA240 ASTMA276 ASTMA666

## **Cables**

Alambre brillante = ASTM A510 Alambre galvanizado = ASTM A641 Alambre con recubrimiento epoxico = ASTM A99 Cables para puentes = ASTM A586 o ASTM A603

<span id="page-34-0"></span>**3.3.2.2 Estados límites.** Se debe investigar el comportamiento estructural de los componentes de acero, o de acero en combinación con otros materiales, para cada etapa que pueda resultar crítica durante la construcción, manipulación, transporte y montaje, así como durante la vida de servicio de la estructura de la cual formen parte. Los componentes de la estructura se deberán dimensionar de manera que satisfagan los requisitos correspondientes a los estados límites de resistencia, eventos extremos, servicio y fatiga.

<span id="page-34-1"></span>**3.3.2.3 Requisitos generales de dimensionamiento y detallado**. Las longitudes efectivas de las luces se deberán tomar como la distancia entre los centros de los apoyos u otros puntos de soporte.

Desde la fabricación se deben generar las estructuras de acero, las contra-flechas adecuadas para compensar las deflexiones debidas a la carga muerta y las desviaciones de alineamiento vertical.

 **Miembros en tensión**. los miembros en tensión sujetos a tensión axial deben ser investigados para: fluencia en la sección bruta y fractura en la sección neta.

Al determinar la sección bruta se deben deducir los orificios mayores que los típicamente utilizados para sujetadores tales como los pernos.

- **Miembros en compresión.** los requisitos se deben aplicar a los miembros de acero prismáticos de sección compuesta y no compuesta solicitados ya sea por compresión axial o por una combinación de compresión axial y flexión respecto a un eje de simetría.
- **Elementos de sección solicitados a flexión**: aplica a la flexión de los miembros de acero con sección en laminados o fabricados rectos, continuos con quiebres (puentes curvos, pero tramos rectos), o con curvatura horizontal, pero simétricos respecto al eje vertical en el plano del alma. Estos requisitos cubren el diseño de secciones compuestas y no compuestas, hibridas y no hibridas, de profundidad de alma constante y variable.

### **3.4 MARCO CONCEPTUAL**

<span id="page-35-0"></span>Para analizar el estado del puente se reúnen dos ciencias que hacen parte de la Ingeniería Civil, "Patología e Ingeniería Estructural", estas ciencias reúnen parámetros necesarios que indican la calidad actual del puente, causas y posibles soluciones; la patología reúne fundamentalmente las características fisicoquímicas actuales del puente pero la ingeniería estructural reúne los conceptos mecánicos.

#### <span id="page-35-1"></span>**3.4.1 Patología**

La patología de la edificación se utiliza exclusivamente para designar la ciencia que estudia los problemas constructivos, su proceso y soluciones utilizaremos el adjetivo patológico para calificar los procesos, los estudios relativos al tema. Antes de la intervención de la patología es fundamental realizar el análisis estructural pero es necesario resaltar que la patología se encarga de sus respectivas rehabilitaciones de los materiales afectados por el tiempo u otras causas tales como procesos degenerativos producidas por disfunciones de un sistema o agentes externos imprevistos; los materiales y técnicas de construcción puede llevar afectaciones en un futuro y causar daños estructurales.<sup>36</sup>

La ingeniería estructural tiene como fin proveer una estructura segura y económica para satisfacer una necesidad especifica tales que cumplan la seguridad el cual se entiende como la capacidad resistente de la estructura para servir sin fallas durante su vida útil .La seguridad que satisface las condiciones estructurales cumple con la normatividad sismo-resistente Colombiana NSR-10 que contiene todos los parámetros de diseño necesarios para satisfacer la resistencia dependiendo de la zona de construcción ya que esta norma está basada en el historial de sismógrafos que han ocurrido durante los últimos años $37$ .

Los puentes metálicos son estructuras diseñadas a partir de un estado límite que define la resistencia máxima del acero y las dimensiones de cada uno; estos puentes ofrecen una resistencia mayor de ductilidad comparada con otros materiales tales como la piedra u hormigón, pero estas también pueden llegar a

<sup>36</sup> FIOL, Francisco. 2014**.** Manual de patología y rehabilitación de edificios. s.l. : Editorial Universidad de Burgos, 2014

<sup>37</sup> Ridell, Rafael, and Hidalgo, Pedro. 2010. Diseño estructural (5a. ed.). Patagonia-Chile : Ediciones Universidad Católica de Chile, 2010.
una avanzada edad de utilidad, pero tienden a ser vulnerables a efectos químicos tales como la corrosión por la acción del agua pero gracias a elementos de recubrimiento anticorrosivos puede retrasar esta acción aunque se tiene que usar cada determinado tiempo ya que este puede ser removido por acción del tiempo u otros motivos.<sup>38</sup>

Para el análisis estructural del puente, se debe llevar a cabo una profunda observación de cada elemento que lo conforma, también su respectivo material. No obstante, para el análisis de estos elementos, se debe acudir a parámetros que definan el comportamiento de la estructura tales como sus propiedades mecánicas, cargas y deformaciones, para esto, es necesario llevar un estricto seguimiento de las normatividades que se puedan estar involucrados en este proceso. Las normatividades colombianas son principalmente basadas a las normatividades americanas, aunque lleven una cierta similitud siempre se debe de recurrir a la normatividad aceptada por cada país

**3.4.1.1 Norma NSR-10**.La normatividad involucrada respecto a las cargas verticales y horizontales es la NSR-10 que dicta dichos requisitos para el diseño de edificaciones, pero, también dicta los parámetros necesarios que puede llevar a cabo un sismo en cierta zona del país. El 7 de junio de 1984 se expidió por medio del Decreto 1400 de 1984 la primera normativa colombiana de construcciones sismo resistentes, el documento fue una respuesta a la tragedia en víctimas y daños de materiales que constituyo el sismo de Popayán del 21 de marzo de 1983; dado que se trataba de un decreto de facultades extraordinarias autorizado por la Ley 11 de 1983, su actualización tecnológica no era posible sin una nueva ley que la autorizara<sup>39</sup>.

A mediados de la década de 1990 se emprendieron las gestiones ante el Legislativo para crear una ley marco que regulara los temas afines con las construcciones sismo resistente y permitiera realizar actualizaciones periódicas sin tener que recurrir al Congreso cada vez que hubiese necesidad de actualizar la reglamentación. En el año 1997 se expidió por parte del Congreso de la Republica la Ley 400 por medio de la cual se regulo el tema del sismo resistencia de las edificaciones colombianas<sup>40</sup>.

l 38 MARTÍNEZ, Las Heras. 1984. Patología de las estructuras metálicas y mixtas: Curso de rehabilitación. Madrid: Colegio oficial de arquitectos de Madrid, 1984. Vol. V. ISBN 84-85572-70-X. <sup>39</sup> MIN AMBIENTE, VIVIENDA Y DESARROLLO TERRITORIAL. 2010. NSR-10. 2010.  $40$  Ibíd.

Con base en la potestad reglamentaria que da la ley 400 de 1997, se expidió el Reglamento Colombiano de Construcción Sismo Resistente NSR.98 por medio de Decreto 33 del 9 de enero de 1998. Posteriormente se expidieron tres decretos adicionales comprendidos dentro del Reglamento NSR-98, los cuales tratan de aspectos importantes para la correcta aplicación del Reglamento NSR-98 y que afectaron solo algunas partes de él. A continuación se relación las principales modificaciones técnicas y científicas que se realizaron para producir la actualización del Reglamento Colombiano de Construcción Sismo Resistente NSR-10.<sup>41</sup>

**3.4.1.2 Norma CCP-14**. Para efectos del análisis profundo de las propiedades mecánicas que debe de adquirir un elemento estructural de puentes, se debe recurrir a la normatividad CCP-14 (Código Colombiano de Diseño Sísmico de Puentes 2014) que nos permite diseñar todo aquel elemento que pueda conformar una estructura y cumplir con todos los requisitos reglamentarios existentes colombianos sismo resistentes. Los materiales, técnicas de construcción y métodos de análisis y diseño de los puentes han evolucionado en respuesta a las crecientes necesidades de la humanidad $^{42}$ .

En los últimos años, la incorporación de la estadística y la teoría de las probabilidades al diseño han dado lugar a una filosofía de confiabilidad en la seguridad de las estructuras, que está siendo aplicada con acierto al diseño y construcción de los puentes. Lo anterior se ve reflejado en la expedición de las normas y especificaciones por la gran mayoría de países, basadas en la filosofía de diseño con factores de carga y resistencia LRFD (Load Resistant Factor Design) fundamentada en el uso confiable de los métodos estadísticos mediante procedimientos fácilmente utilizables por los diseñadores de puentes<sup>43</sup>.

Conscientes de que el país cuente con un documento actualizado, que este a la par con los códigos de diseño y construcción de puentes utilizados en los países desarrollados, el Ministerio de Transporte y el Instituto Nacional-INVIAS suscribieron con la Asociación Colombiana de Ingeniería Sísmica-AIS el convenio de Asociación No 1314 de 2013, con el objeto de aunar esfuerzos técnicos, logísticos y financieros para la revisión, actualización y complementación del código colombiano de diseño sísmico de puentes, su difusión e implementación

l

<sup>41</sup> MIN AMBIENTE, VIVIENDAY DESRROLLO TERRITORIAL. 2010. NSR-10. 2010.

<sup>42</sup> Mintransporte, CCP. 2015. Codigo Colombiano de Diseño Sismico de Puentes CCP-2014. 2015.  $43$  Ibid.

# 4 **ANÁLISIS PATOLÓGICO DEL PUENTE Y RECOMENDACIONES**

El análisis patológico se basa principalmente en el posible estado del material compuesto por la estructura metálica, estas posibles causas pueden ser físicas o químicas y que dan lugar a posibles fallos en un futuro, por eso se resalta que es fundamental realizar una mitigación o prevención de estos inconvenientes.

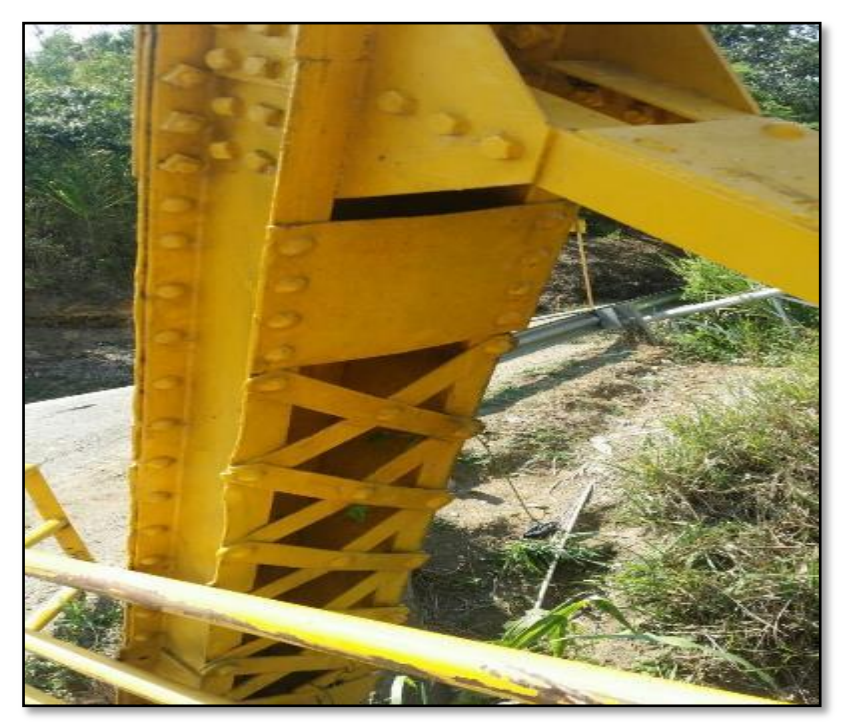

Figura 7. Segmento de una vigueta con la presentación de pandeo*.*

Fuente: los autores

l

Se puede observar el pandeo que se presenta en la estructura, sucede debido a que los elementos pasan de no tener un desplazamiento lateral a tener un desplazamiento importante con un incremento pequeño de esfuerzo. Este momento es generalmente ignorado en el análisis, pues los esfuerzos internos en un elemento se calculan en la configuración no deformada de la estructura $^{44}$ .

<sup>&</sup>lt;sup>44</sup> Rafael Riddell, Pedro Hidalgo. 1997. Textos universitarios facultad de ingenieria, Diseño estructural. 1997.

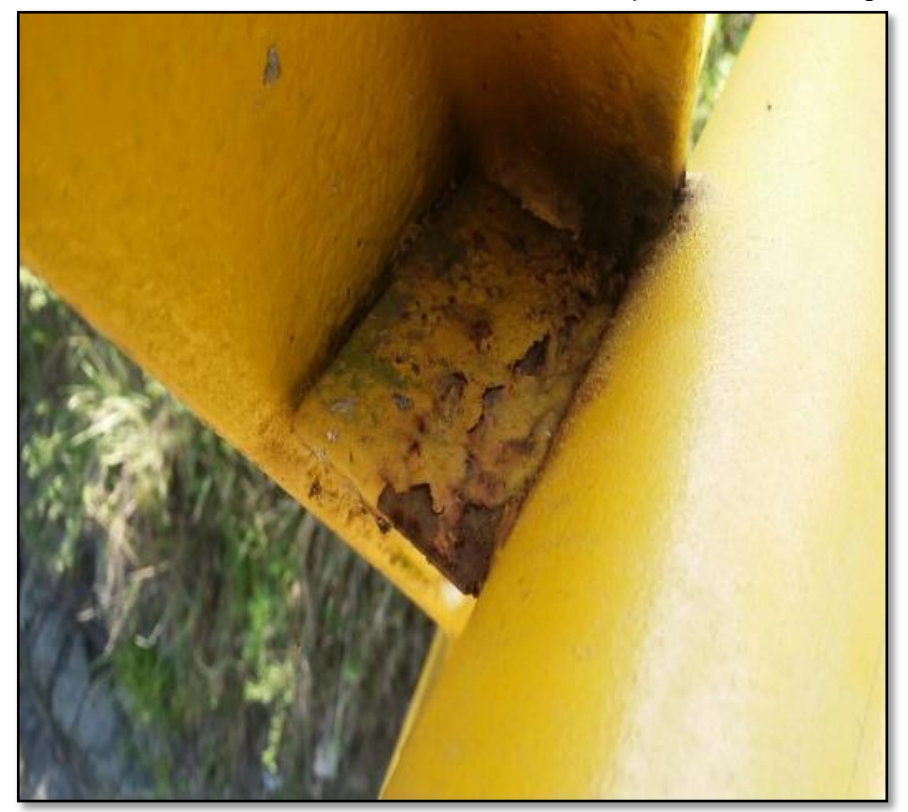

Figura 8. Generación de óxido en uno de los empalmes de las vigas.

Fuente: los autores

Se puede observar un parte de la estructura con generación de corrosión por los efectos de la intemperie ya sea por agua o aire, por este motivo se toma la decisión de realizar mantenimiento a la estructura, teniendo en cuenta:

- Proceso de sand blasting a metal blanco, para luego aplicar una de capa de imprimación epoxi enriquecida con zinc, de espesor 60 micras aproximadamente.
- Se aplica otra capa de pintura epoxi, de espesor 125 micras.

Se puede concluir que el efecto de corrosión es ocasionada por aireación diferencial entre una superficie seca y otra húmeda de la misma pieza.

Figura 9.Vista frontal del puente.

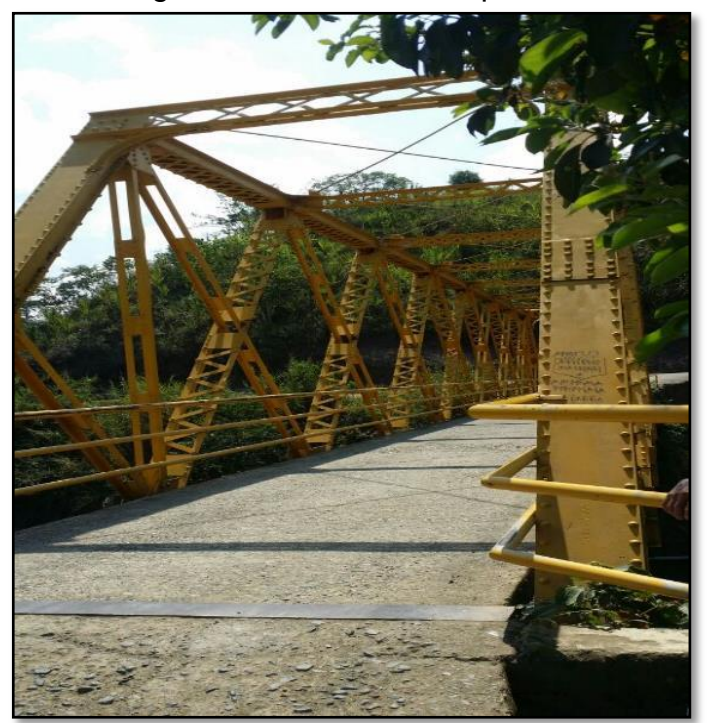

Fuente: los autores

Se puede observar el degaste de la dilatación de puente por motivos de flujo vehicular, y concluir que estos daños están relacionados con:

- Deficiencias en el diseño de la junta acompañado de una falta de sello.
- Obstrucción, rotura o ausencia de sello: No permite cumplir con su función impermeable y además impide el movimiento del dispositivo de la junta
- Falta de mantenimiento rutinario

l

Por consiguiente la junta de dilatación es el elemento estructural que le permite la libertad de las deformaciones, a la vez, impide la formación de una zona de falla por la presencia de un espacio libre<sup>45</sup>.

<sup>&</sup>lt;sup>45</sup> ROJAS, Pablo Andrés, MASSONE. 2011. Modelamiento de la fatiga de bajo número de ciclos para el refuerzo longitudinal de elementos de hormigón armado susceptible de pandeo. s.l.: Universidad de Santiago de Chile, 2011.

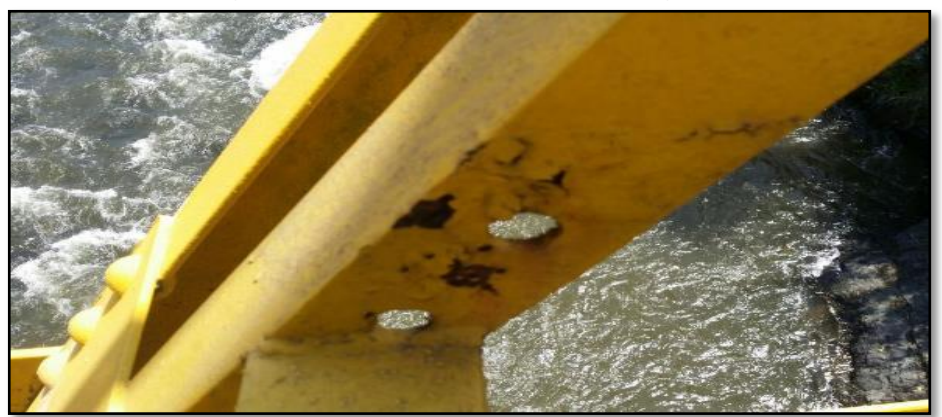

Figura 10.Vista lateral de una vigueta.

Fuente: los autores

Se debe realizar un mantenimiento preventivo de la estructura ya que se puede observar un alto deterioro por los efectos de abrasión generando óxido en la estructura y de los pernos faltantes, con respecto a este problema se debe ejecutar el mantenimiento por medio de los procesos de calidad y verificación patológica.

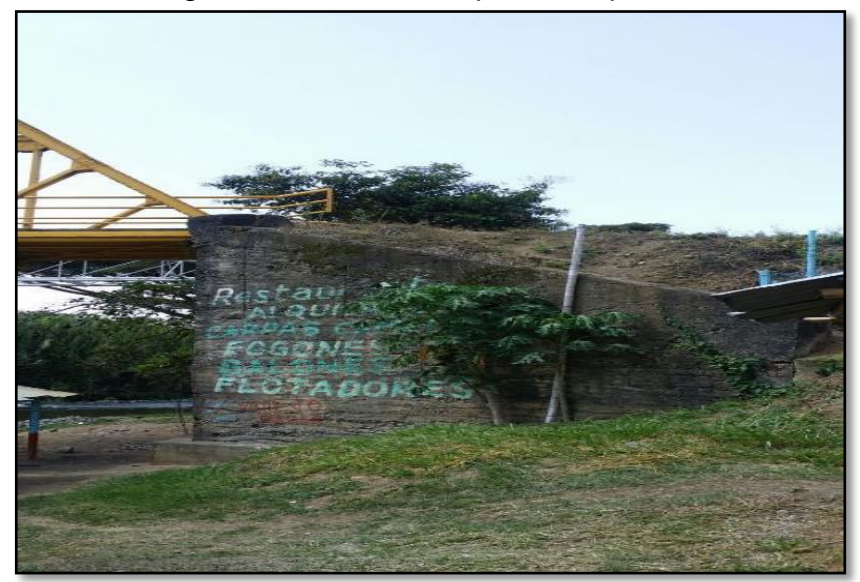

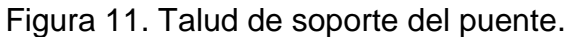

Fuente: los autores

En la inspección de puente se puede observar el desgaste del muro por efectos de la intemperie, se recomienda entonces un mantenimiento del mismo para evitar

un deslizamiento o cabeceo, que tiene un aspecto trascendental, cual es el incremento de las cargas que puedan generar el terreno provocando un desplome de la estructura y la acción del agua generando una carga extra, por lo cual se recomienda un buen sistema de desagüe.

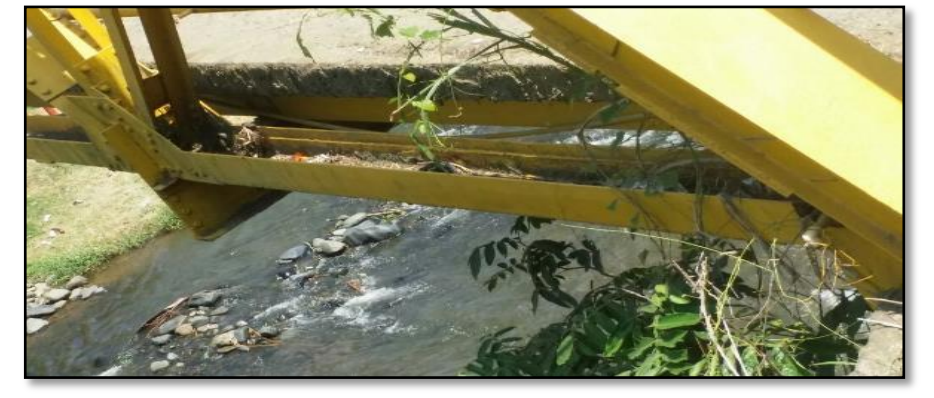

Figura 12.Vegetación sobre la placa de concreto y las vigas

l

Otra de las recomendaciones que se plantea es la rocería y limpieza a los costados de la losa y en la parte de la viga donde se encuentran desechos y agua empozada los cuales generan oxidación en la estructura y cambio en las características ocasionando deterioro y debilitamiento de la estructura $^{46}$ .

Fuente: Los autores

 $^{46}$  MIN AMBIENTE, VIVIENDA Y DESARROLLO TERRITORIAL. 2010. NSR-10. 2010

Figura 13. Corrosión y desgaste sobre viga.

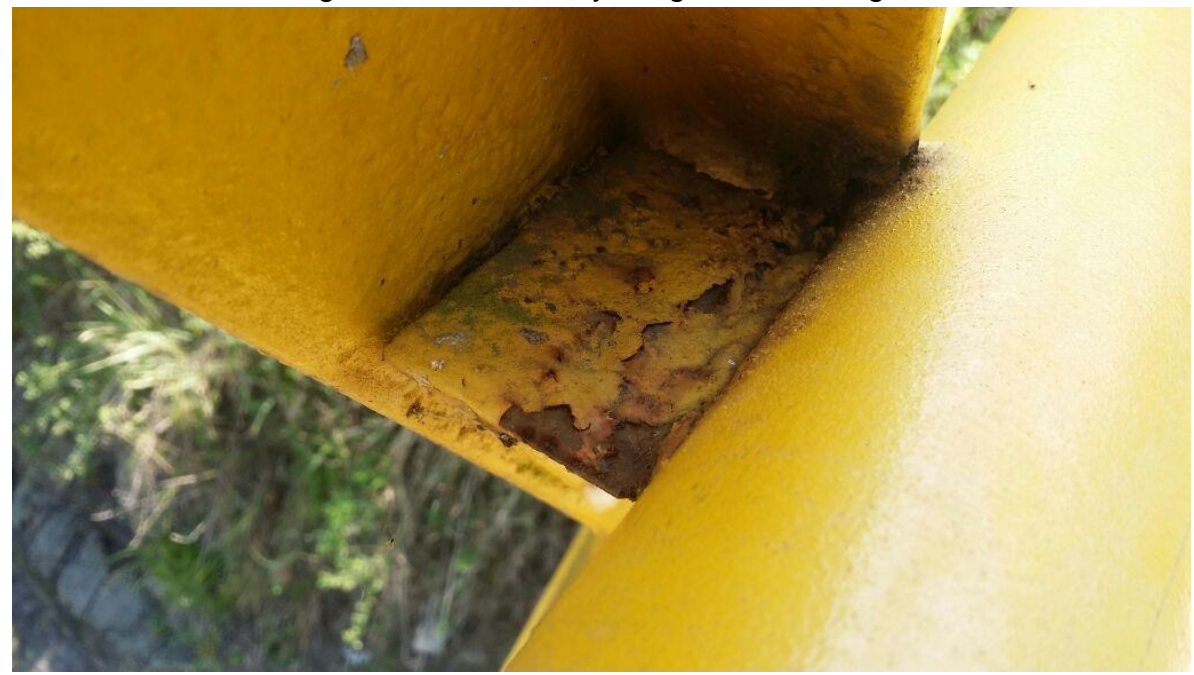

Fuente: Los autores

Tal como se ve en la figura 13, se observa un gran deterioro en la viga y por lo tanto la pintura aplicada no adhiere correctamente y comienza a desprenderse del elemento estructural, Para este caso es importante tener en mente el cambio completo de esta parte del puente ya que sus propiedades mecánicas se han reducido considerablemente.

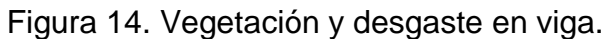

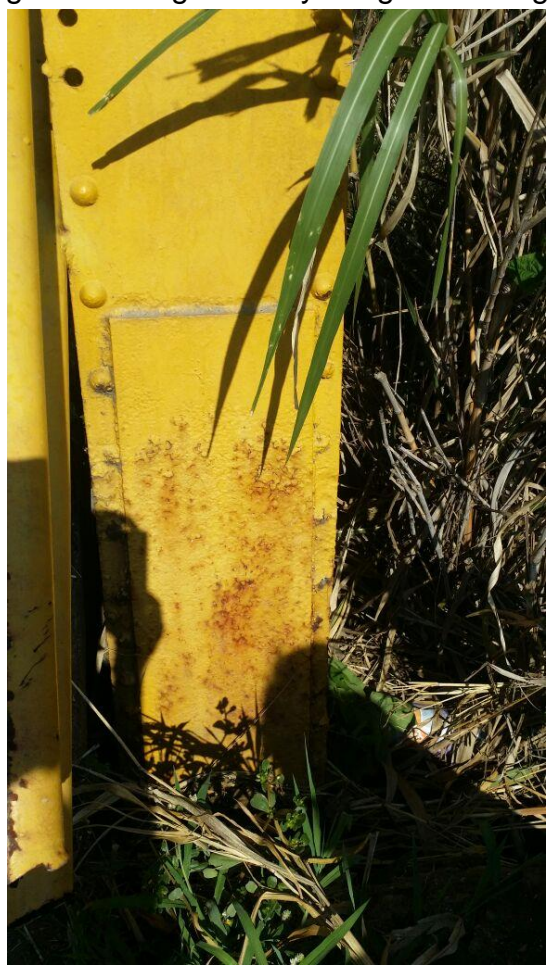

Fuente: Los autores

Tal como se mencionó anteriormente, es de vital importancia realizar el cambio completo del elemento estructural si se encuentra en mal estado, pero, también se aplica para la tornillería y uniones entre vigas. Como se ve en la Figura 14 los tornillos se ven en mal estado, y esto conlleva a una reducción de su respectivo diámetro permitido, también se ve la falta de tornillería que ha desaparecido con el tiempo.

Figura 15. Levantamiento de uniones en viga.

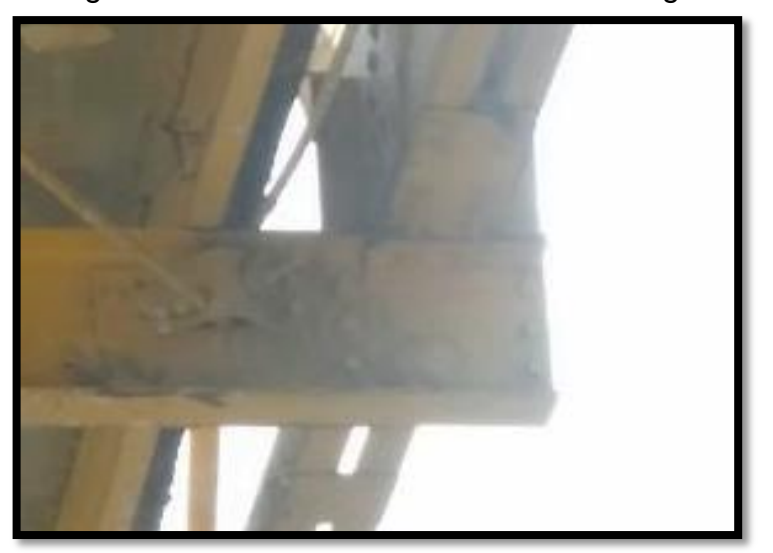

En la figura 16 se puede apreciar en el extremo de la viga el levantamiento de uniones gracias al desgaste ocasionado con el tiempo, si esto no se reemplaza podría ocasionar un desprendimiento de elementos estructurales.

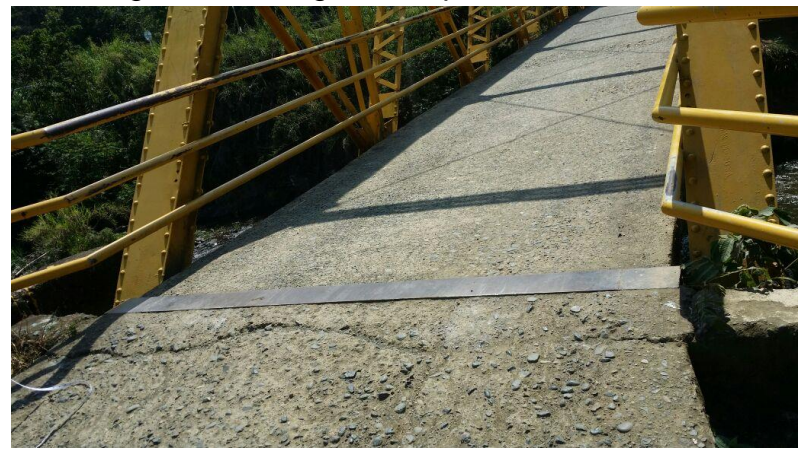

Figura 16. Desgaste en placa de dilatación

Teniendo en cuenta el estado de la losa de concreto del puente, esta fue cambiada recientemente pero las placas de dilatación se encuentran en un avanzado estado de deterioro y lo más aconsejable es reemplazarlo por otro nuevo. También se aconseja reemplazar las rampas de entrada en concreto ya que estas se encuentran muy hormigueadas y desgastadas.

## 5 **DISEÑO PREVIO DEL PUENTE EN SKETCHUP**

SketchUp es un software de modelado 3D que permite modelar en 3D todo tipo de edificaciones y escenarios y cualquier objeto o estructura que se pueda imaginar con el objetivo de poder usarse de manera intuitiva y flexible. La principal función de este programa es darle una mejor presentación y claridad al realizar un diseño en modelado estructural con el programa STAAD, es decir, darle más facilidad al diseñador la verificación dimensional y espacial del sitio y del puente.

Se diseña el puente de estructura metálica en el programa de Sketchup 2016 en esta fase del programa ya se ha determinado las vigas en I y las vigas longitudinales que complementan los nodos de la cercha metálica que pueden ser observadas en la Fig. 13

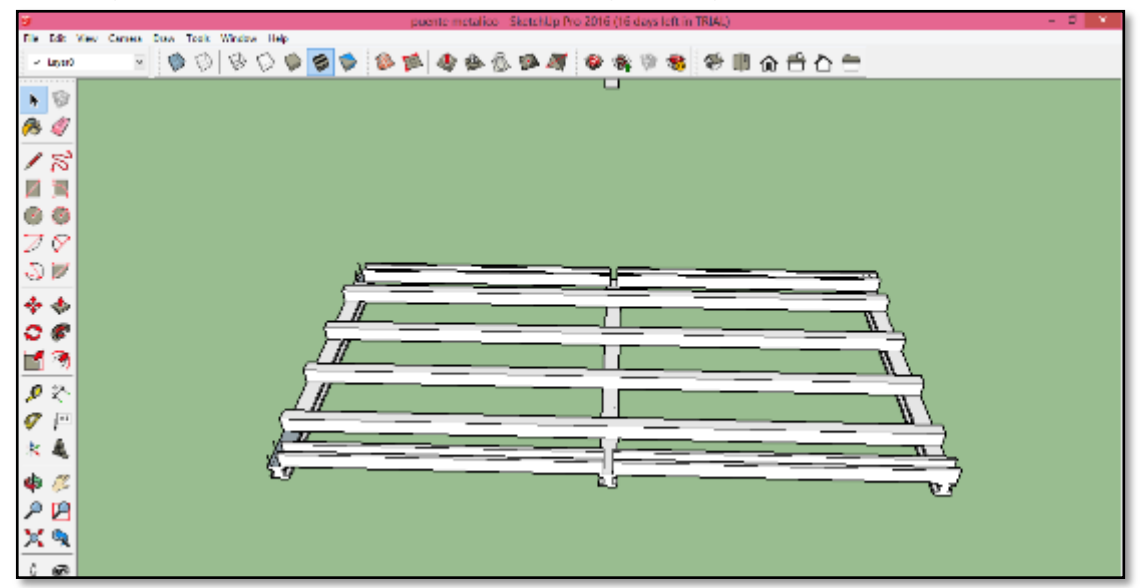

Figura 17. Disposición perfiles en I vigas longitudinales y perfiles en U

Fuente: Los autores

Se diseña la estructura metálica del puente con sus respectivas medidas, así se puede ver en otra perspectiva donde se muestra que los perfiles longitudinales en U divididos en cada nodo mientras las vigas longitudinales están cada dos nodos debido a la fabricación comercial de 6.5m lineales en estructura metálica, como se observa en la figura. 14

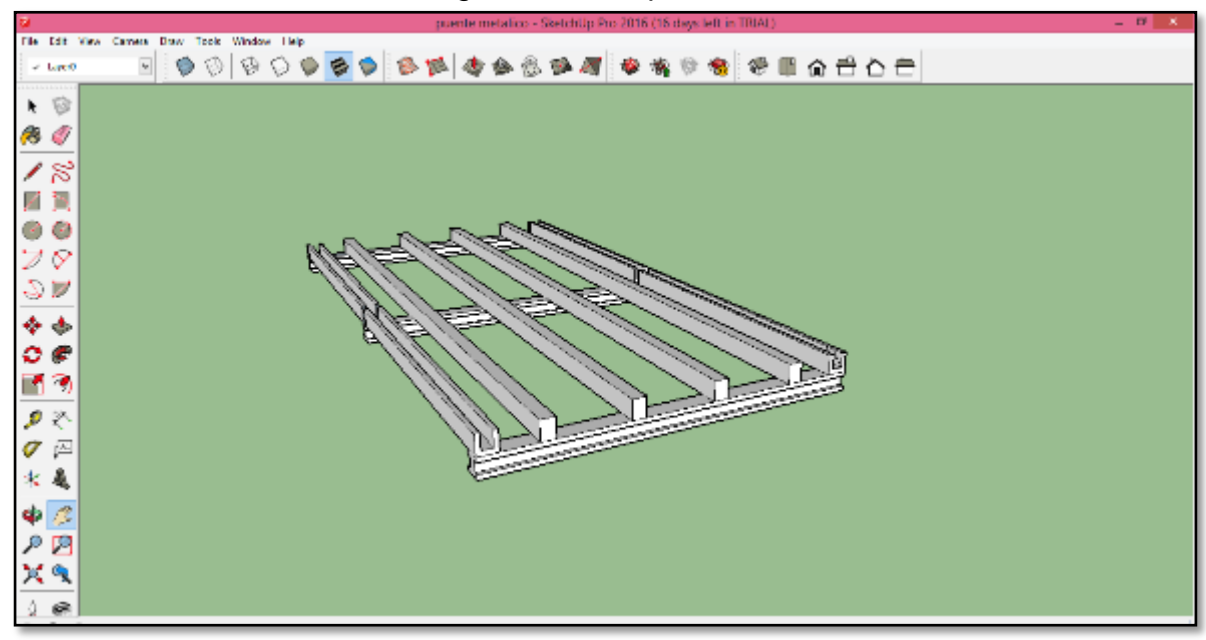

Figura 18. Perspectiva.

A continuación se diseñan los cuatro montantes verticales teniendo en cuenta los perfiles horizontales en U puestos con una altura total de 4.6 m

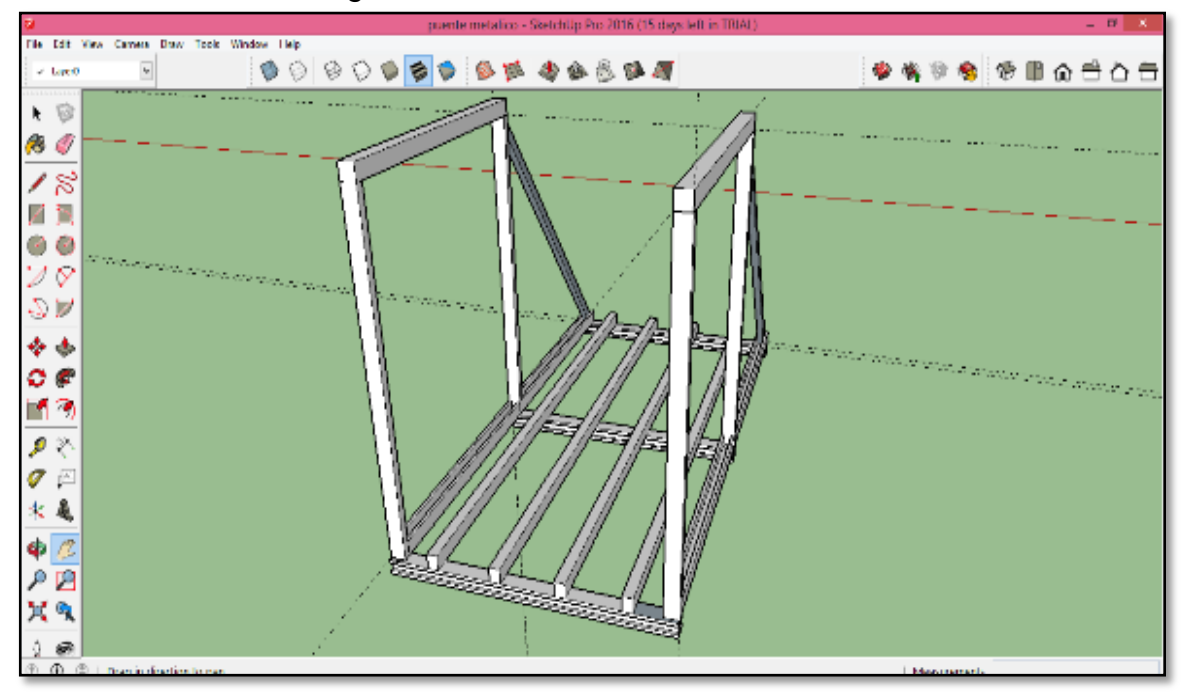

Figura 19. Diseño montantes verticales

Se diseñan con los dos perfiles superiores diagonales empotradas a los montantes verticales y ensamblados en los perfiles longitudinales en U.

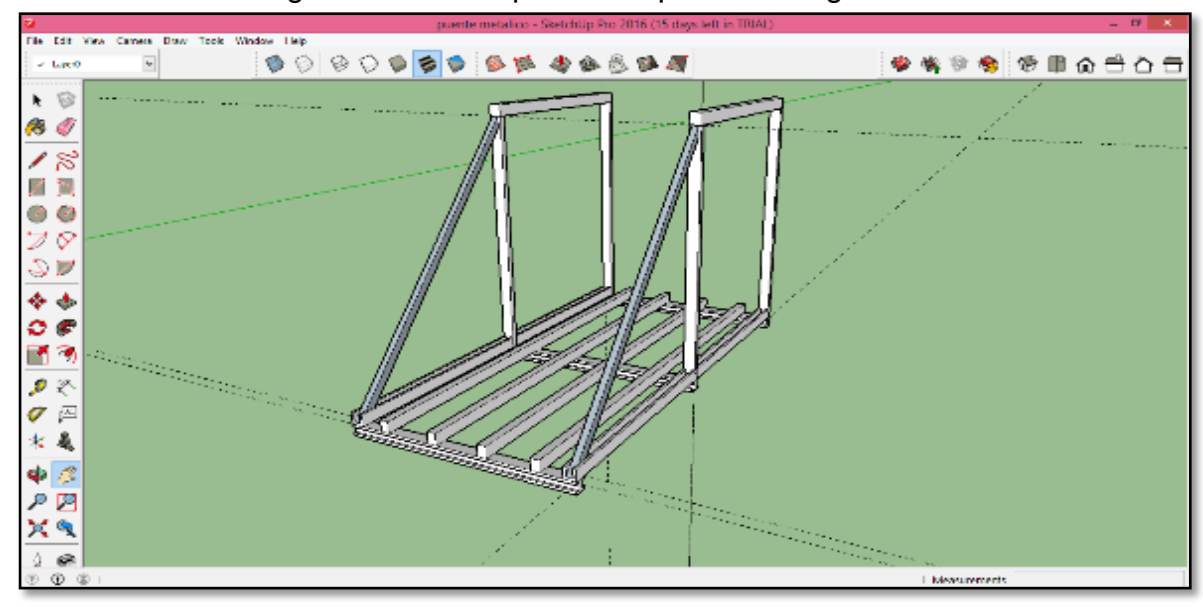

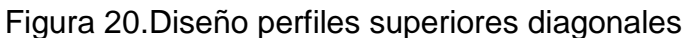

Se trazan teniendo en cuenta la distancia del perfil longitudinal en U del primer nodo con una longitud de 3.93 m y el perfil en U del segundo nodo con una longitud de 3.77 m**.**

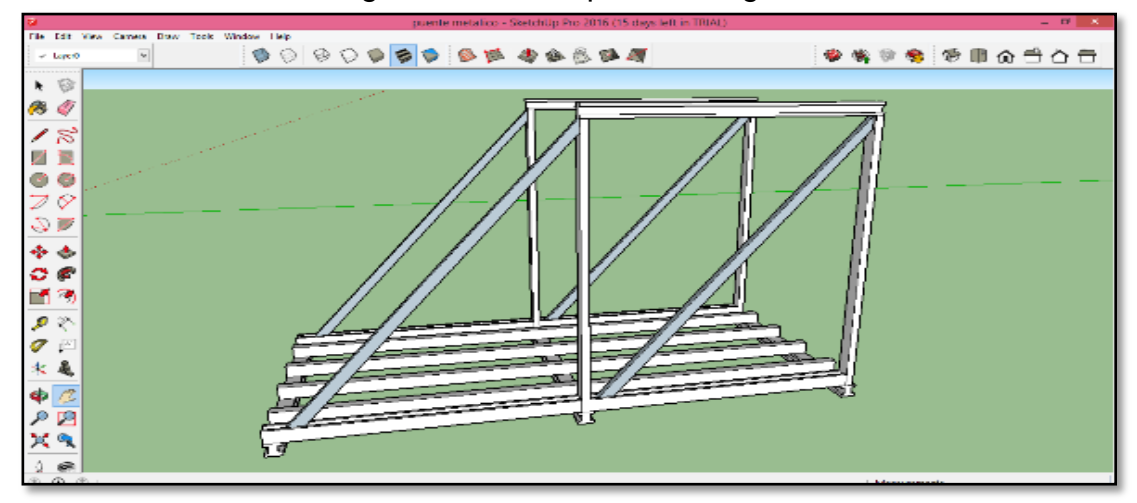

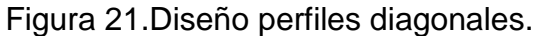

Fuente: Los autores

Con estas medidas de la imagen anterior procedemos a diseñar los perfiles diagonales.

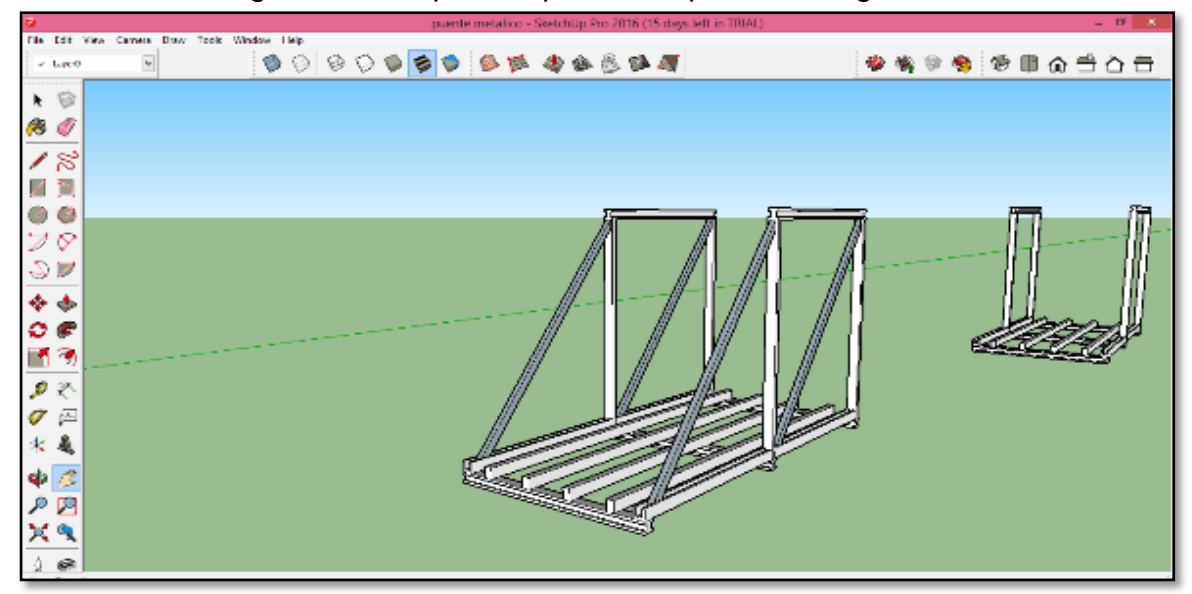

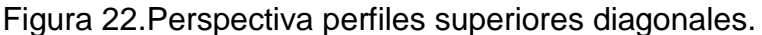

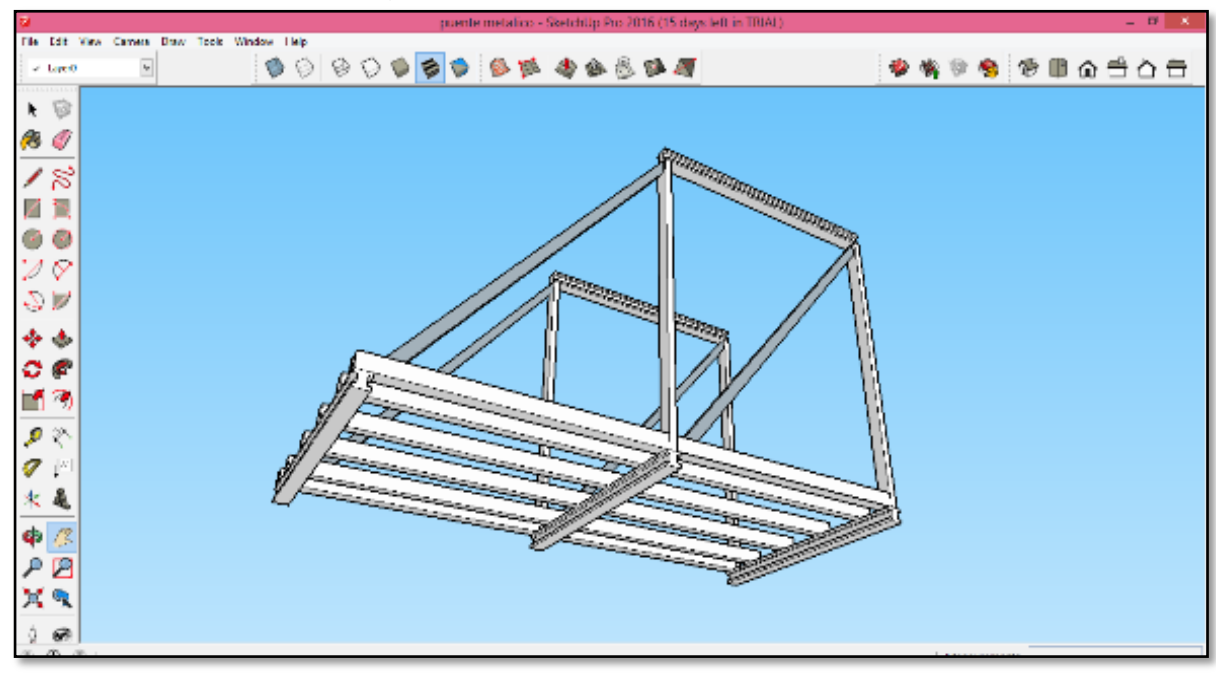

Figura 23.Vista isométrica inferior

Se procede a trazar los perfiles intermedios diagonales para formar los nodos de la cercha del puente.

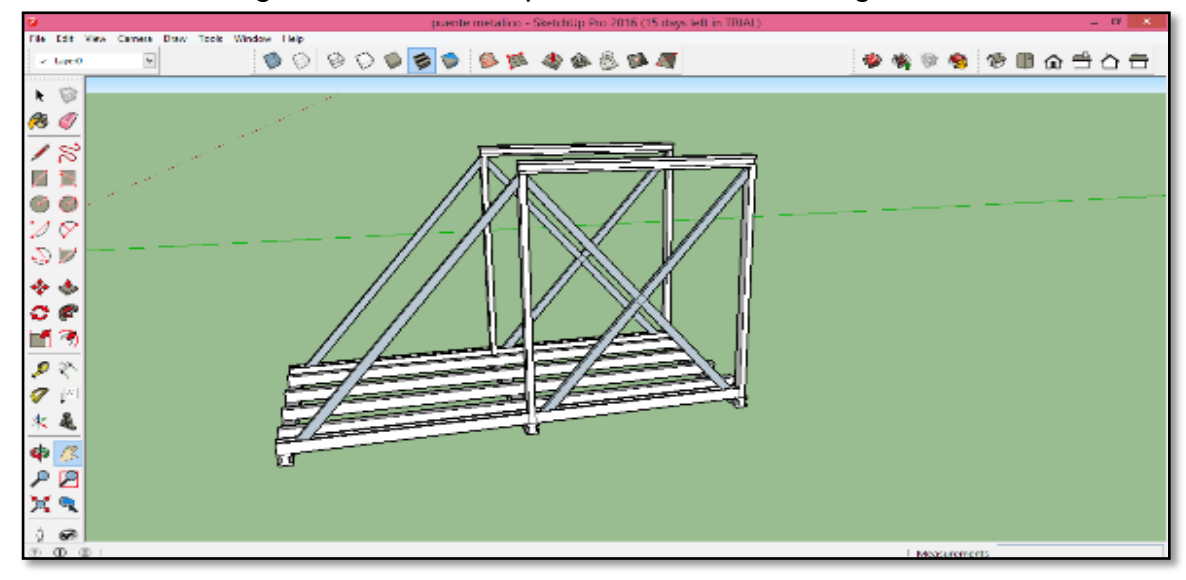

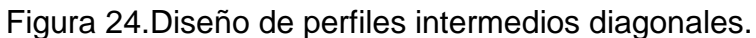

Teniendo en cuenta la primera fase del puente lo siguiente es enlazar el cuarto, quinto y sexto nodo de la cercha sin perfiles superiores diagonales ni perfiles intermedio diagonales.

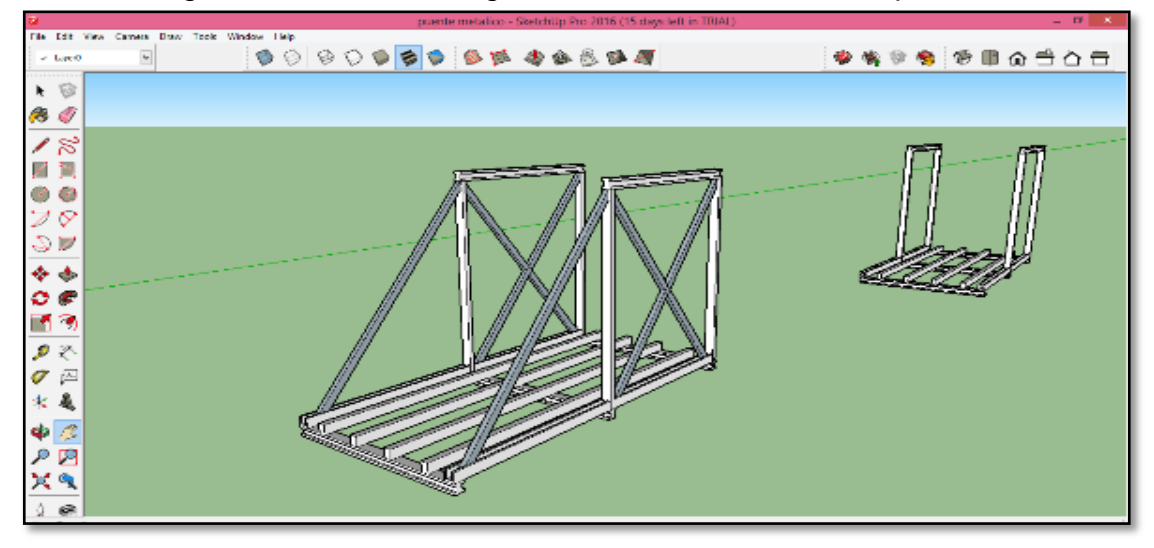

Figura 25.Enlazar la segunda fase de la cercha a la primera.

En esta etapa ya hay seis nudos horizontales en la parte inferior y cinco nodos horizontales, en la parte superior se ensamblan los perfiles intermedios diagonales y los montantes verticales faltantes.

Fuente: Los autores

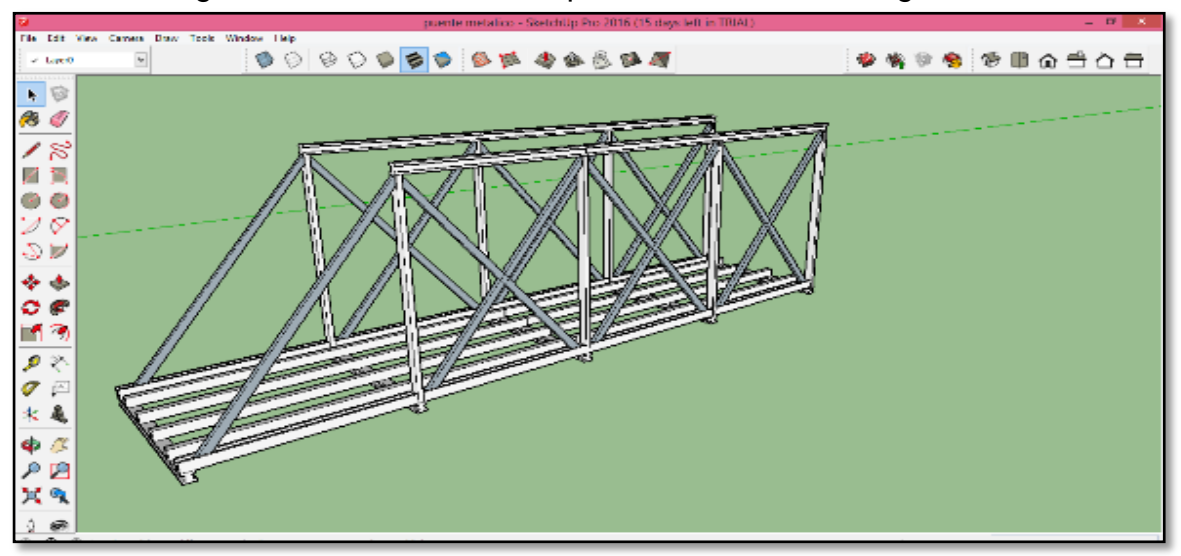

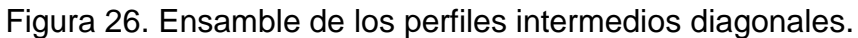

Fuente: Los autores

Se chequea en otra vista para corroborar el acople de los perfiles intermedios diagonales para terminar esta parte de la cercha.

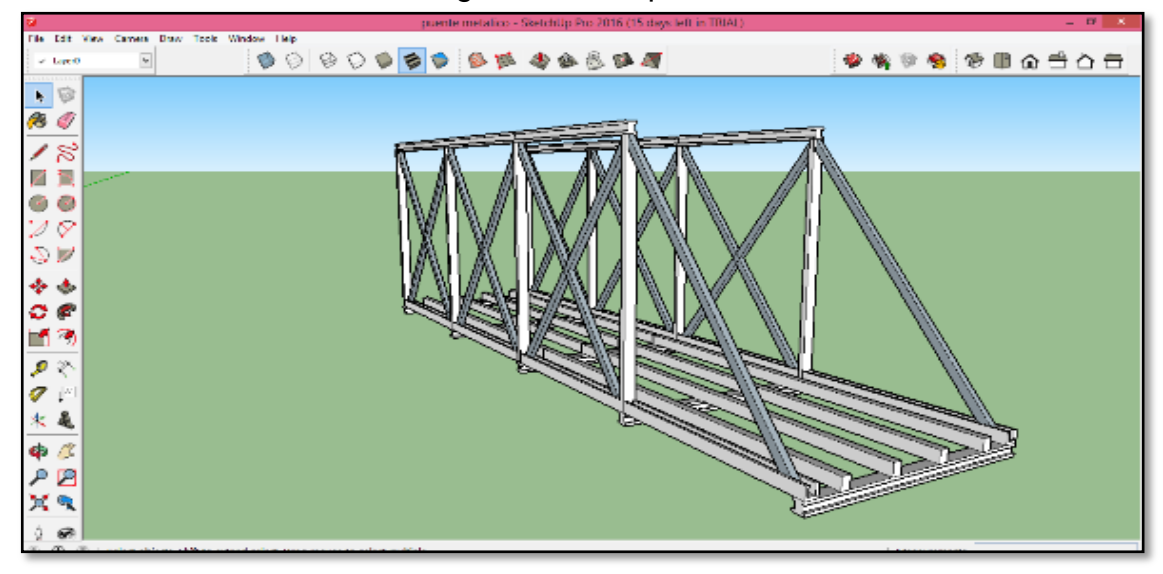

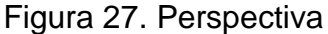

Fuente: Los autores

Terminado el acople de los perfiles intermedios diagonales se procede a agregar la siguiente parte de la cercha.

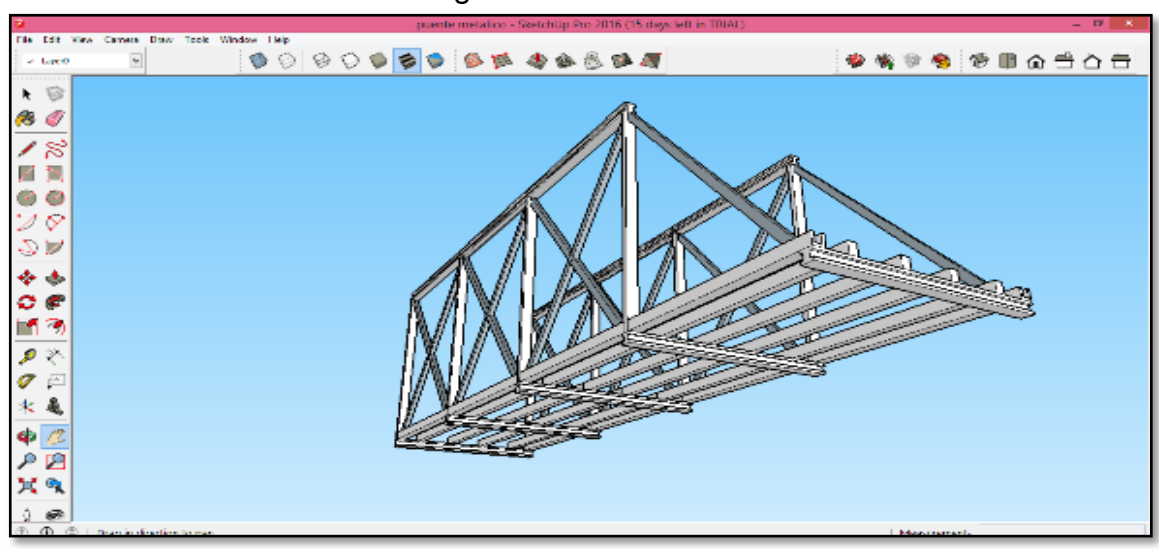

Figura 28.Vista inferior

En esta etapa se tiene en la parte inferior 5 nodos y se procede a enlazar 2 nodos más.

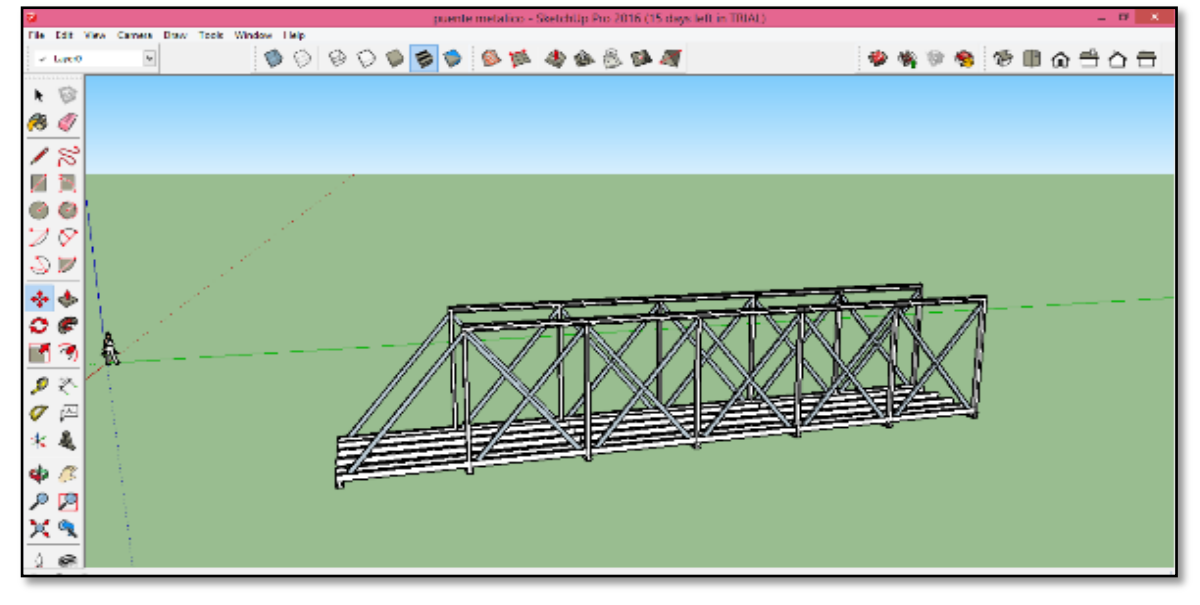

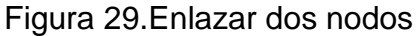

Fuente: Los autores

En la parte inferior se tienen siete nodos y la superior seis nodos.

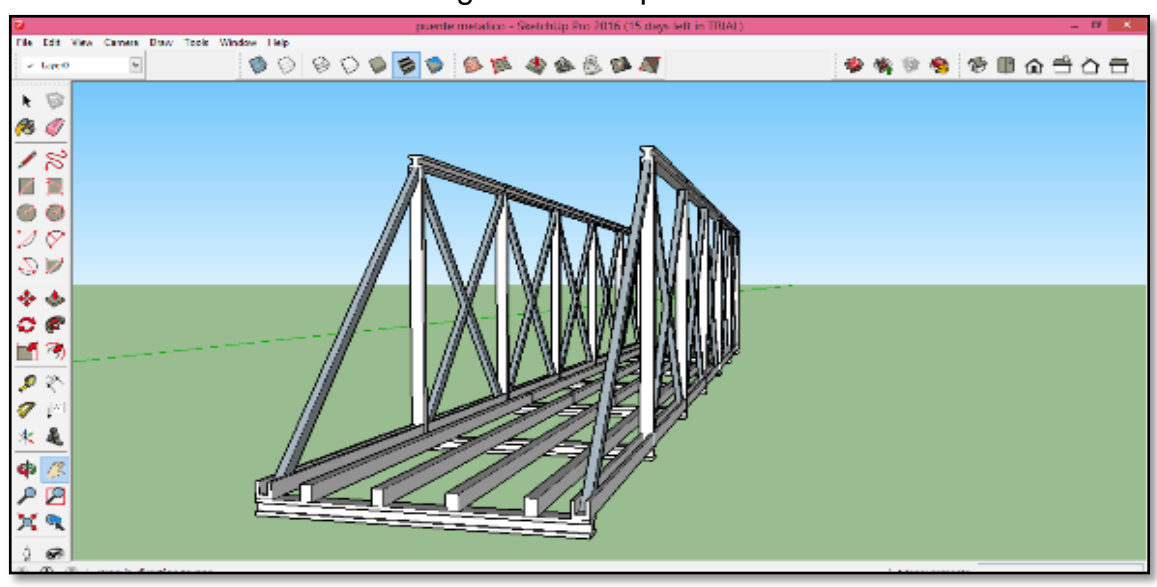

Figura 30.Perspectiva

Fuente: Los autores

Se verifican los siete nodos en la parte inferior con sus perfiles en I y los seis nodos diseñados en la parte superior de la cercha.

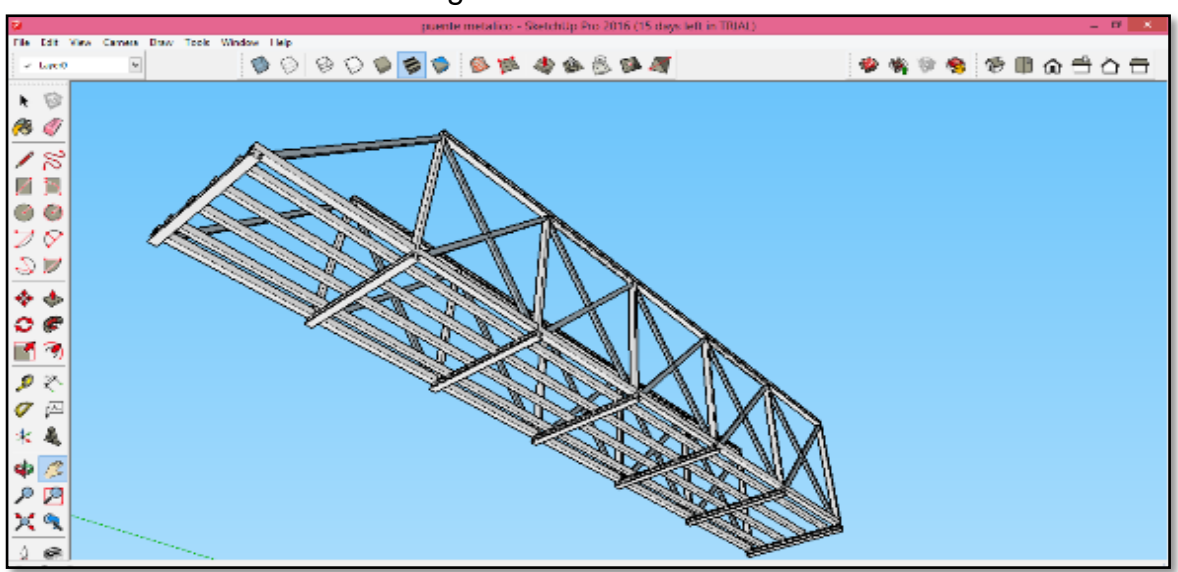

Figura 31.Vista inferior.

Fuente: Los autores

En esta etapa se tiene en la parte inferior siete nodos para enlazar con dos nodos más

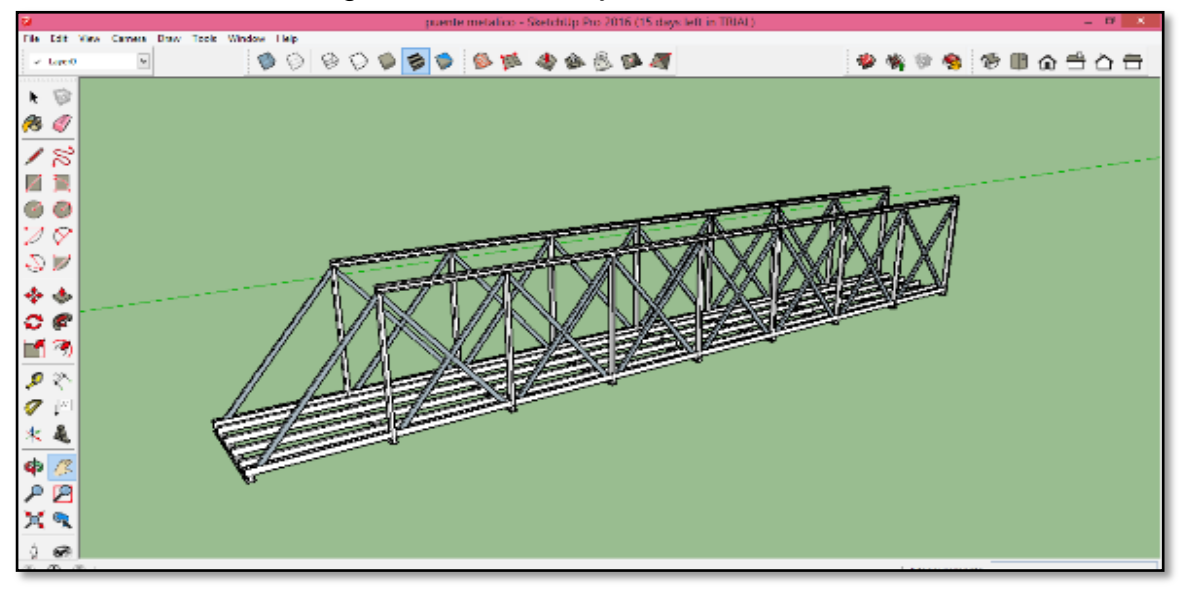

Figura 32.Ensamblaje de los dos nodos

Fuente: Los autores

En esta vista se muestra toda la cercha para ajustar la parte faltante que es igual a la de la primera parte como se muestra en esta figura.

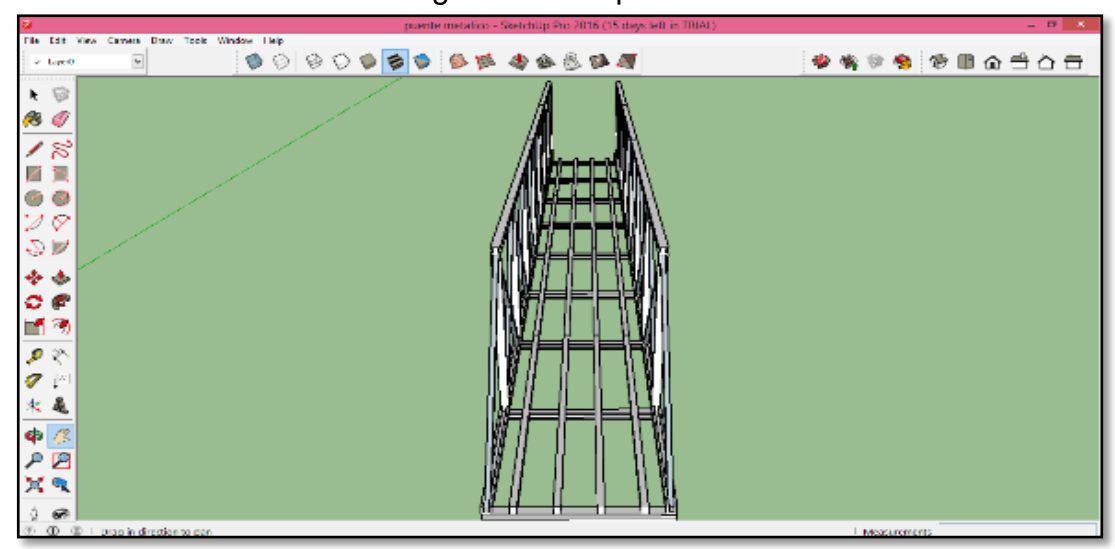

Figura 33.Perspectiva.

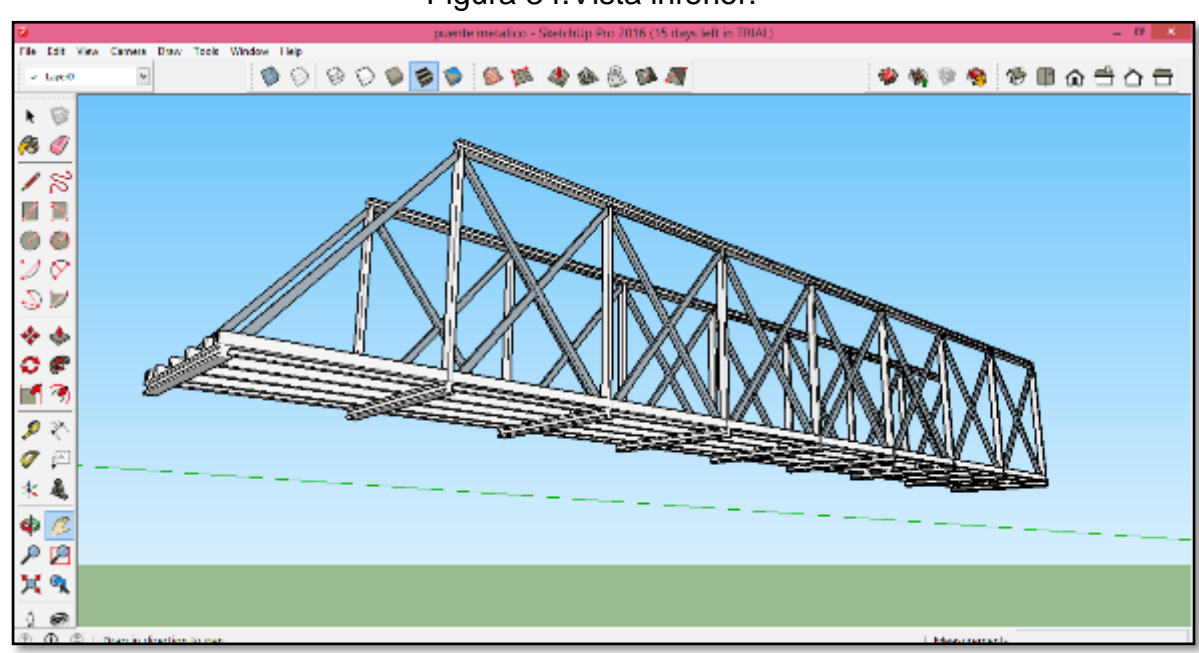

Figura 34.Vista inferior.

Se tiene acoplada la parte final de la cercha que es igual a la parte inicial.

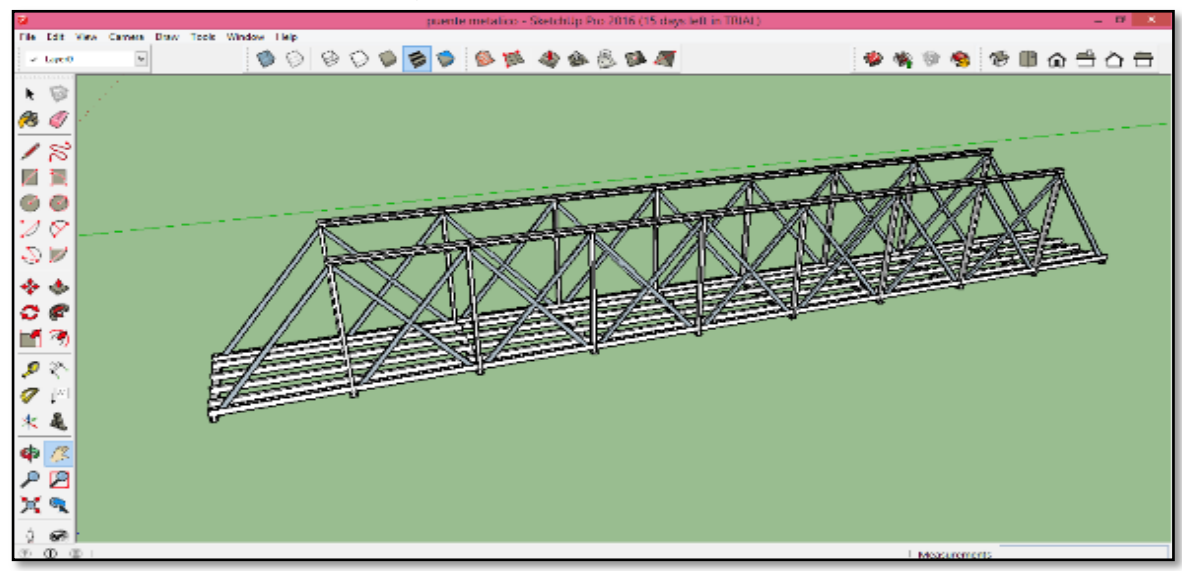

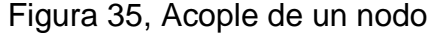

En esta parte del proceso del diseño de la cercha se da por terminado, con un total de diez nodos en la parte inferior y ocho nodos en la parte superior.

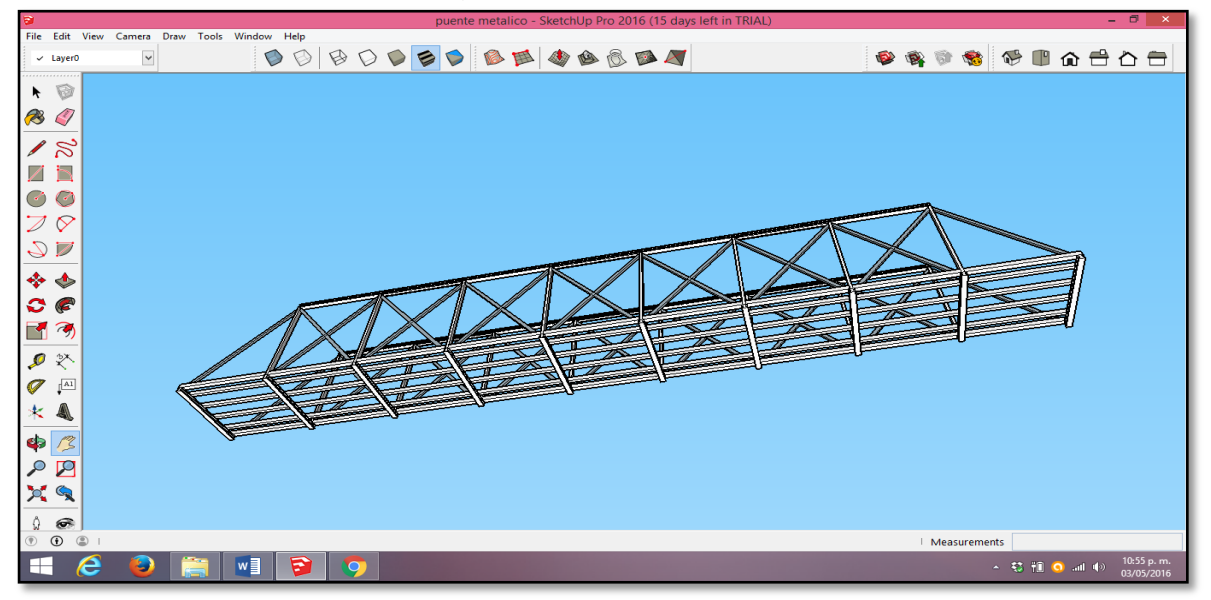

Figura 36, Vista inferior.

Fuente: Los autores

El siguiente proceso es diseñar la losa del pavimento con un espesor de 15cm.

Fuente: Los autores

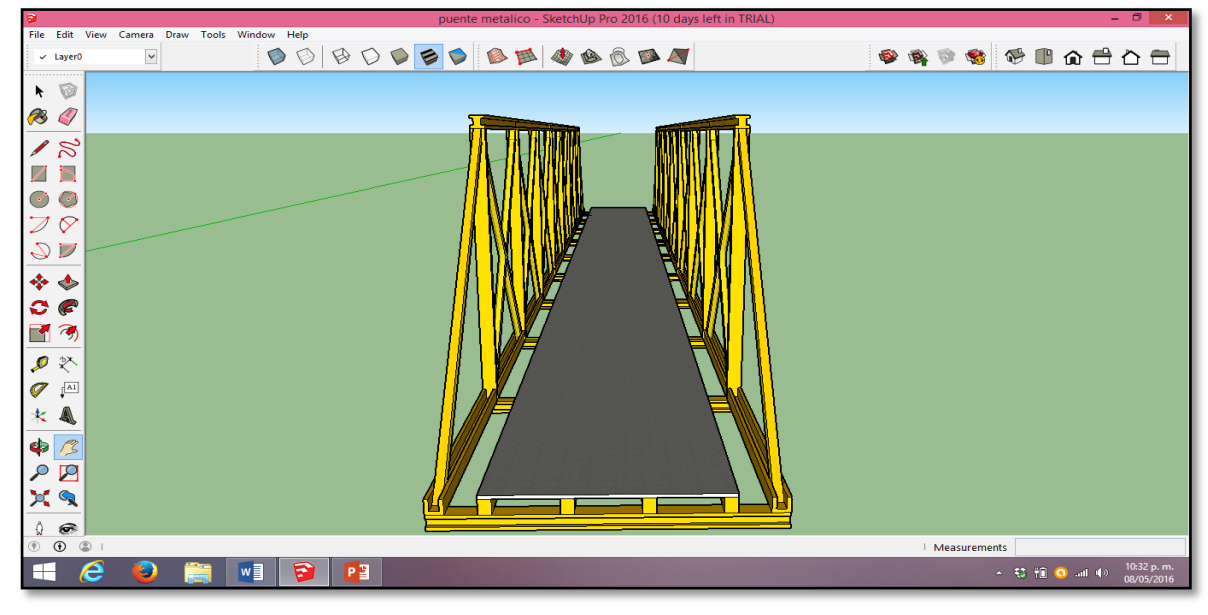

#### Figura 37.Diseño placa de pavimento

Fuente: Los autores

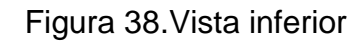

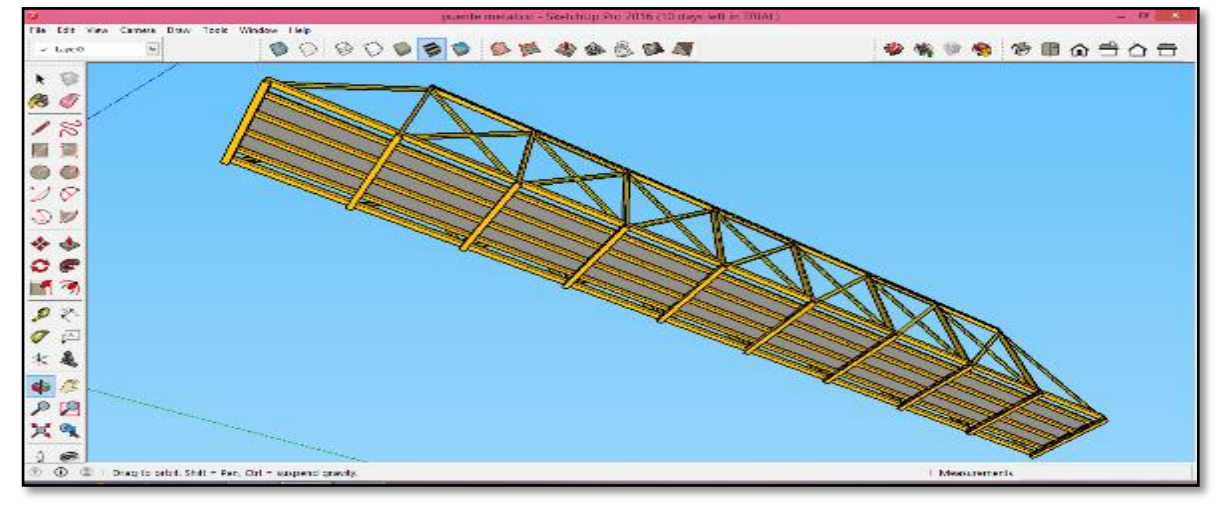

Fuente: Los autores

En la siguiente vista se muestra el cambio de color de todos los materiales que componen la cercha.

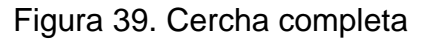

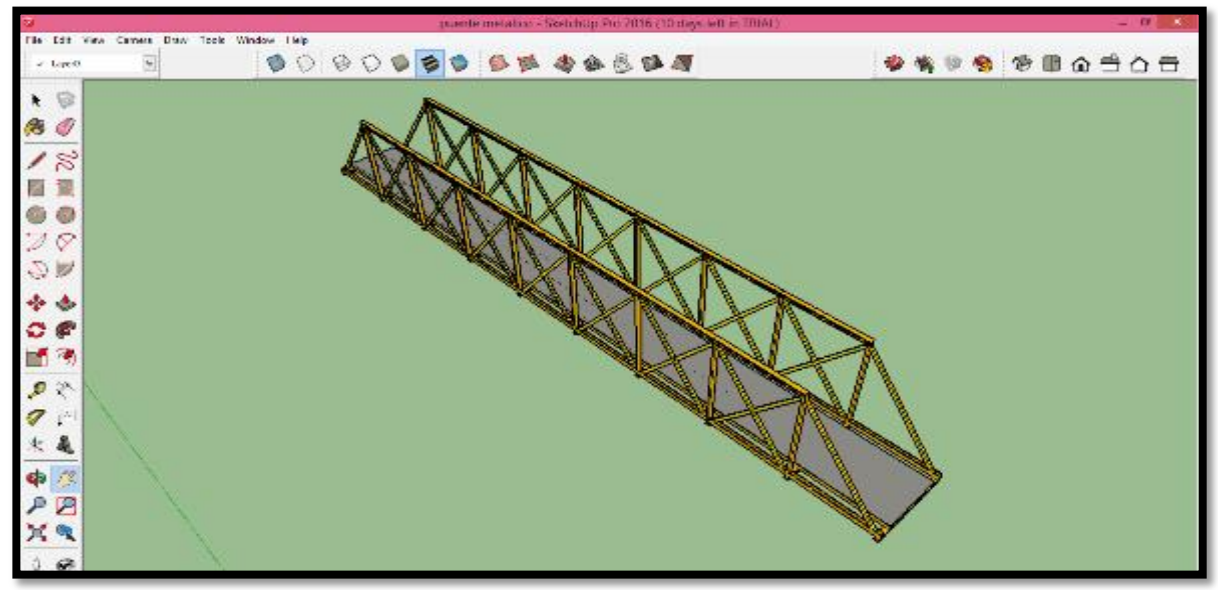

Se observan los acabados de los materiales que componen la cercha.

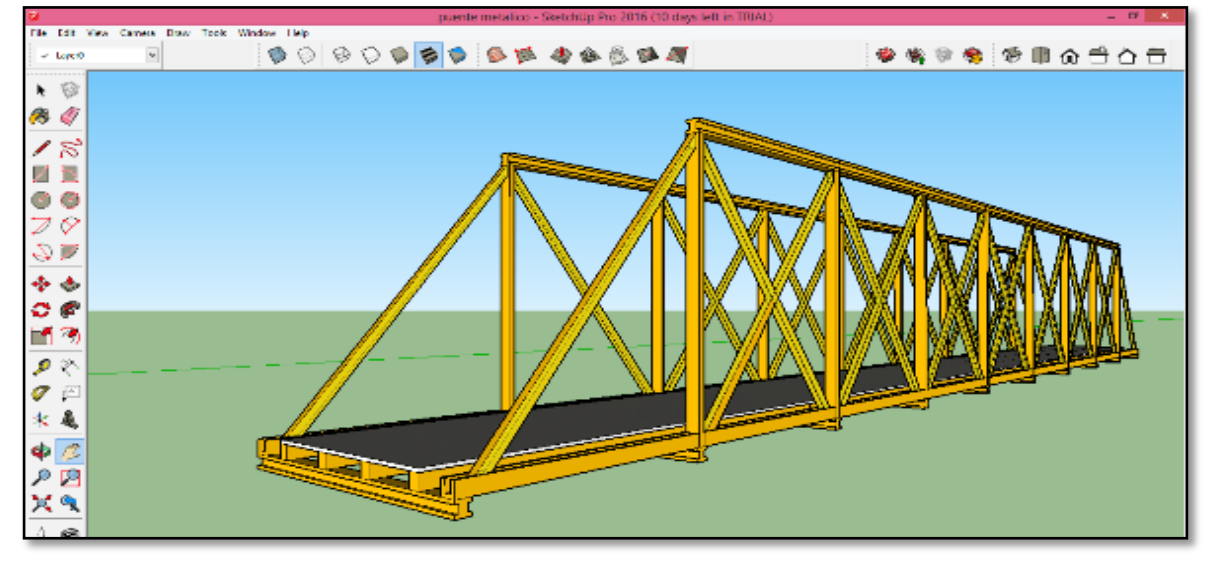

Figura 40.Vista inferior.

Fuente: Los autores

Se procede a diseñar la placa de acceso del puente con las vías primaria terciaria sujetas por muros de contención.

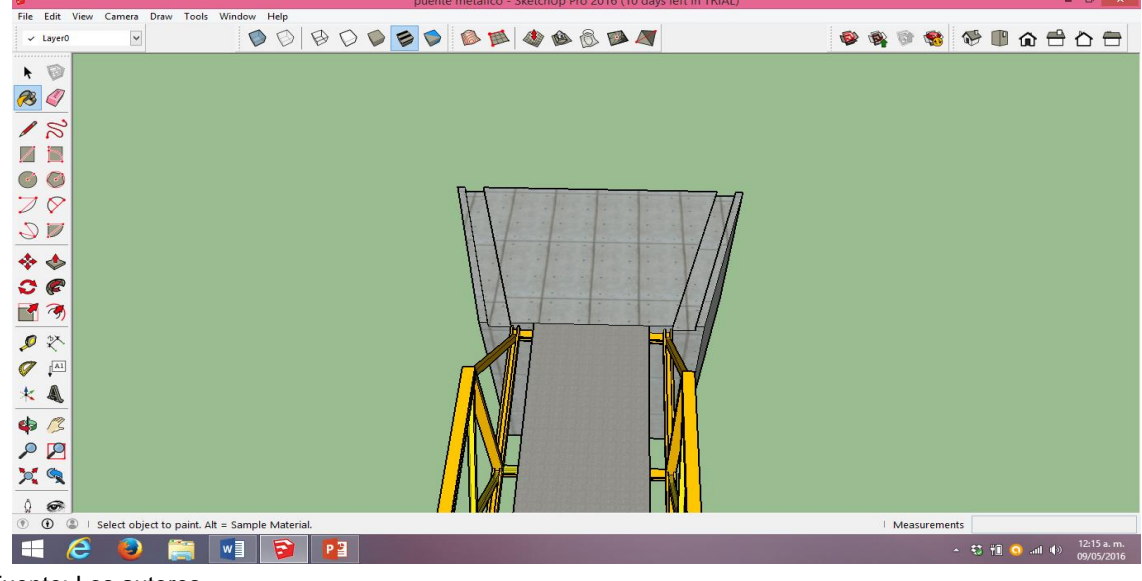

Figura 41.Muro de contención vía terciaria

Este muro de contención tiene canales pluviales que conectan con la vía terciaria.

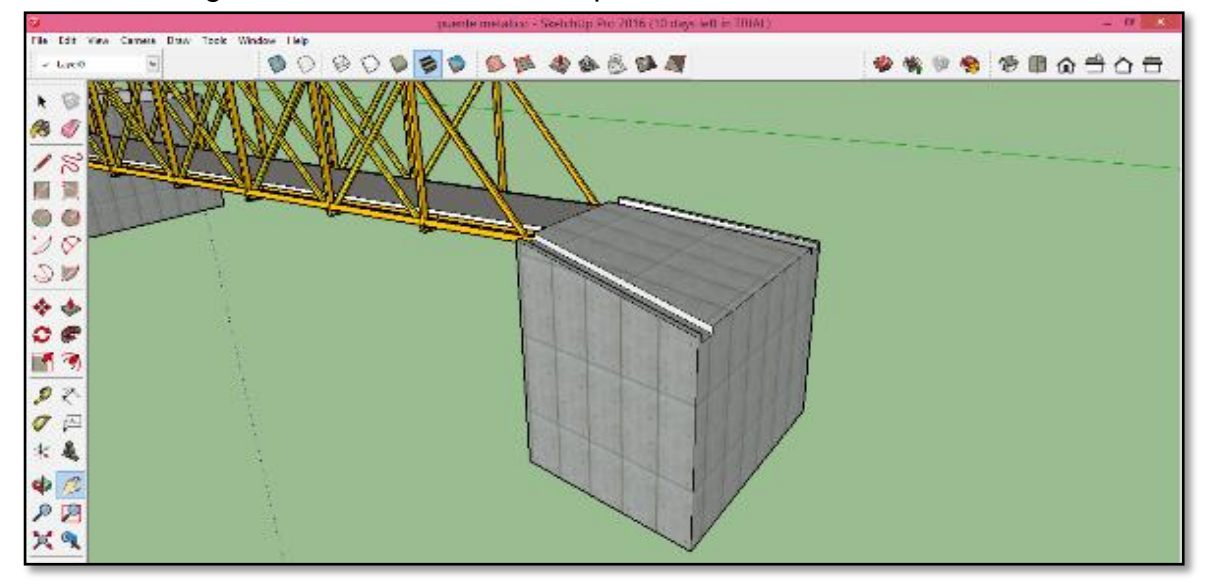

Figura 42.Diseño de canales pluviales del muro vía tercería.

Fuente: Los autores

Este tramo conecta con la vía primaria, tiene un muro de contención y control del talud existente.

Fuente: Los autores

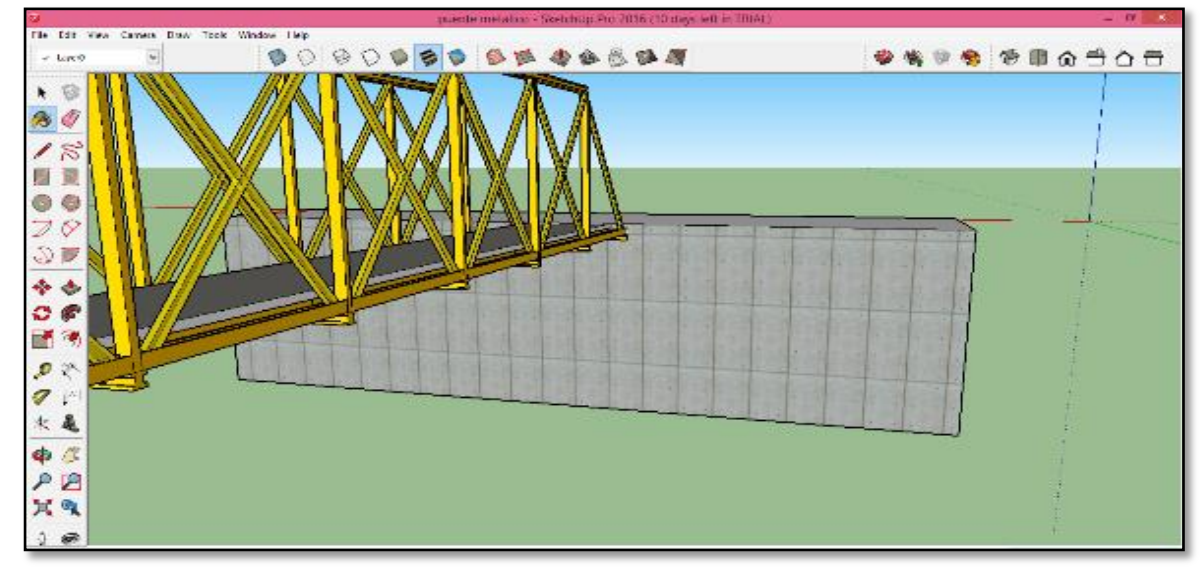

Figura 43.Diseño muro de contención vía primaria.

Fuente: Los autores

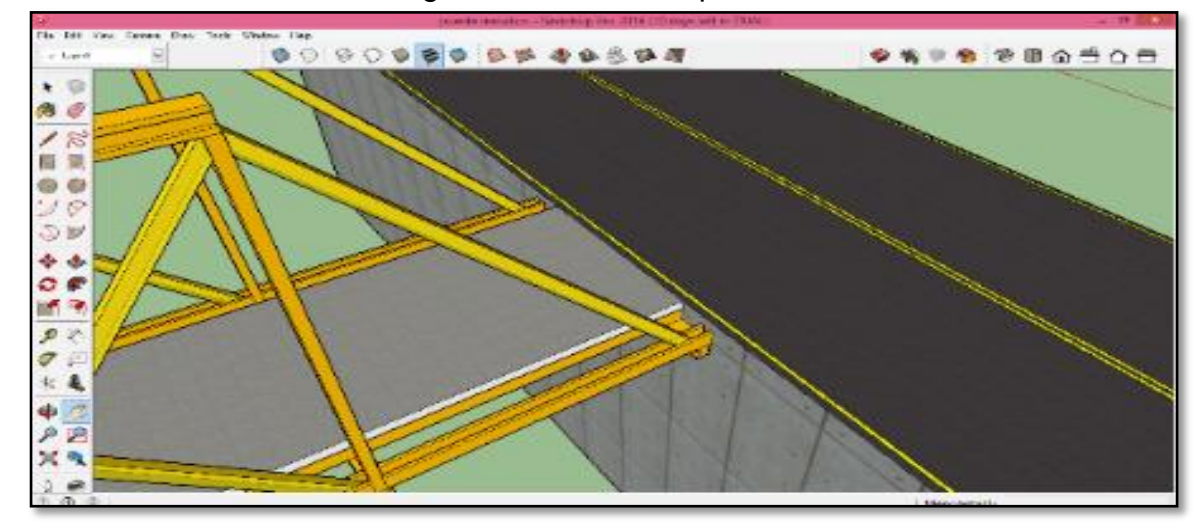

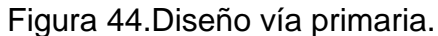

Fuente: Los autores

La distancia entre el nivel más bajo del suelo y la parte inferior del tablero del puente es de 7.1m, la vía primaria cuenta con un buen flujo vehicular por lo que este puente debe de estar en óptimas condiciones para su conexión con la vía terciaria.

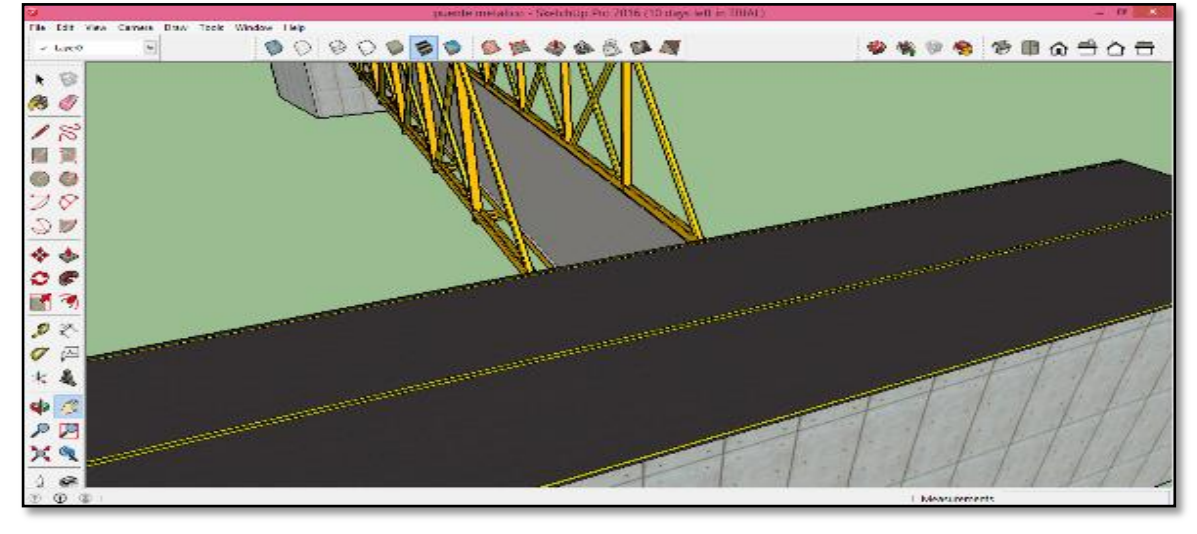

Figura 45.Diseño de la vía primaria y conexión con la vía terciaria

En esta vista se observa el empotramiento del puente en la vía primaria, ya que el pavimento de la vía primaria es flexible y el puente tiene pavimento rígido.

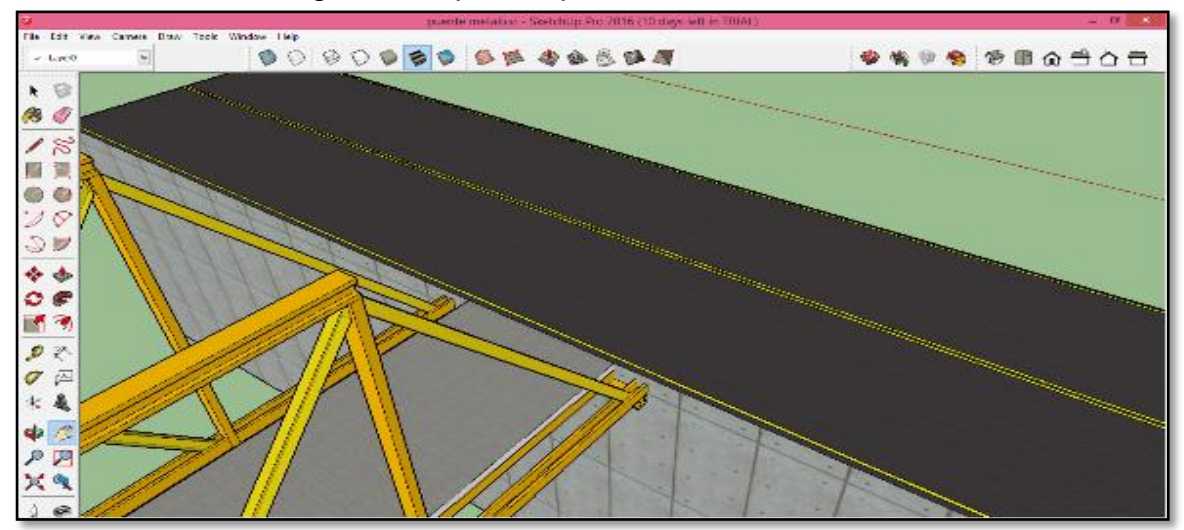

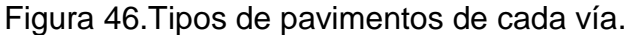

Fuente: Los autores

En esta vista se puede observar las conexiones que tiene el puente, con la via primaria hacia la via terciaria.

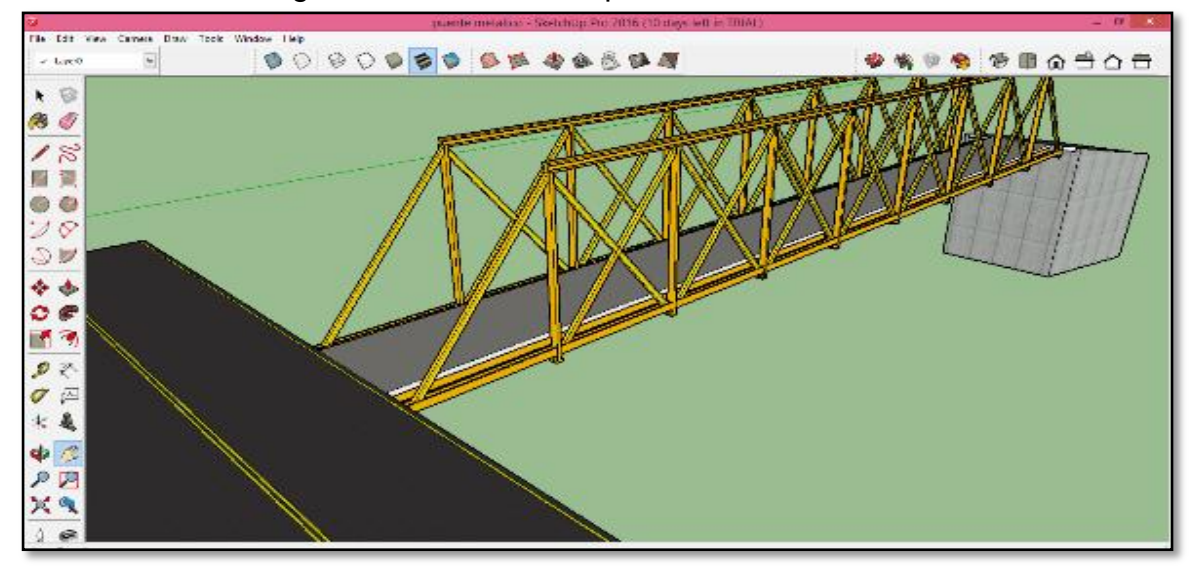

Figura 47.Conexión vía primaria con la terciaria

En esta vista se aprecian las medidas del muro de conteción y sus drenajes pluviales.

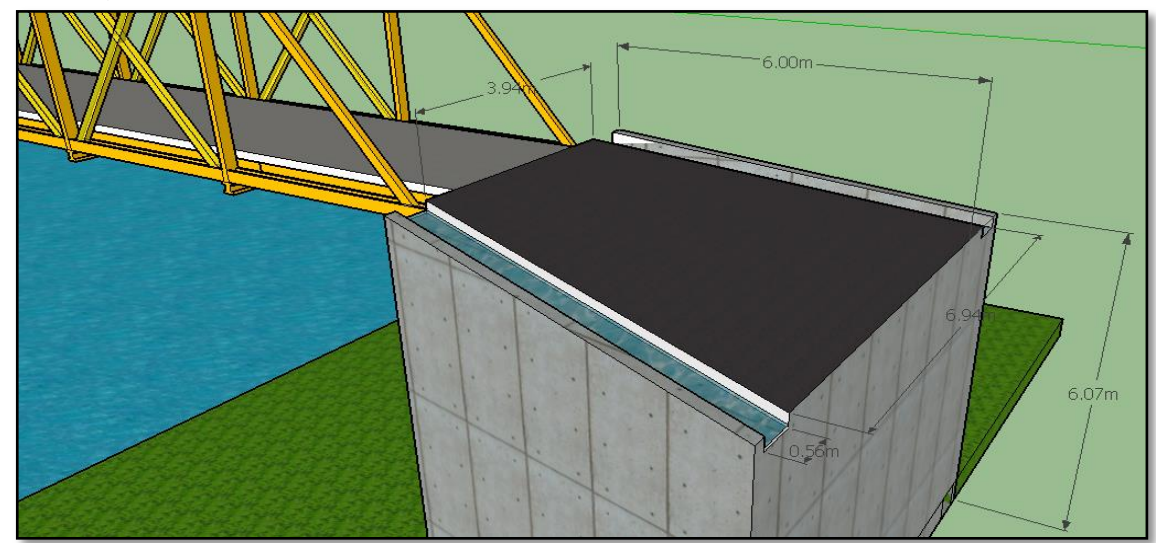

Figura 48.Diseño y medidas de muro de contención y drenajes pluviales.

Fuente: Los autores

Se observan las zonas verdes y el nivel mas alto del agua de el diseño del puente.

Figura 49.Zonas verdes y rio.

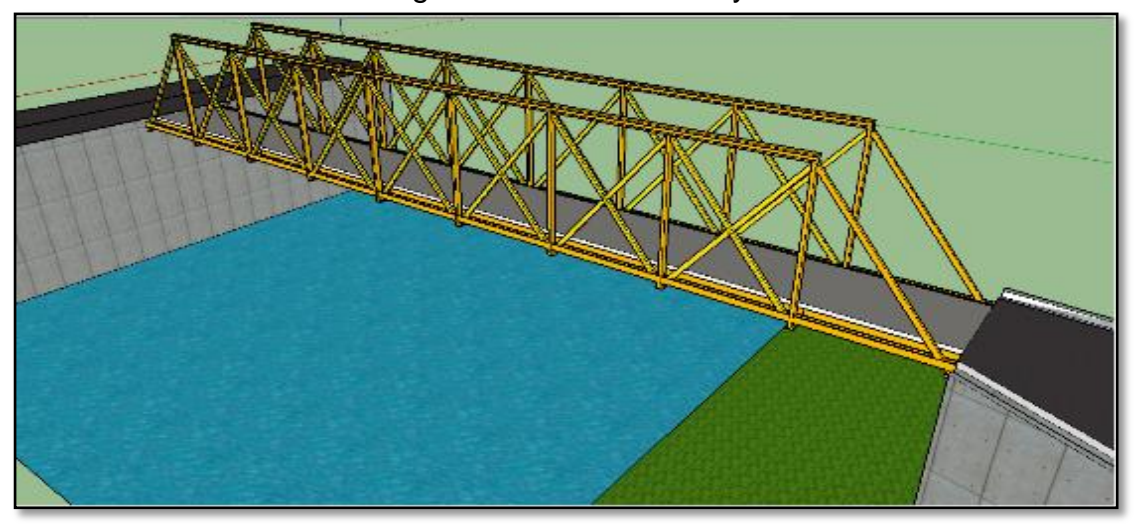

Finaliza el diseño del puente con el análisis de la vía principal con sus dimensiones.

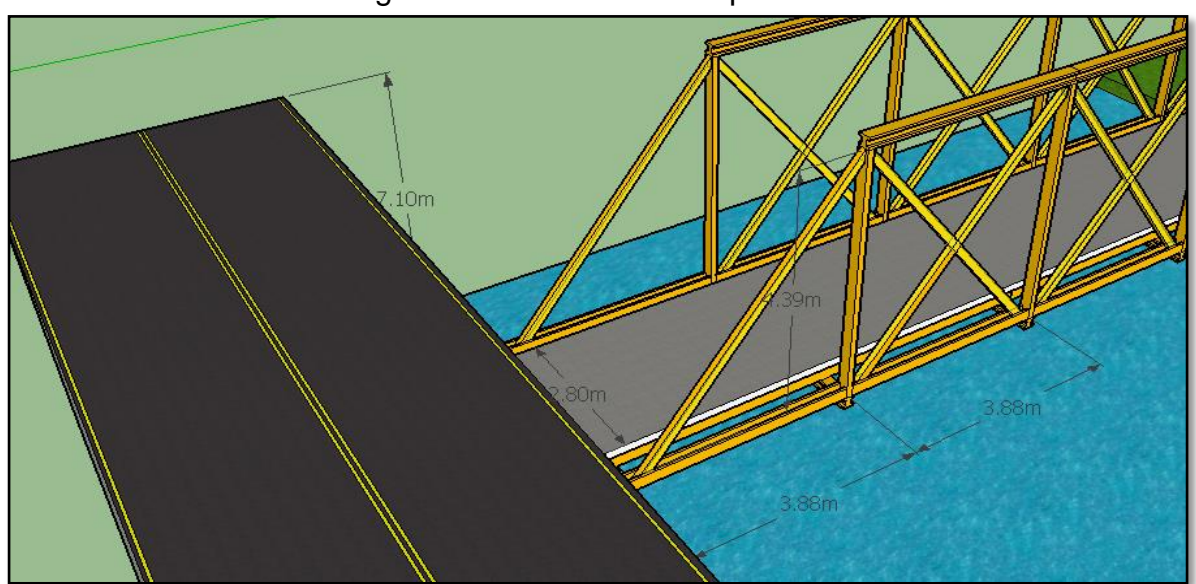

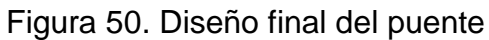

### 6 **DISEÑO ESTRUCTURAL DEL PUENTE**

STAAD.Pro es un programa de propósito general para realizar el análisis y diseño de una amplia variedad de tipos de estructuras. Las tres actividades básicas que pueden ser llevados a cabo para lograr este objetivo son la generación del modelo, los cálculos para obtener la verificación de los resultados analítico, y todos son facilitados por herramientas contenidas en entorno grafico del programa.

Antes de realizar la actividad de modelación estructural se realiza una recolección de datos realizados por las visitas de campo y por la modelación arquitectónica en SketchUp, los datos registrados se muestran en las figuras 47 y 48.

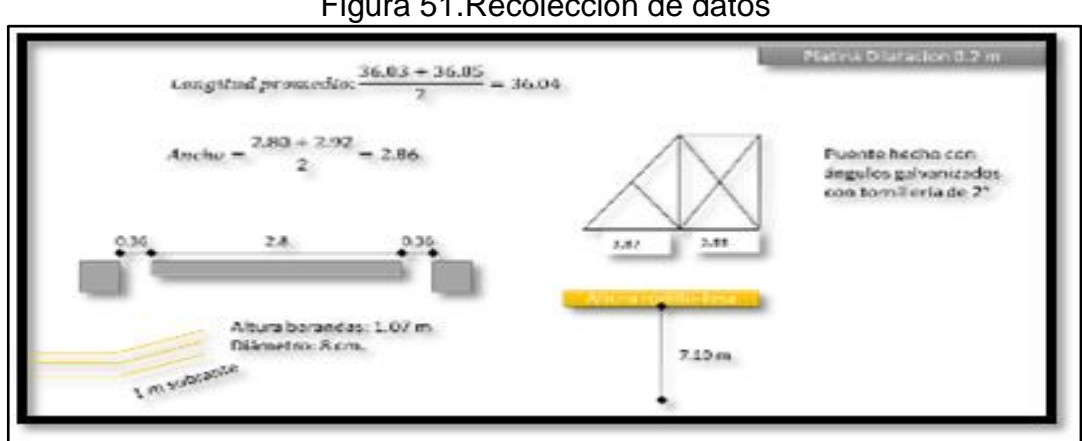

Figura 51.Recolección de datos

Fuente: Los autores

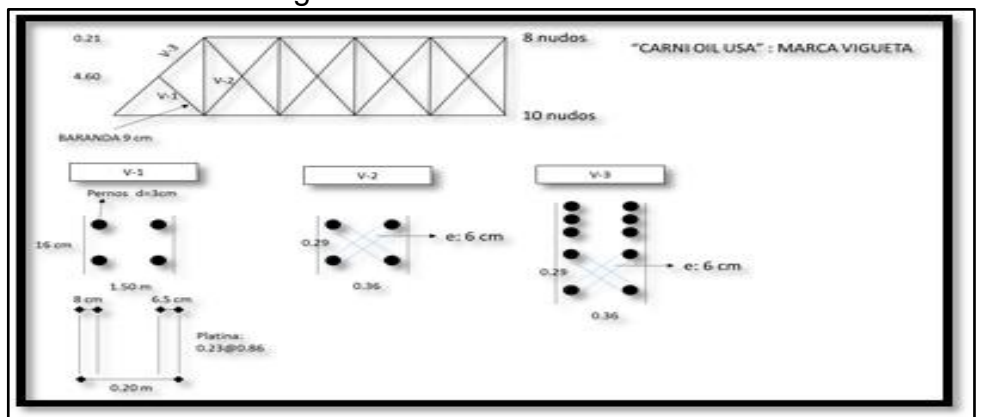

#### Figura 52.Recolección de datos

Fuente: Los autores

Para iniciar el modelado estructural del puente en STAAD se pulsa la opción de nuevo proyecto y se elige las opciones de modelado de la estructura. En este caso se define "Space" y se configuran las unidades de trabajo en "Meters" y "Kilo Newton". Se define el nombre deseado del proyecto y su respectiva localización de guardado.

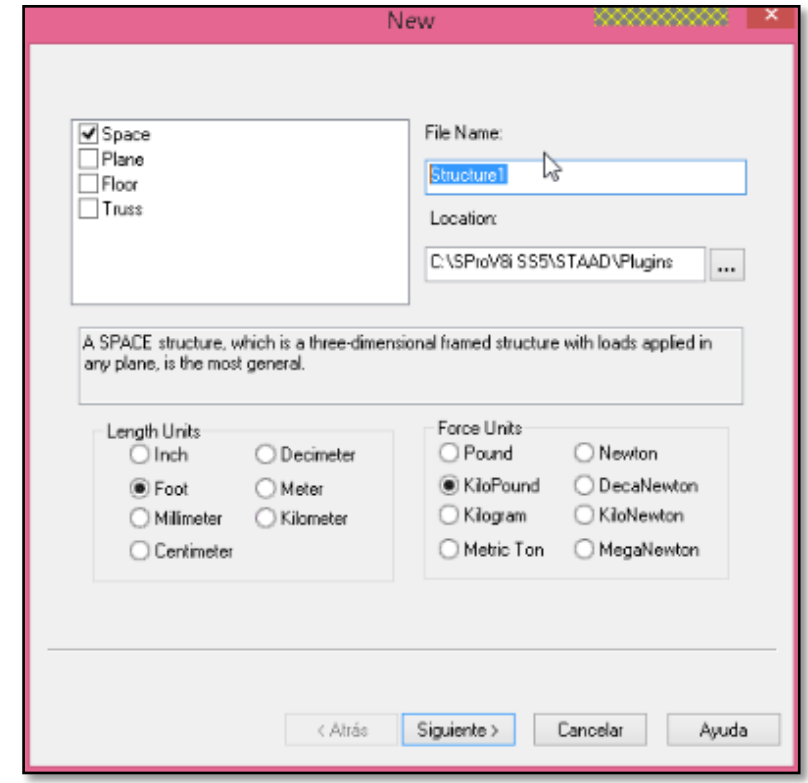

Figura 53.Configuración inicial de unidades, tipo de modelado, nombre y localización

Tras finalizar la configuración de unidades se procede a definir el método de diseño, ya sea por adición de vigas, losa etc. Se elige la opción "Open STAAD Editor" la cual da la libertad de diseñar por coordenadas y de editar cualquier parámetro por este tipo de herramienta por comandos.

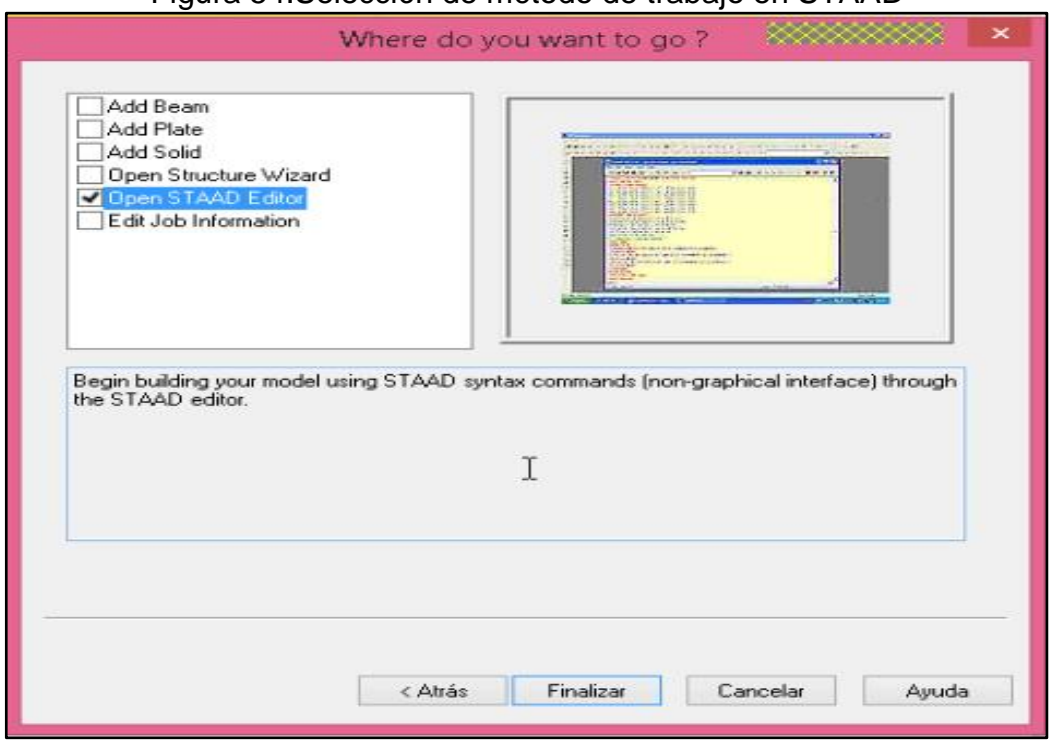

#### Figura 54.Selección de método de trabajo en STAAD

Fuente: Los autores

Se abre una nueva ventana la cual es la herramienta de STAAD para ordenar comandos que puede realizar la modelación de nuestra estructura. El primer paso a modelar es crear una línea que posteriormente se puede copiar, primero, en el texto de comandos se puede ver que en la última línea hay un comando "FINISH", este comando tiene como finalidad dar terminación a todos los comandos escritos anteriormente, un punto y aparte.

Para crear la línea se emplea el comando "JOINT COORDINATES" Y "MEMBER INCIDENCES", la cual consiste en crear puntos y unirlos por una línea en un plano respectivamente.

Para el comando "JOINT COORDINATES" se crean puntos con las siguientes coordenadas "1, 0, 7.2, 0" y "2, 38.8, 7.2, 0". Es importante conocer el formato en

el cual se están dirigiendo los puntos ya que se pueden confundir con diferentes planos o formatos, "Numero de punto, Coordenada X, Coordenada Y, Coordenada Z".

Figura 55.Comando "JOINT COORDINATES" y sus respectivos puntos creados*.*

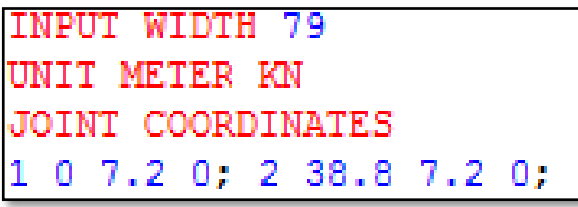

Fuente: Los autores

El comando "MEMBER INCIDENCES" se utiliza para unir dos puntos creados con anterioridad. En este caso se unen el punto 1 y 2 de esta forma "Numero de unión, Punto inicio, Punto final".

Figura 56.Comando "MEMBER INCIDENCES" y su respectiva unión de puntos

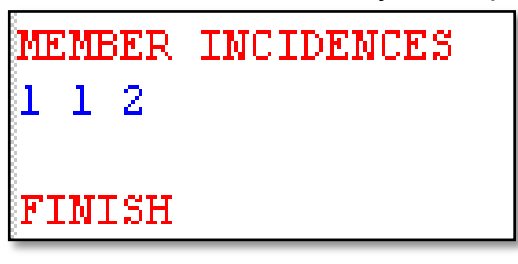

Fuente: Los autores

Se ingresa a la pestaña "Geometry" y se elige la opción "Translational repeat…" la cual tiene como objetivo realizar una copia de esta misma línea en el mismo plano en dirección en "Z". Como el puente cuenta con seis vigas longitudinales se realiza las cinco copias faltantes con una separación de "0.572 m".

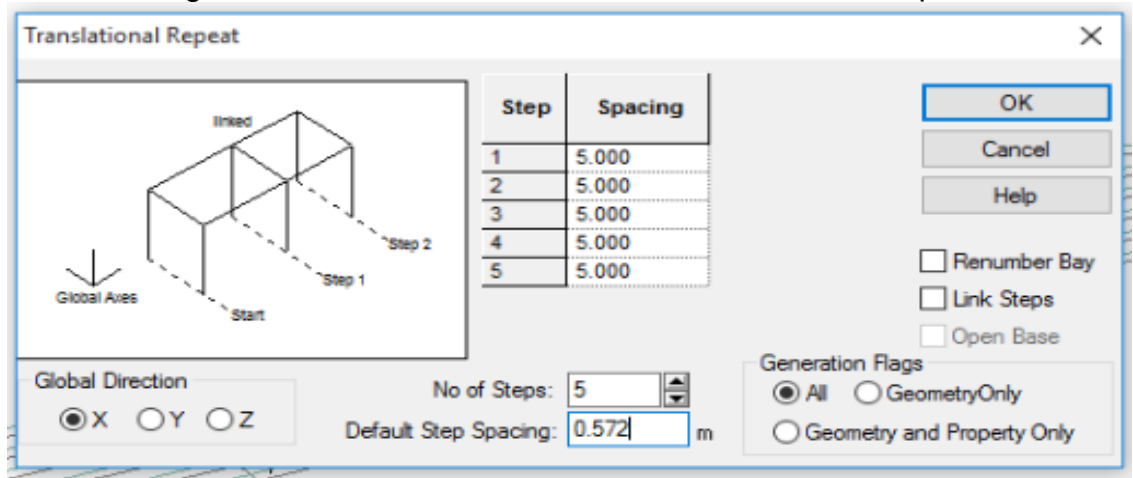

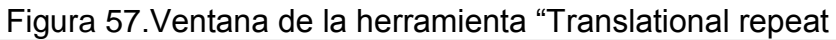

Fuente: Los autores

El paso siguiente es modelar las vigas transversales, se realiza con el comando "Split Beam" en "Geometry", que añade a las vigas longitudinales la cantidad de nodos necesarios para trazar manualmente las trasversales. Se escoge la opción "Add 'n' points" y se escribe el número de puntos deseados, que en este caso son nueve.

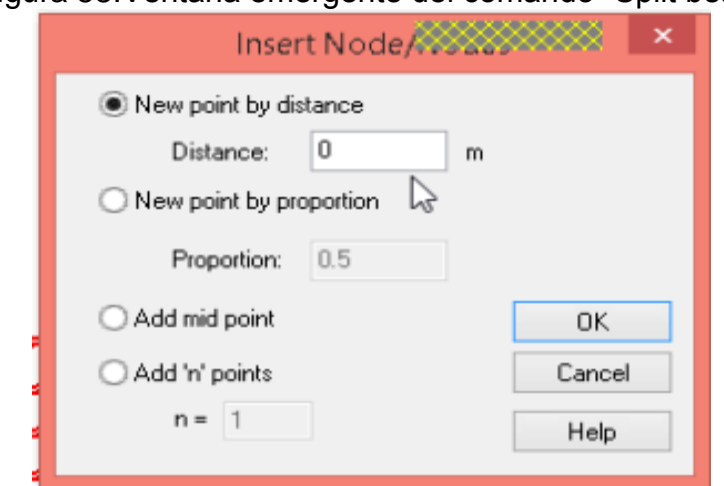

Figura 58.Ventana emergente del comando "Split beam

Fuente: Los autores

Después de haber creado los nodos faltantes se unen respectivamente por las vigas transversales con la herramienta "Geometry - Add beam - Add beam from point to point".

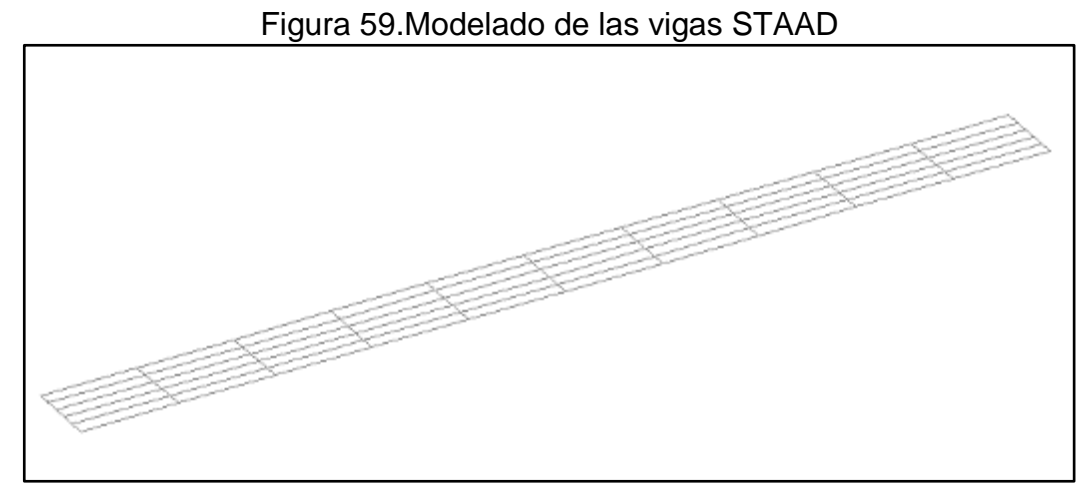

Fuente: Los autores

Se utiliza la opción "Geometry- Generate Surface Mesh" para crear la superficie del puente y posteriormente darle espesor y material de composición. Para utilizar este comando se toca con el puntero los cuatro vértices del puente llegando al final el primer vértice que se eligió y en la ventana emergente se escoge la opción "Quadrilateral Meshing".

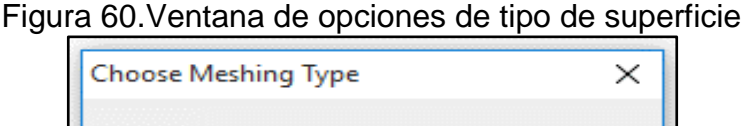

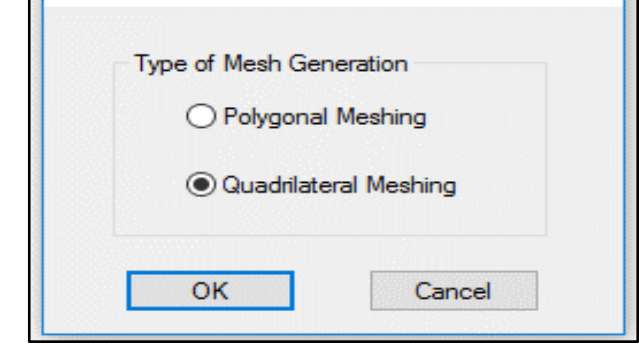

Fuente: Los autores

Se muestra una ventana indicando definir los parámetros de la malla o superficie indicada. Estos parámetros son las divisiones y la cantidad de placas que son atribuibles al cálculo de la estructura. Se observa en los parámetros los cuatro vértices que se seleccionan con anterioridad y de frente se ven otros tres datos que atribuyen a las propiedades del rectángulo y líneas, se divide AB en diez, BC
en cinco, CD en 10 y DA en 5 los cuales corresponden a las vigas longitudinales y transversales.

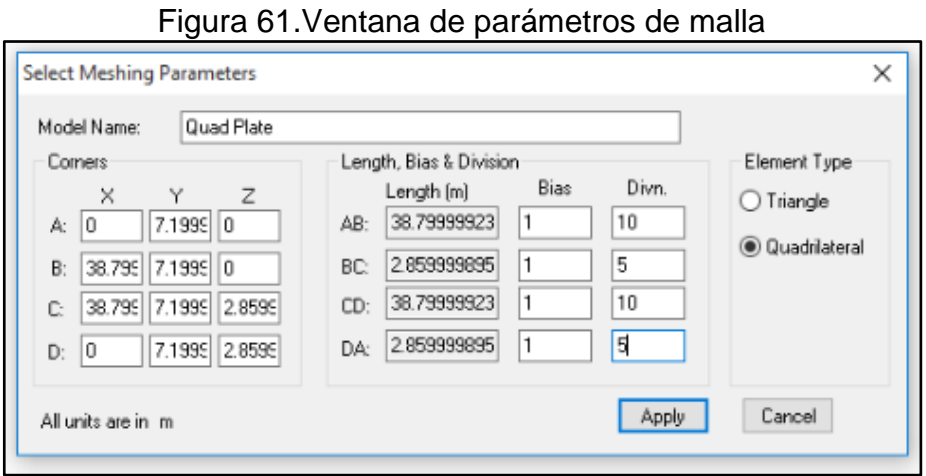

Fuente: Los Autores

El paso a seguir es establecer las propiedades de los elementos que contiene el puente "Vigas, losa, columnas, etc.". Primero se define las propiedades de la losa de concreto en "Commands-Plate Thickness". Aparece una ventana emergente en la cual se debe establecer el espesor de la placa y el material compuesto, se define un espesor de "0.15 m" y material "CONCRETE".

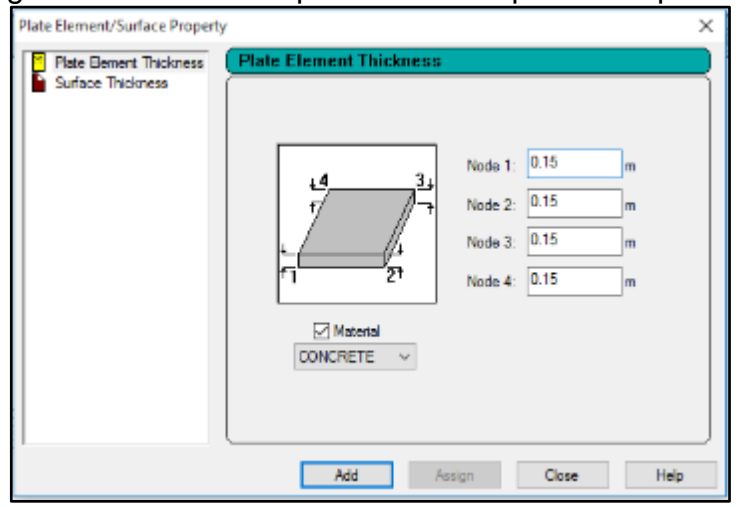

### Figura 62.Ventana de parámetros de placa o superficie

Fuente: Los autores

Al momento de adicionar los parámetros de la placa se puede observar que se ha añadido una nueva opción en la segunda ventana que aparece en el momento de definir el espesor de placa. Esta ventana emergente define principalmente los elementos que están dentro de esta propiedad, es decir, se dice cuales placas tienen el espesor configurado anteriormente. Se busca la herramienta específica para seleccionar mallas o placas, en la siguiente figura se puede ver la representación de esta herramienta:

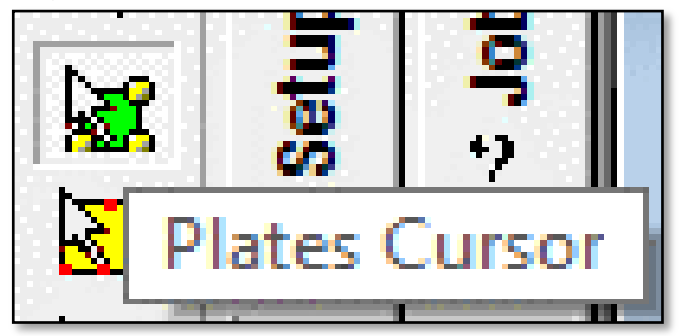

Figura 63.Herramienta de selección de mallas

Fuente: Los autores

Tras haber seleccionado la herramienta se pueden seleccionar todas las placas que se van a definir como parte de la propiedad anteriormente configurada, para esto, simplemente se seleccionan todas las mallas y posteriormente se selecciona la opción "Assign to selected plates" y después se puntea el botón "Assign".

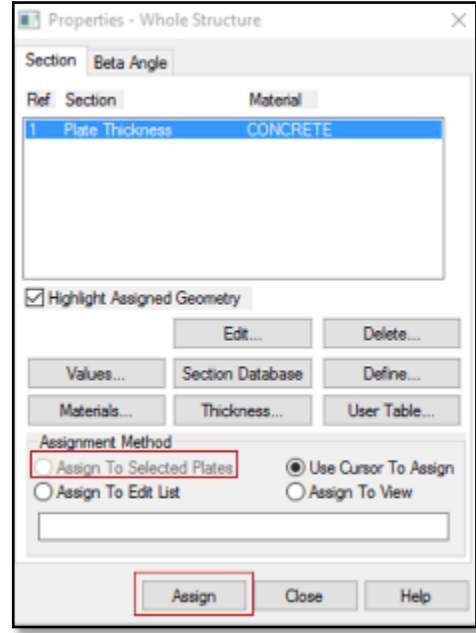

Figura 64.Ventana de opción de propiedades de estructuras

Fuente: Los Autores

El procedimiento para definir las vigas es similar ya que requiere de una selección previa y de un establecimiento de dimensiones. Para iniciar, se busca la barra de herramientas "Select" "Beams Parallel to", esta opción da la opción de elegir todas las vigas que están situadas paralelamente a un plano, es decir, que estén en el mismo sentido del eje ya sea "X, Y, Z". Como se puede observar en la modelación del puente se tienen vigas longitudinales y transversales las cuales tienen dimensiones totalmente diferentes; lo más recomendable es seleccionar todas las longitudinales al tiempo con esta herramienta y después asignarle sus dimensiones.

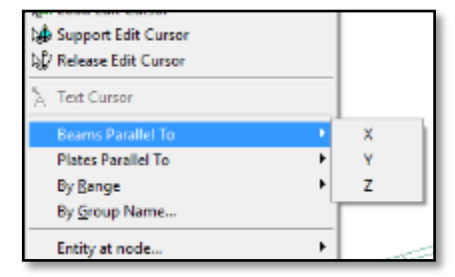

Figura 65.Ubicación de la herramienta selección de vigas paralelas

Tal como se hizo en la definición de la placa de piso, se busca la respectiva herramienta para las vigas que se encuentran situadas en "Commands-Member Property-Prismatic". De acuerdo a los datos previamente recolectados se definen las vigas que se encuentran transversalmente, en este caso se hace una selección en "Z" y se registran los datos y el tipo de elemento como en la Figura 62 y tras finalizar pulsar "Assign":

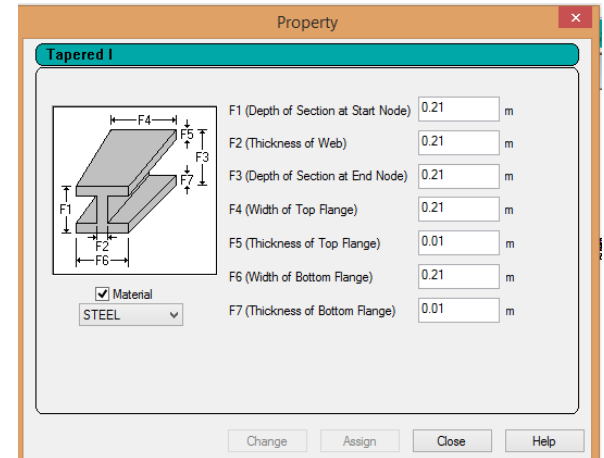

Figura 66.Datos de dimensiones vigas transversales

Fuente: Los autores

Se realiza el mismo procedimiento para las vigas longitudinales pero con el eje "X". Se escoge el tipo de viga rectangular y se asignan los datos como en la siguiente Figura y tras finalizar pulsar "Assign":

Fuente: Los autores

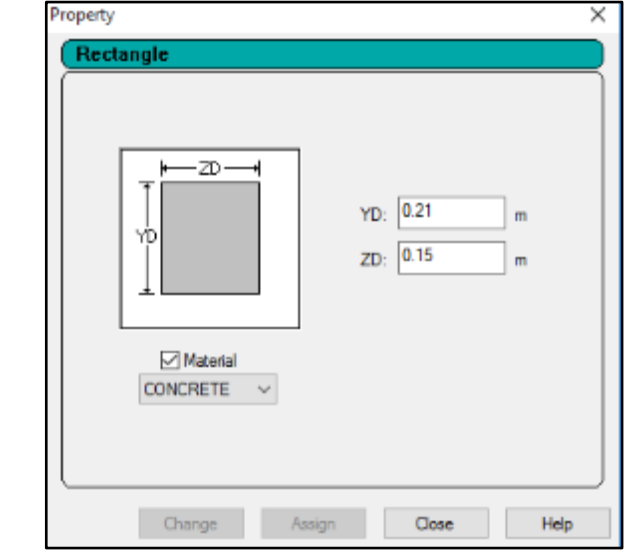

Figura 67.Ventana de dimensiones vigas longitudinales

Fuente: Los autores

Después de haber asignado las propiedades a los elementos de la estructura, se realiza un desplazamiento vertical de las vigas, ya que las vigas no se encuentran exactamente juntas, si no, superpuestas entre sí, como se muestra en la Figura No 64.

Para ingresar a la herramienta que ayuda en establecer el movimiento vertical al respectivo lugar de los elementos estructurales, se utiliza una herramienta llamada "Offset" que se encuentra en "Commands-Member Specifications". Se abre una ventana emergente indicando cómo se quiere desplazar este objeto. "Location" es una herramienta de "Offset" que brinda en términos del primer y último vértice su respectivo movimiento, es decir, si se tiene una viga, al aplicar "Location-Start", únicamente se desplaza el cabezal de la viga y queda diagonal dependiendo del plano y sentido que se configure con anterioridad.

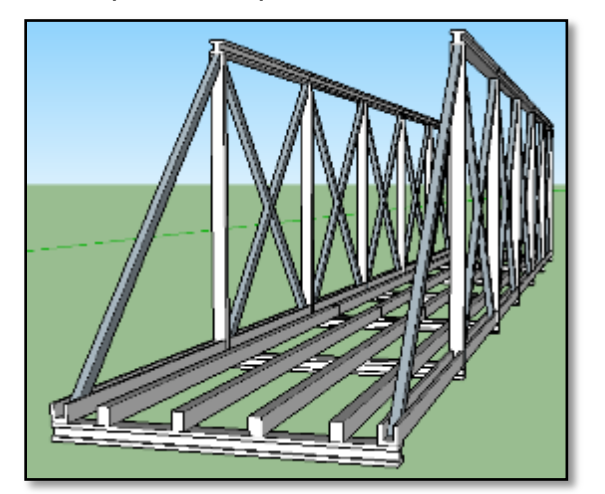

Figura 68.Esquema del puente realizado en SketchUp

Fuente: Los autores

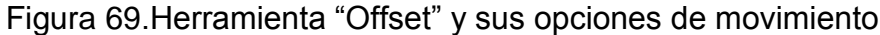

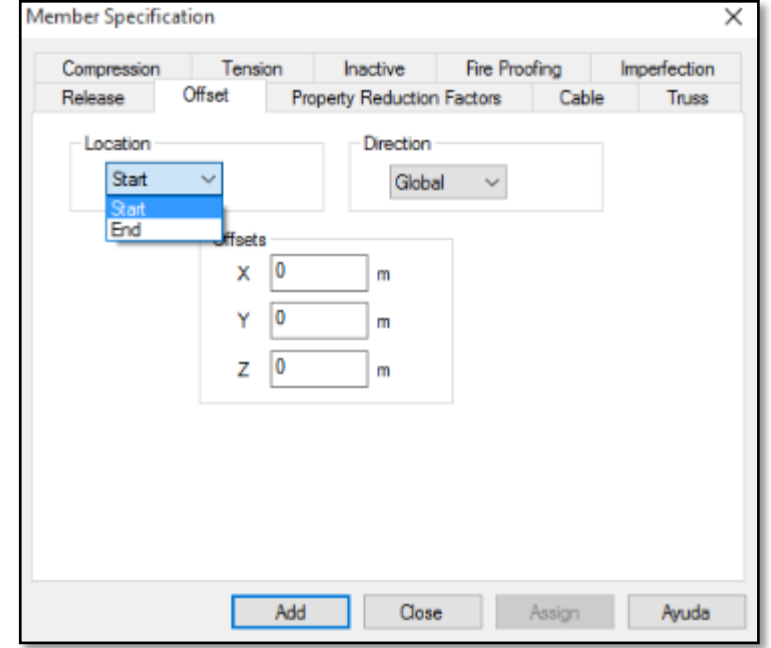

Fuente: Los autores

Tal como se ha realizado en las actividades anteriormente descritas, se hace el mismo procedimiento de asignar y seleccionar vigas transversales o longitudinales. Para las vigas longitudinales se baja "0.15 m" ya que este es el espesor de placa de concreto, y para las vigas transversales se baja "0.36 m" ya que este es la sumatoria del espesor de la placa de concreto y las vigas longitudinales, mostrado la siguiente figura:

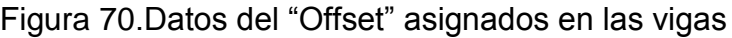

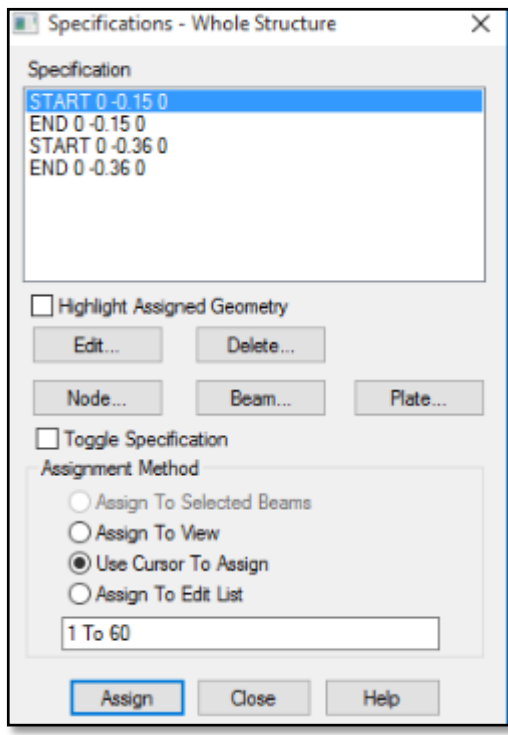

Fuente: Los autores

Es fundamental distinguir que hacen falta los tipos de soporte que tiene esta estructura y que restricciones de movimiento aplican. Antes de continuar a la asignación de soporte, se seleccionan los nodos con la siguiente herramienta:

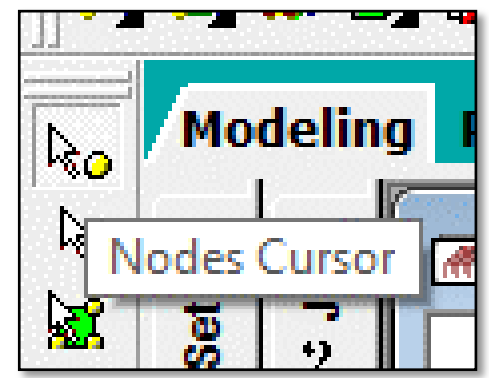

Figura 71.Herramienta de selección de nodos

Fuente: Los autores

Tras haber seleccionado los nodos a los cuales se desean aplicar el tipo de soporte estimado, se dirige a "Commands-Support specifications-Fixed", tal como se muestra en la siguiente imagen:

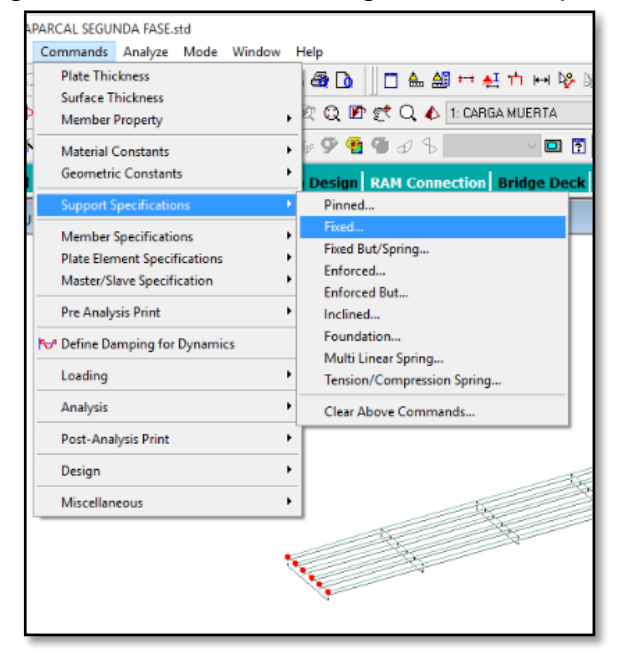

Figura 72.Ubicación de asignación de soportes

Fuente: Los autores

Aparece una ventana emergente dando información acerca de las direcciones restringidas que dan este soporte (o dar resistencia a la dirección definida). Simplemente se puntea en el botón "Assign" ya que previamente se ha seleccionado

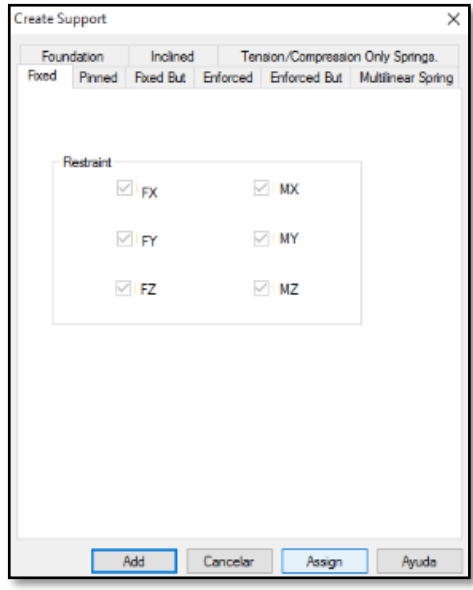

Figura 73.Restricciones del soporte tipo "Fixed" (empotrado).

Fuente: Los autores

Figura 74.Ventana de la lista de soportes adicionados.

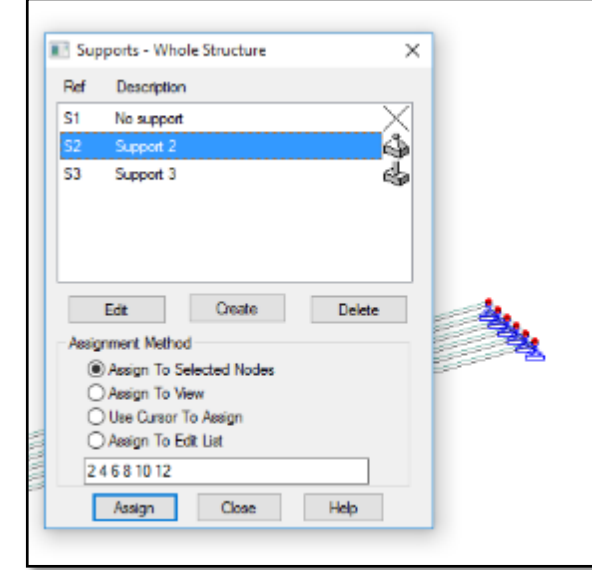

Fuente: Los autores

El paso siguiente es establecer todas las cargas que tiene el puente, sean cargas muertas, vivas, sísmicas o combinadas. Para este puente es fundamental someterlo a las cargas máximas vivas que se han registrado durante el trabajo de campo realizado al puente, es decir, buscar en la normatividad el tipo de vehículo y someterlo con el peso definido ya que es el más pesado.

Se debe adicionar el peso propio (Carga muerta), se realiza con la opción "Commands-Loading-Primary Loads". Se abre una ventana que pregunta el tipo de carga a someterse y el nombre deseado para esta.

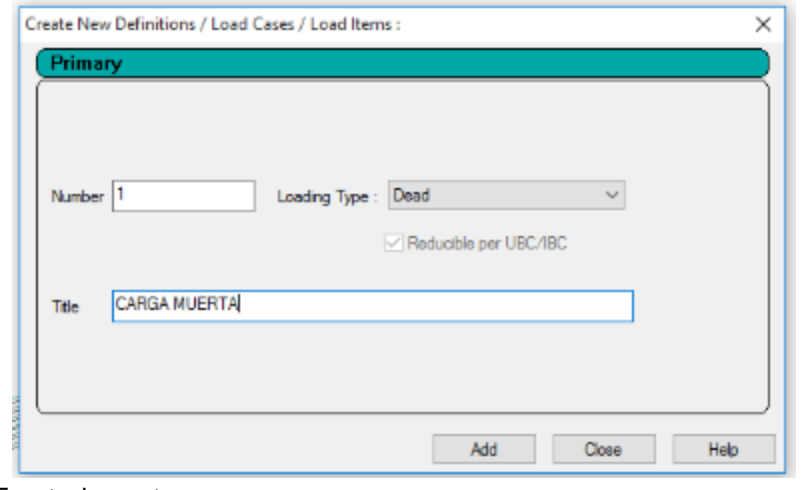

Figura 75.Ventana para asignar una nueva carga al sistema.

Fuente: Los autores

El lado derecho del programa muestra una ventana con el nombre de "Load and definition", en esta nueva herramienta se ha añadido la opción "Carga Muerta", pero esta carga aún no se ha definido el tipo y magnitud que tiene, es decir, cuanto es el peso. Antes de proseguir se selecciona la opción de carga muerta y se puntea la opción "Add".

Figura 76.Ventana de cargas

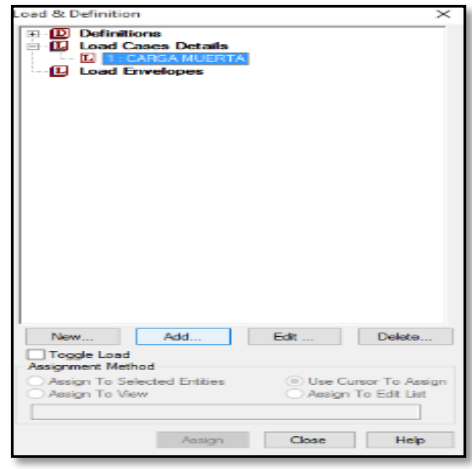

Fuente: Los autores

En esta ventana se muestra la opción "Selfweight" que traduce "Peso propio", Simplemente se puntea el botón "Add" y se verifica que el factor sea negativo y su dirección en "Y" que es la dirección de la gravedad.

Figura 77.Carga peso propio.

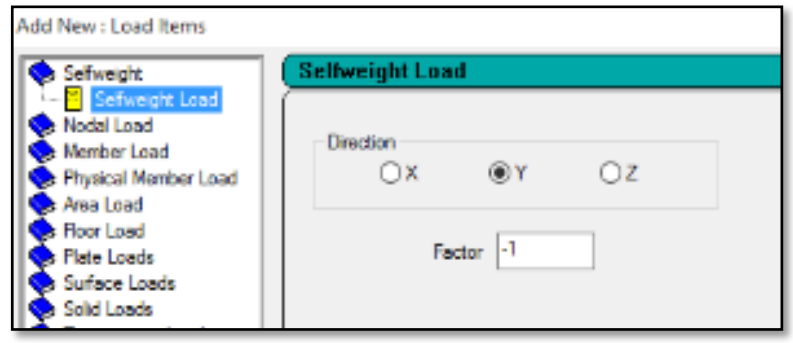

Fuente: Los autores

La adición de las cargas muertas aún no ha terminado, es necesario seleccionar la propiedad nueva de "Selfweigh" y seleccionar los elementos que deseamos cargar que para este caso se realiza con la opción "Assign to View".

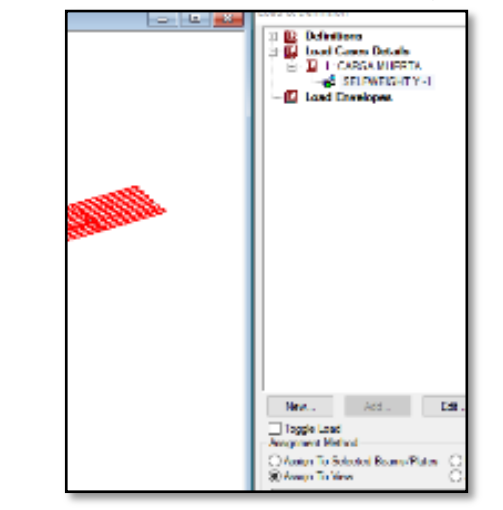

Figura 78.Ventana de propiedades de cargas y modelo virtual

Fuente: Los autores

Para continuar con la adición de cargas vivas es importante realizar un cálculo previo del peso máximo que puede cargar este puente, que es la del camión tipo "H15", esta información es dada por la Norma Americana AASHTO LRFD del 2012.

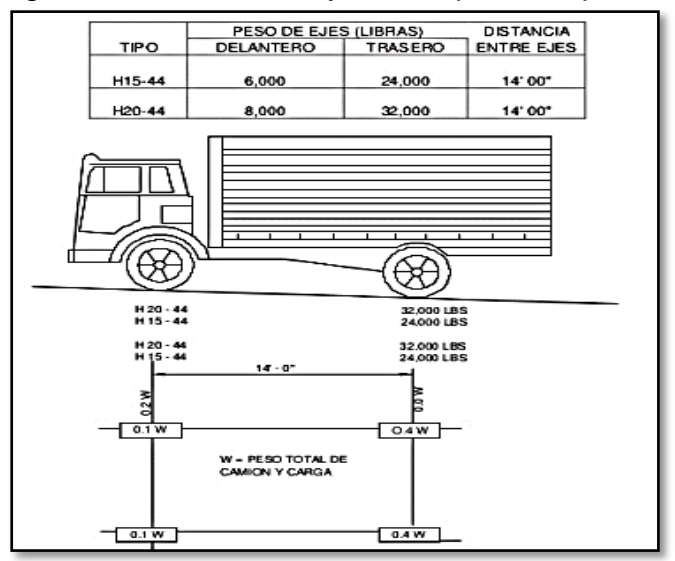

Figura 79.Camión H15 y sus respectivos pesos.

Fuente: AASHTO LRFD

De acuerdo con la Figura 76 se tiene la distribución de los pesos del camión en cada uno de sus ejes (llantas). Por medio de formulación de momentos se realiza el cálculo de la carga distribuida a tener en cuenta en el momento de configurarlo en el programa STAAD. [12]

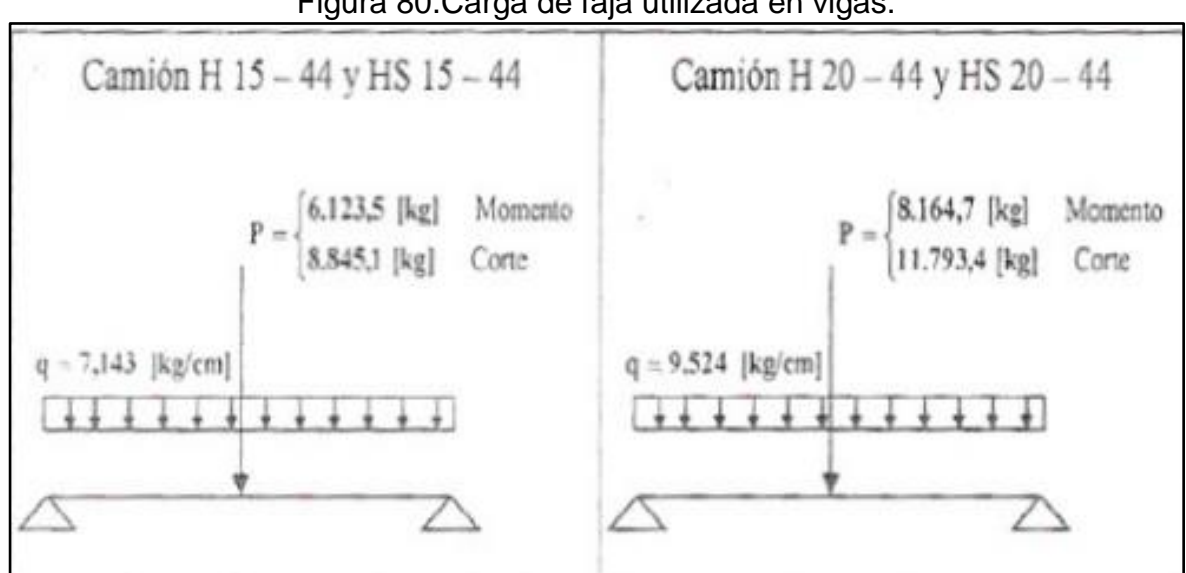

Figura 80.Carga de faja utilizada en vigas.

Fuente: AASHTO Standard, sección 3.7.1.2.

$$
w = 714.3 \frac{kg}{m}
$$

$$
w = 7.035 \frac{kN}{m}
$$

Para introducir los datos calculados anteriormente se accede al mismo menú de "Primary loads" pero esta vez se configura como carga viva y eligiendo el tipo de carga "Live". Se realiza el mismo procedimiento cuando se agrega el peso propio pero esta vez se adiciona la carga en el menú "Member Load-Uniform Force".

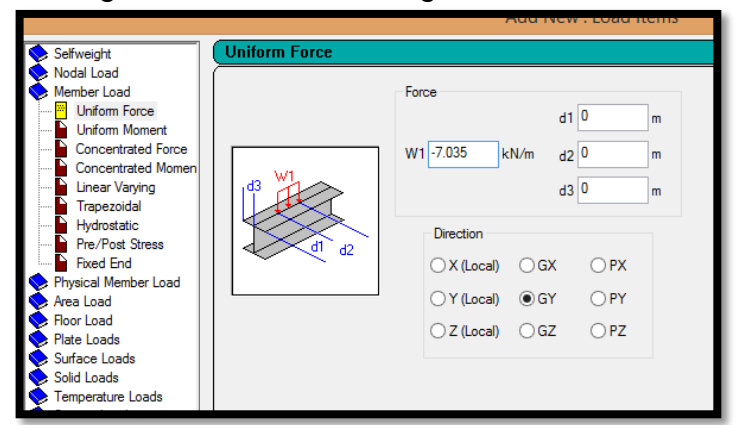

Figura 81.Adición de carga viva distribuida

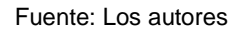

Hay otra forma más apropiada de definir las deformaciones ocasionadas por este tipo de carga viva, simplemente se lleva a cabo una configuración que es definir específicamente la clase de vehículo (HS20 en este caso) y después adicionarlo como una carga viva en movimiento. A este tipo de carga en movimiento se debe dar una ubicación que esta contenido a lo largo del puente.

Para definir el tipo de vehículo se dirige a "Commands-Loading-Definitions-Vehicle load", es escoge la referencia del vehículo "H15" y con variables de espaciamiento y factor multiplicador. Simplemente se elige el tipo de vehículo H15 y se puntea en "Add".

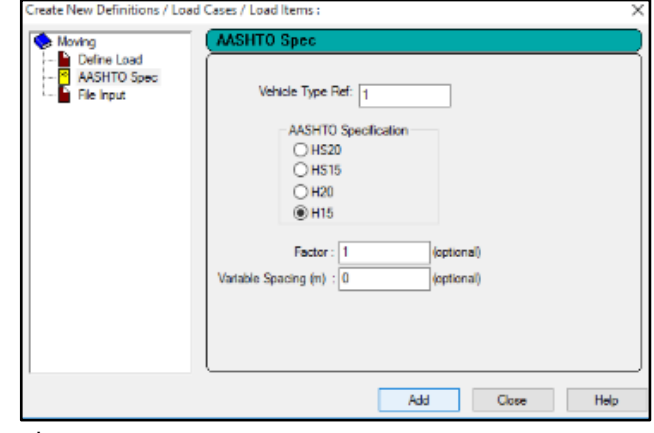

Figura 82.Adición de tipo de vehículo

Fuente: Los autores

Cuando se tiene el tipo de vehículo definido, se adicionan las cargas vivas en el menú "Commands-Loading-Moving Load Generation" aparece una ventana con la opción "No of Loads to be generated" que representa cuantas repeticiones se deben hacer de este camión, es decir, si suponemos que se coloca el camión en el punto "0" de la vía y lo configuramos para que sus repeticiones sean cada metro, en dirección al eje "X", las veces en que se distribuye se define en este menú y por lo tanto, en este caso, se crea el número de cargas necesarias para cubrir todo el puente.

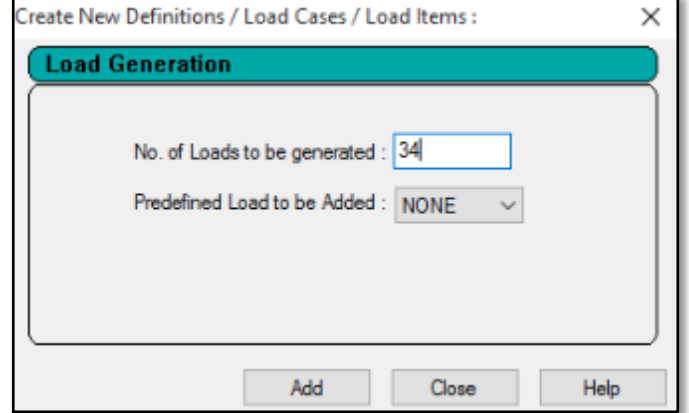

Figura 83.Ventana de cargas en movimiento

Fuente: Los autores

Se puede observar que se genera otra categoría dentro de las cargas previamente adicionadas, se procede a seleccionarla y en puntear "Add". En esta nueva ventana aparecen varias opciones de configuración para el vehículo, desde su punto de partida, hasta la dirección en la que se debe aumentar. Es importante tener en conocimiento que el punto de partida se da por el eje izquierdo de la última llanta del vehículo, así que se busca un punto en donde el vehículo transite en medio de todo el puente.

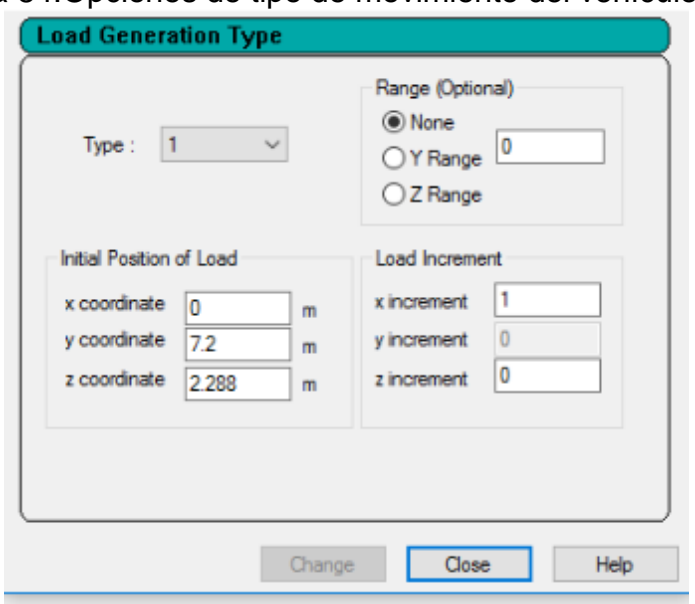

Figura 84.Opciones de tipo de movimiento del vehículo H15.

Fuente: Los autores

Figura 85.Esquema del H15 ubicado en el puente

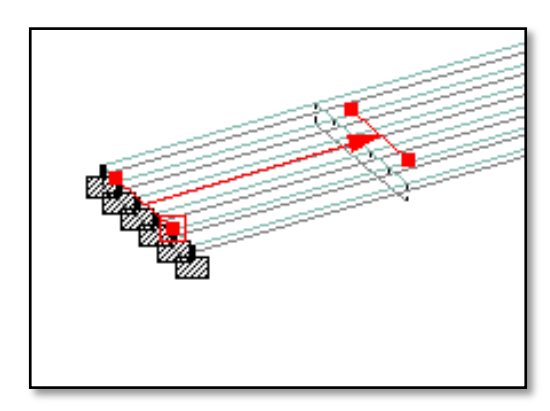

Fuente: Los autores

Las combinaciones de cargas se configuran en la opción "Commands-Loading-Load combinations". En este paso, las opciones son sencillas, simplemente es seleccionar cada carga y definir el factor multiplicador que lleva, también se puede

distinguir los tipos de fórmulas que contiene el programa STAAD. En este caso, se usa la formula general de combinación de carga 1.8 CM y 1.6 CV.

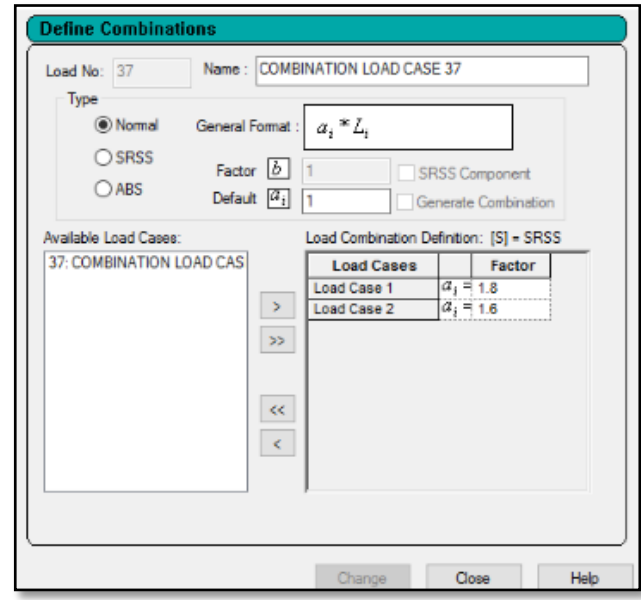

Figura 86.Análisis con combinación de carga 1.8 CM y 1.6 CV

Fuente: Los autores

Por efectos de errores, se configuran las impresiones de los resultados que arroja el análisis de la estructura en STAAD, está ubicado en "Commands-Analysis-Perform Analysis". La opción seleccionada es "No Print".

## Figura 87.Opciones de impresión de resultados

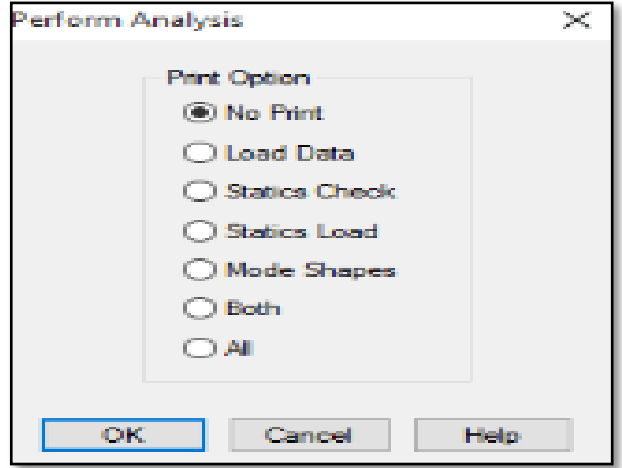

Fuente: Los autores

Para terminar, se ejecuta el análisis del programa STAAD, ubicado en "Analyze-Run Analysis". Aparece una ventana dinámica que procesa todos los datos que se le han asignado al programa STAAD. Para analizar los datos se elige la opción "Go to post processing mode" y puntear "Done". Es recomendable verificar cuando salen errores ya que estos son los impedimentos para dar resultados finales.

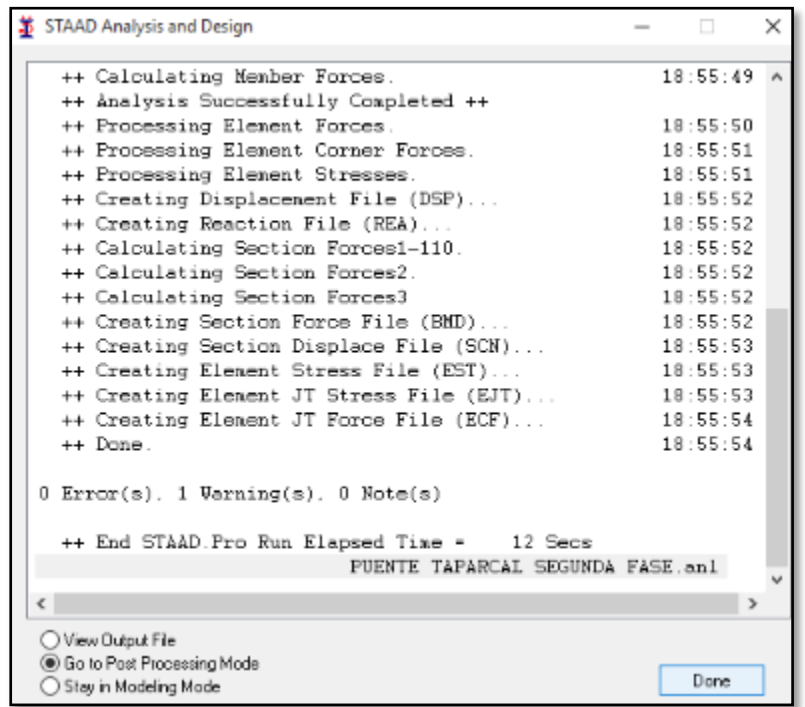

Figura 88.Proceso interno de los cálculos de STAAD.

Fuente: Los Autores

Se pueden ver varias cantidades de opciones de cómo se desea mostrar los resultados, simplemente se elige "Aceptar". Tras haber aceptado la segunda ventana emergente, se observan tres ventanas las cuales indican: el modelado digital 3D de las deformaciones, la deformación total de nodos, y la deformación total de vigas. Para ver las deformaciones totales es recomendable ver las máximas deformaciones por nodo que se encuentran en la ventana "Node displacements" y en la pestaña "Summary". Allí, se encuentra la lista de todos los nodos y sus respectivas deformaciones totales ante las diferentes cargas a que se han sometido.

| Postprocessing Steel Design Concrete Design Foundation Design RAM Connection Bridge Deck |             |                   |                               |            |            |                  |            |          |          |
|------------------------------------------------------------------------------------------|-------------|-------------------|-------------------------------|------------|------------|------------------|------------|----------|----------|
| <u>II DIN</u> All <sub>A</sub> Summary /                                                 |             |                   |                               |            |            |                  |            |          |          |
|                                                                                          |             |                   | Horizontal<br><b>Vertical</b> |            | Horizontal | <b>Resultant</b> | Rotational |          |          |
|                                                                                          | <b>Node</b> | L/C               | x                             | Y          | z          |                  | гX         | rY       | rZ       |
|                                                                                          |             |                   | mm                            | mm         | mm         | mm               | rad        | rad      | rad      |
| Max X                                                                                    | 15          | <b>37 COMBINA</b> | 0.473                         | $-23.663$  | $-0.000$   | 23.668           | $-0.000$   | 0.000    | $-0.003$ |
| Min X                                                                                    | 20          | 37 COMBINA        | $-0.156$                      | $-21.329$  | $-0.000$   | 21.329           | -0.000     | -0.000   | 0.003    |
| Max Y                                                                                    |             | 1 CARGA MU        | 0.000                         | 0.000      | 0.000      | 0.000            | 0.000      | 0.000    | 0.000    |
| Min Y                                                                                    | 17          | <b>37 COMBINA</b> | 0.240                         | $-36.496$  | $-0.002$   | 36.497           | -0.000     | 0.000    | -0.001   |
| Max Z                                                                                    | 13          | <b>37 COMBINA</b> | 0.319                         | $-4.136$   | 0.004      | 4.148            | 0.000      | 0.000    | -0.002   |
| Min Z                                                                                    | 58          | 37 COMBINA        | 0.319                         | $-4.136$   | $-0.004$   | 4.148            | -0.000     | $-0.000$ | -0.002   |
| Max rX                                                                                   | 54          | 37 COMBINA        | 0.076                         | $-36.011$  | 0.002      | 36.011           | 0.000      | 0.000    | 0.001    |
| Min rX                                                                                   | 27          | 37 COMBINA        | 0.076                         | $-36.011$  | -0.002     | 36.011           | -0.000     | $-0.000$ | 0.001    |
| Max r'y                                                                                  | 2           | 37 COMBINA        | 0.000                         | 0.000      | 0.000      | 0.000            | 0.000      | 0.000    | 0.002    |
| Min rY                                                                                   | 12          | 37 COMBINA        | 0.000                         | 0.000      | 0.000      | 0.000            | -0.000     | -0.000   | 0.002    |
| Max rZ                                                                                   | 21          | <b>37 COMBINA</b> | $-0.146$                      | $-10, 115$ | 0.002      | 10.116           | 0.000      | -0.000   | 0.003    |
| Min rZ                                                                                   | 14          | <b>37 COMBINA</b> | 0.464                         | $-13.360$  | 0.002      | 13.368           | 0.000      | 0.000    | -0.003   |
| Max Rs                                                                                   | 17          | 37 COMBINA        | 0.240                         | -36.496    | -0.002     | 36.497           | -0.000     | 0.000    | -0.001   |

Figura 89.Resultados de deformaciones totales en nodos

Fuente: Los autores

l

Después de obtener los resultados de las deformaciones máximas de los nodos, se procede a verificar si cumple con la norma CCP-14 (Código Colombiano de Diseño Sísmico de Puentes 2014) ya que esto puede causar agrietamiento en la losa de concreto y afectar la durabilidad del puente metálico.

En la sección "2.5.2.6.2 Criterios Para Deflexion-CCP-14" se encuentran los límites de deflexión para puentes vehiculares de acero, aluminio y/o concreto.<sup>47</sup>

- Carga vehicular, general. *Limite*:  $\frac{lux}{2000}$ 800
- Carga vehicular y peatonal. *Limite*:  $\frac{Luz}{1000}$ 1000
- Carga vehicular en voladizos. Limite:  $\frac{lux}{2000}$ 300
- Carga vehicular y peatonal en voladizos. Limite:  $\frac{lux}{275}$ 375

Se halla el límite de deflexión del puente y se compara con la deformación máxima:

<sup>&</sup>lt;sup>47</sup> MINTRASPORTE, CCP. 2015. Codigo Colombiano de Diseño Sismico de Puentes CCP-2014. 2015.

$$
\frac{Luz}{800} = 3.496 \text{ cm}
$$

$$
\frac{3604 \text{ cm}}{800} = 3.496 \text{ cm}
$$

 $4.505$  cm  $> 3.496$  cm **CUMPLE** 

#### **6.1 CUMPLIMIENTO NORMATIVIDAD**

Es fundamental tener en mente la verificación del diseño ante una norma vigente del país, ya que esto puede generar seguridad a la hora de ejecutar constructivamente la edificación.

Las normas están basadas principalmente en investigaciones, estudios y pruebas de laboratorio realizados para definir parámetros estándares "límites mínimos" que debe tener una estructura. Estos parámetros están definidos principalmente en la composición de un diseño, ya sea dimensiones y materiales que conforman la estructura.

La norma vigente Colombiana de puentes es la CCP-14 (Código Colombiano de Diseño Sísmico de Puentes 2014), emitida por el Ministerio de Transporte, esta norma se compone de estudios previos y por normatividades americanas como la ACI-318 y la AASHTO. Posee una gran variedad de límites mínimos que aseguran la "funcionalidad y seguridad" del puente ante cargas dinámicas y estáticas, desde puentes en concreto reforzado hasta mixtos (concreto y acero).

Para comenzar con el análisis del puente Taparcal - Belén de Umbría se debe repasar las especificaciones del puente, tal como el tipo de puente, material de composición y dimensiones. En la sección 6 "Estructuras de acero" de la CCP-14 (Código Colombiano de Diseño Sísmico de Puentes 2014) se encuentran todas los requerimientos mínimos necesarios que se deben cumplir ante una entidad gubernamental.

#### **6.1.1 Material**

Los aceros estructurales y el diseño se deben realizar basados en las propiedades mínimas indicadas. El termino resistencia a la fluencia se usa en estas especificaciones como un término genérico para designar tanto el esfuerzo mínimo especificado para el punto de fluencia como la resistencia mínima especificada a la fluencia. Por lo tanto el módulo de elasticidad y el coeficiente de expansión térmica se supondrán iguales a 200.000 MPa y 11.7x10<sup>-6</sup> m/mm/°C

respectivamente para todos los aceros estructurales. Pueden utilizarse aceros AASHTO en espesores por encima de los 100 mm para aplicaciones no estructurales o componentes de los apoyos. <sup>48</sup>

# **6.1.2 Dimensionamiento y detallado**

Para comprobar completamente el diseño realizado con el STAAD se debe hacer una comparación entre las especificaciones mínimas de las dimensiones de la estructura, por lo tanto, en la sección 6.7 de la CCP-14 (Código Colombiano de Diseño Sísmico de Puentes) se encuentran todos los puntos a considerar. <sup>49</sup>

# **6.1.2.1 Espesor mínimo del acero**

El acero estructural, incluyendo el utilizado para las riostras, arrostramientos transversales y todo tipo de cartelas, pero exceptuando las almas de los perfiles laminados, las placas de relleno y las barandas, no deberá tener menos de 7.9 mm de espesor.

10 mm (puente Belén)  $>$  7.9 mm (norma) CUMPLE

## **6.1.2.2 Longitud del puente**

l

La longitud del puente puede traer problemas constructivos si el puente sobre pasa los 100 metros, el propio peso de la estructura puede causar esfuerzos y deflexiones críticas por lo tanto la longitud mínima serian 100 metros.

 $100 m > 36 m$  *CUMPLE* 

<sup>48</sup> MINTRASPORTE, CCP. 2015. Codigo Colombiano de Diseño Sismico de Puentes CCP-2014. 2015

<sup>49</sup> MINTRASPORTE, CCP. 2015. Codigo Colombiano de Diseño Sismico de Puentes CCP-2014. 2015

## **6.1.2.3 Pavimento**

El pavimento del puente funciona como una superficie de rodamiento, tiene como objetivo proveer protección adicional a la losa contra el clima y el flujo vehicular. El pavimento no es un miembro estructural, sin embargo, genera carga muerta al puente, por lo tanto el espesor del pavimento debe ser el mínimo.

Para un pavimento de 7 cm de espesor en un ancho de vía de 10 una longitud de tramo de 30 m (0.07m x 10m x 30m x 1.91 t/m<sup>3</sup>) se obtiene un peso total de 40.11 ton. Es decir que el peso es casi equivalente a la carga máxima del vehículo que pasa por el puente.

Técnicamente sobre capas de pavimento en la losa del puente son totalmente prohibidas, se evalúan tipos de daños como ondulaciones, surcos, agrietamiento, baches y sobre capas de pavimento. 50

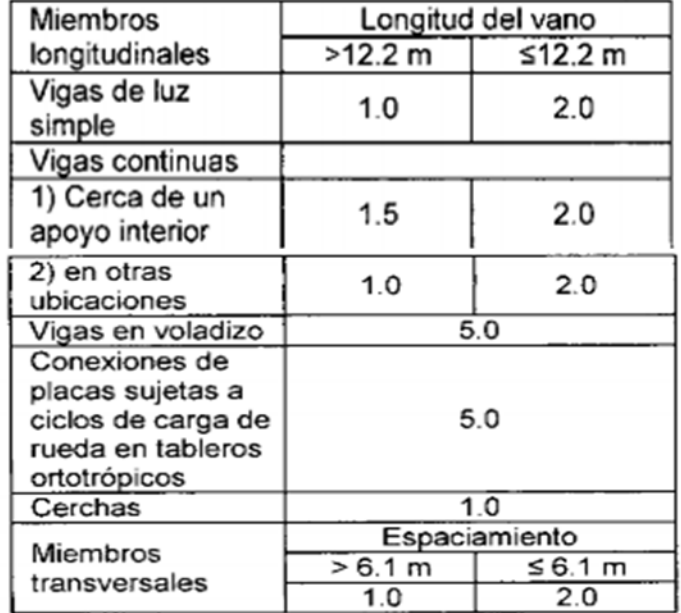

Figura 90. Ciclos por pasada de camión

Fuente: Los autores

l

15  $cm$  (Puente Belen)  $> 7$   $cm$  (Norma) **CUMPLE** 

<sup>&</sup>lt;sup>50</sup> MINTRASPORTE, CCP. 2015. Codigo Colombiano de Diseño Sismico de Puentes CCP-2014. 2015

# 7 **CONCLUSIONES**

Como consecuencia del sitio húmedo y lluvioso donde está construido, se puede considerar que el puente con el tiempo ha estado sometido a agentes causantes de corrosión.

- El diagnostico patológico de la estructura metálica ha mostrado exceso de corrosión en función del tiempo, por lo tanto se hace necesario proceder a un mantenimiento del acero oxidado y un mantenimiento periódico para evitar más corrosión que se puede hacer mediante la utilización de ánodos de sacrificio.
- El realizar un diagnóstico concreto y seguro requiere de varios elementos que acompañen la "Funcionalidad" del puente, uno de ellos es su comprobación estructural que es la parte más importante para concluir su completa funcionalidad. El análisis estructural puede ser elaborado por los programas que han dado facilidad a los ingenieros diseñadores en manejar sus problemas de diseño, una de estas herramientas es STAAD, programa líder mundial de diseño estructural de construcciones.
- Los problemas en diagnosticar la viabilidad de un puente son diversos y engorrosos ya que esto requiere de un proceso largo y exhaustivo. Es importante destacar que el diagnóstico del puente está estrechamente relacionado con la Patología y Análisis Estructural.
- La sobrecarga es un problema típico en los primeros años de la erección de esta estructura en acero, es indispensable tener conocimiento de que tipo de vehículos transitan y el peso máximo. Si el puente es sometido a más del peso de diseño, este puede causar mayores deformaciones y fallas estructurales que pueden llegar al colapso.
- La solución más viable para esta estructura en el estado actual es avisar a los futuros transeúntes, y evitar o prohibir la circulación de los vehículos de categoría H15 en adelante ya que este puente es pequeño y no soporta vehículos de mayor peso.
- El diseño del puente cumple la norma CCP-14 (Código Colombiano de Diseño Sísmico de Puentes) pero aun así es necesario llevar a cabo

mantenimiento y cambio de elementos estructurales ya que tienen un nivel de deterioro alto.

## 8 **RECOMENDACIONES**

- Tener un control y mantenimiento de la capa de pintura que actúa como protector de corrosión sobre el acero del puente.
- Tener un control del tipo de tránsito vehicular del puente y prohibir aquellos que no pueda soportar (Mayores a camiones H15.
- Realizar un diagnóstico de drenaje de aguas para evitar inundaciones o aguas estancadas en el puente.
- Verificar la ausencia de tornillería y reemplazarla por nuevas, realizar este procedimiento periódicamente.
- Inspeccionar la losa de concreto periódicamente y evitar que tenga futuros fallas.
- Supervisar las placas de dilatación del puente y reemplazarlas por nuevas si es necesario.
- Realizar una limpieza periódica al puente.
- Se recomienda analizar la resistencia del puente con un esclerómetro ya que puede estar usando un acero de baja resistencia.
- Realizar mantenimientos rutinarios que involucren labores de rutina que se realizan de forma continua y con frecuencia, determinadas por las características climáticas de la zona, como por ejemplo: Limpieza de cunetas y alcantarillas, desbroce y limpieza, limpieza de la señalización vertical y horizontal, entre otros aspectos que se han dejado descuidadamente.
- Involucrar mantenimientos periódicos que se aplican para mitigar el deterioro causando por las cargas de tráfico, no mayores a H15, como por ejemplo: sello asfaltico, refuerzo del pavimento, reposición de la señalización horizontal y vertical, reparación de alcantarillas y cunetas pluviales, entre otras. Estas actividades son programables, por lo tanto su

ejecución depende de una planificación, la misma que deberá ser ajustada en base del seguimiento que se le dé a este proyecto.

## 9 **BIBLIOGRAFÍA**

C., Monleón. 2014. Curso de concepción de puentes. Vol. I: panorámica general de puentes. Valencia : Editorial de la Universidad Politécnica de Valencia, 2014.

CARDER, CORPORACIÓN AUTÓNOMA REGIONAL DE RISARALDA. 2001. DIAGNÓSTICO DE RIESGOS AMBIENTALES MUNICIPIO DE BELÉN DE UMBRIA RISARALDA. BELÉN DE UMBRIA : s.n., 2001.

DANE. DANE. Boletin Censo 2005..

FIGUEROSA , Ana , FLOREZ , Carlos y LEON, María. 2003. Manual para el mantenimiento de la red vial secundaria. 2003.

FIOL, Francisco. 2014. Manual de patología y rehabilitación de edificios. s.l. : Editorial Universidad de Burgos, 2014.

GUTIERREZ, Cristian. 2014. Patologia del puente elevado los dos caminos. s.l. : Universidad Nueva Esparta, 2014.

MARTINEZ, Las Heras. 1984. Patología de las estructuras metálicas y mixtas: Curso de rehabilitación. Madrid : Colegio oficial de arquitectos de Madrid, 1984. Vol. V. ISBN 84-85572-70-X.

MIN AMBIENTE, VIVIENDAY DESRROLLO TERRITORIAL. 2010. NSR-10. 2010.

MINTRASPORTE, CCP. 2015. Codigo Colombiano de Diseño Sismico de Puentes CCP-2014. 2015.

MONTELEON, C. 2014. Curso de concepción de puentes. Vol. II: elementos de diseño de puentes. Valencia : Editorial de la Universidad Politécnica de Valencia, 2014.

RIDDELL, Rafael y HIDALGO, Pedro. 1997. Textos universitarios facultad de ingenieria, Diseño estructural. 1997.

RIDELL, Rafael y HIDALGO, Pedro. 2010. Diseño estructural (5a. ed.). Patagonia-Chile : Ediciones Universidad Católica de Chile, 2010.

ROJAS, Pablo y SANCHEZ, Massone. 2011. Modelamiento de la fatiga de bajo numero de ciclos para el refuerzo longitudinal de elementos de hormigon armado susceptible de pandeo. s.l. : Universidad de Santiago de Chile, 2011.

SANCHEZ , David y GONZALEZ, Ramón. 2011. Calculo de elementos estructurales. 2011 Universidad Politecnica Salesiana.

TORRES, Eduardo. 2013. Diseño de puentes: Interpretacion del codigo AASHTO. s.l. : Universidad Politecnica Salesiana, 2013